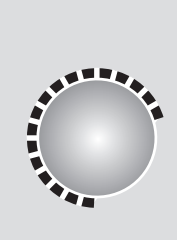

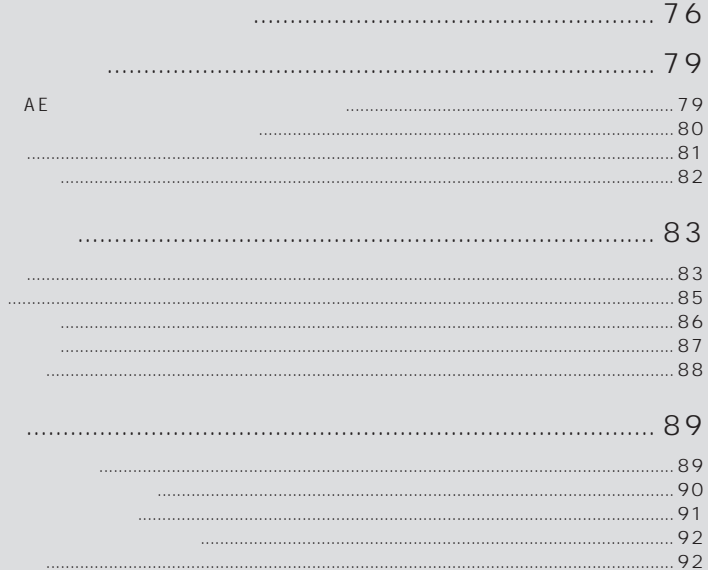

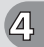

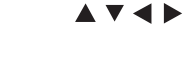

P.78 DVD-RAM DVD-RAM DVD-R

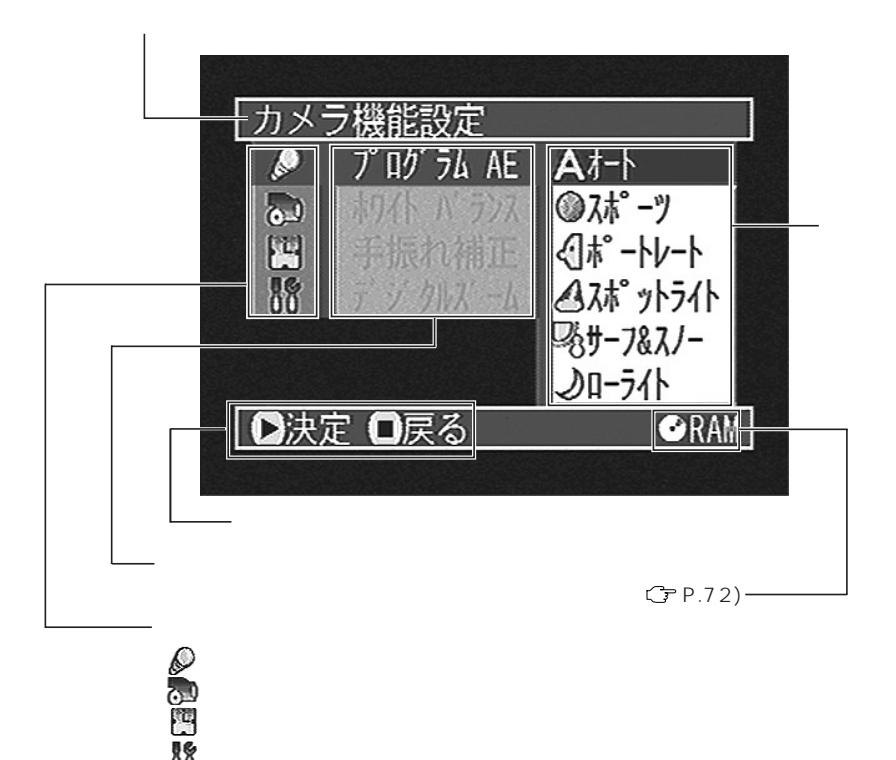

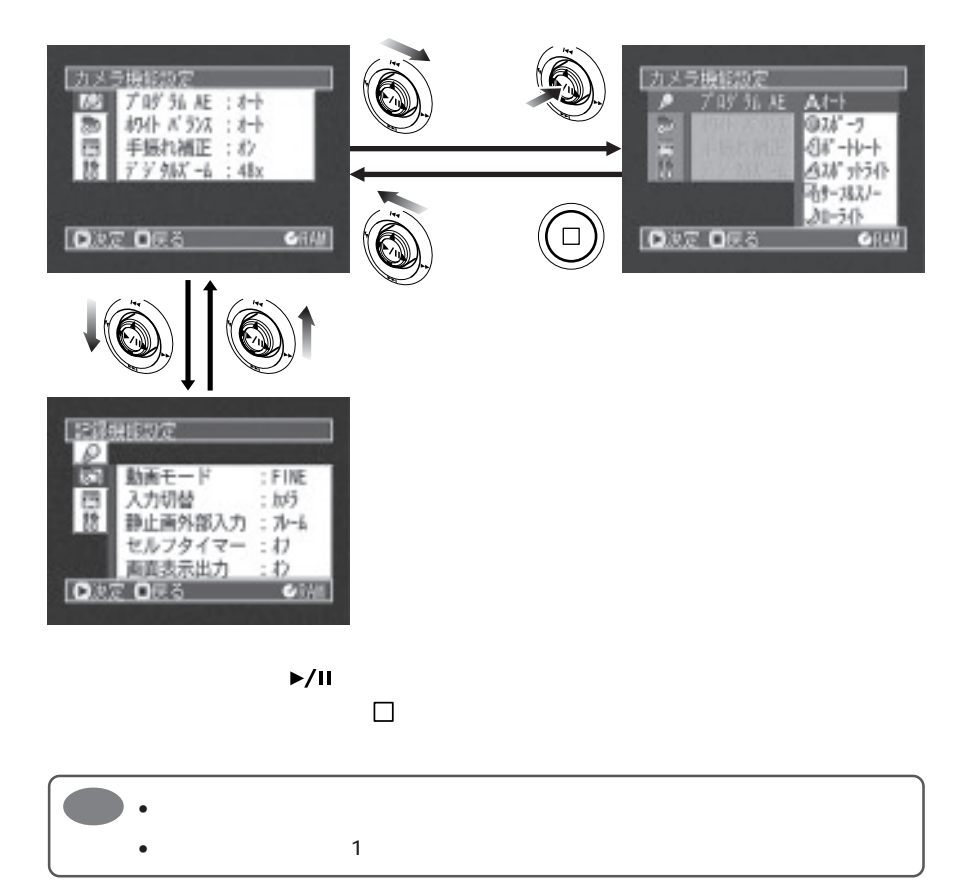

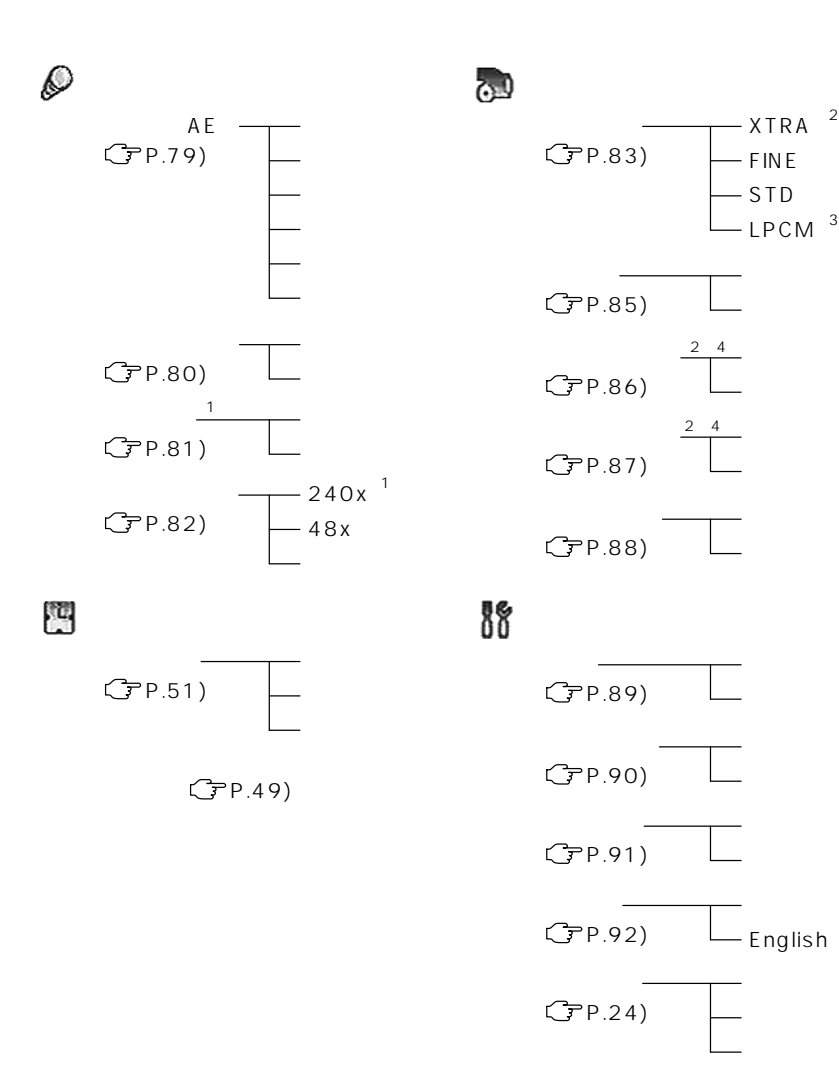

CPP.92)

 $\mathbf{1}$ 2 DVD-RAM  $3$  DVD-R  $\overline{4}$ 

DVD-RAM DVD-R

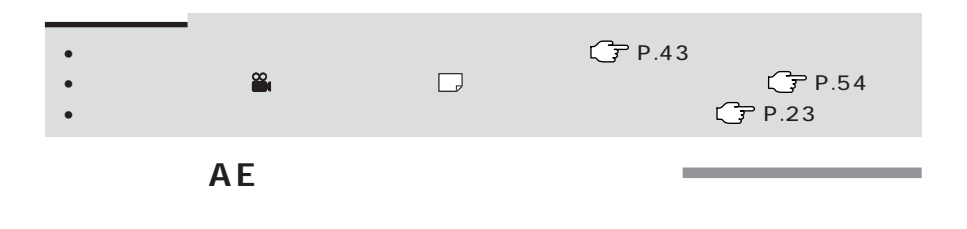

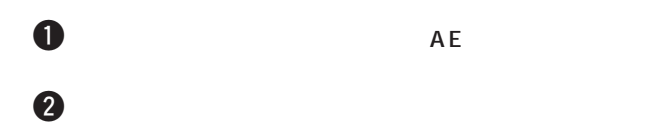

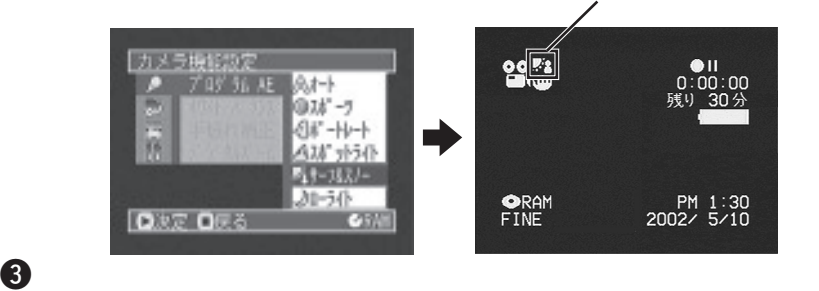

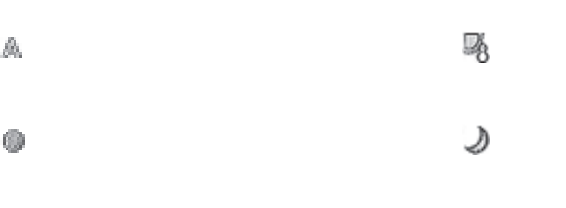

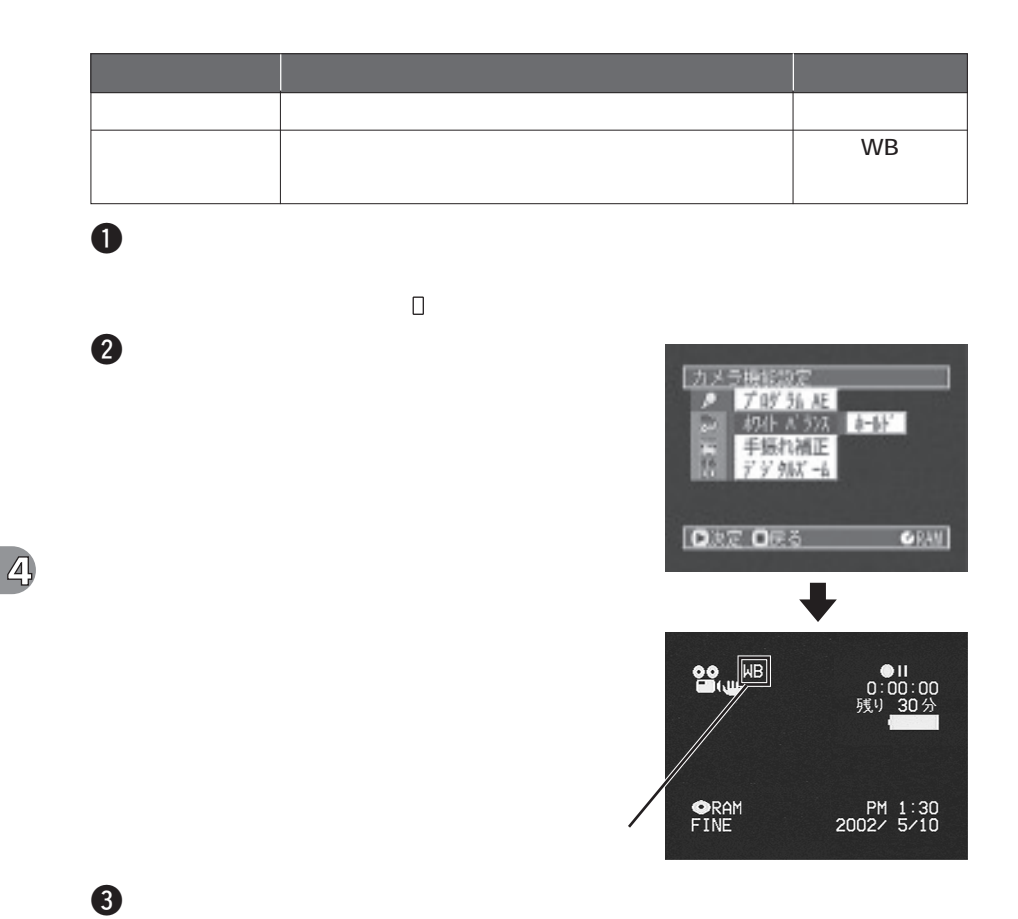

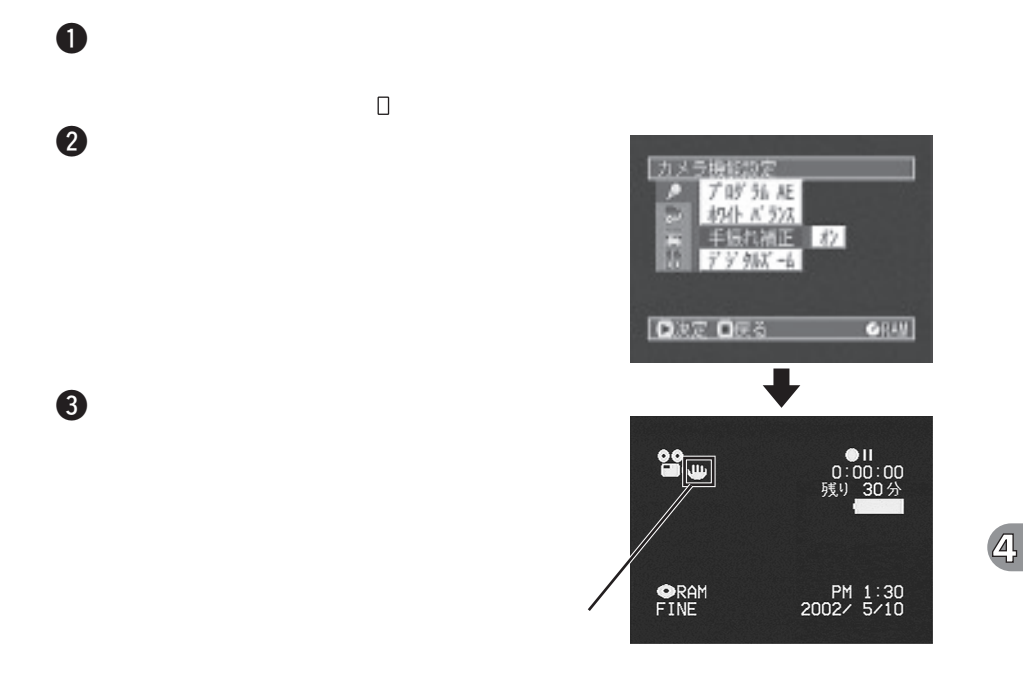

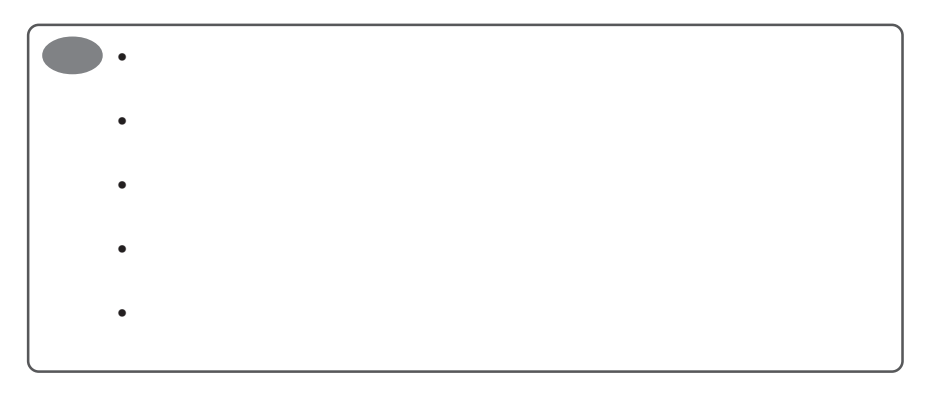

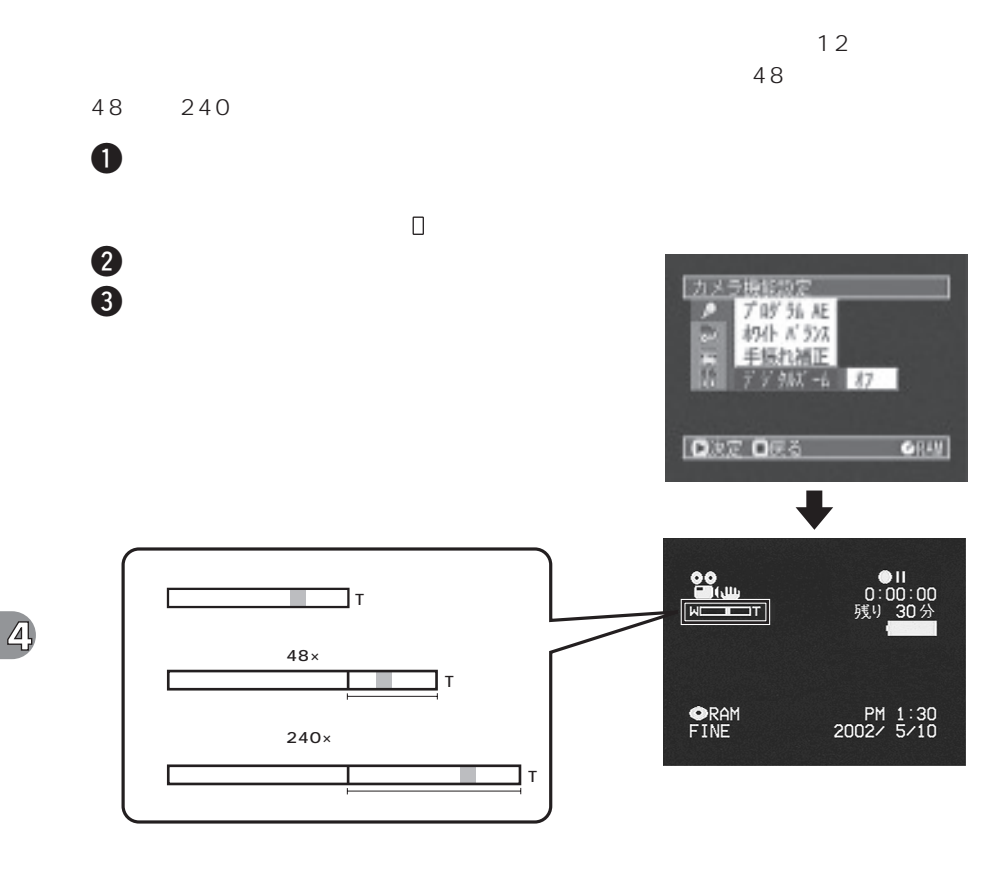

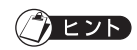

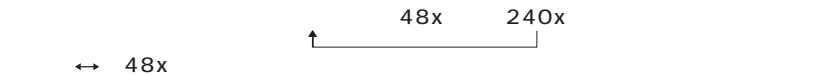

DVD-RAM DVD-R DVD-RAM XTRA FINE モードで、DVD-Rディスクをご使用の場合は「FINE」モードで記録することをおすす  $C$  P.32  $\mathbf 0$ ника и техника и техника и техника и техника и техника и техника и техника и техника и техника и техника и тех  $2$ 記録現象の定 FINE 対モード 入力切替 3「メニュー」ボタンを押す - お 静止画外部入力<br>- セルフタイマー<br>- 画質表示出力<br>- ■ 画質示出力 W  $\bullet$  WI  $\frac{90}{20}$  $\bullet$ II 0:00:00<br>残り 30分  $FIME$ PM 1:30<br>2002/ 5/10

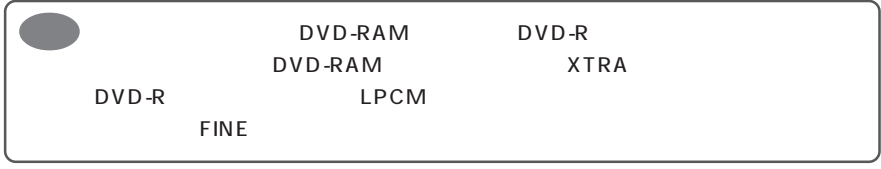

 $STD$ 

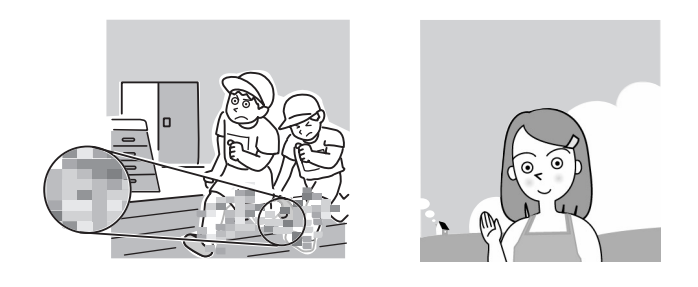

 $\bullet$ 

•  $DVD-R$ 

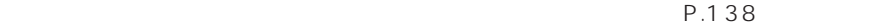

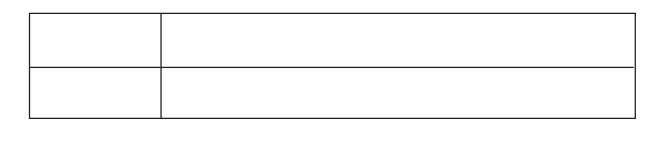

 $\mathbf 0$ 

 $2$ 

 $\ddot{\mathbf{3}}$ 

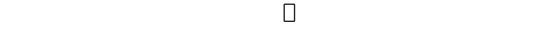

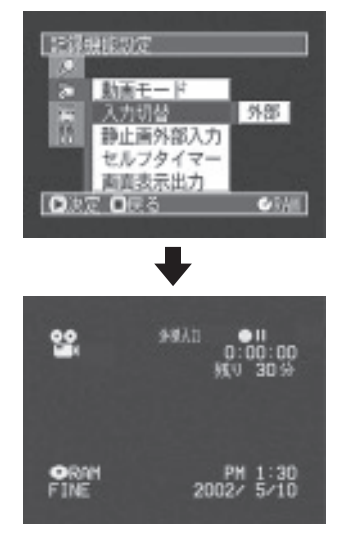

DVD-RAM

 $\overline{2}$ 

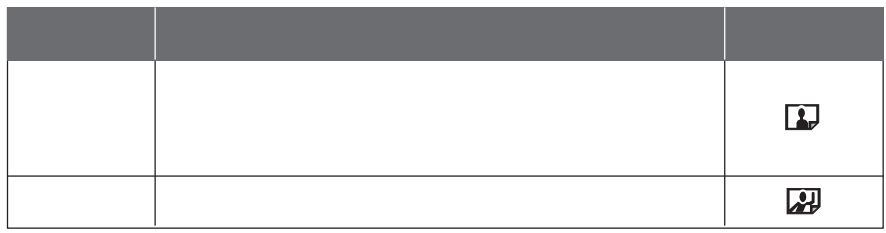

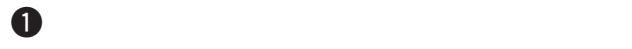

 $\odot$ 

 $\overline{A}$ 

現在設定されている項目に マークが表示されます。

 $2$ 

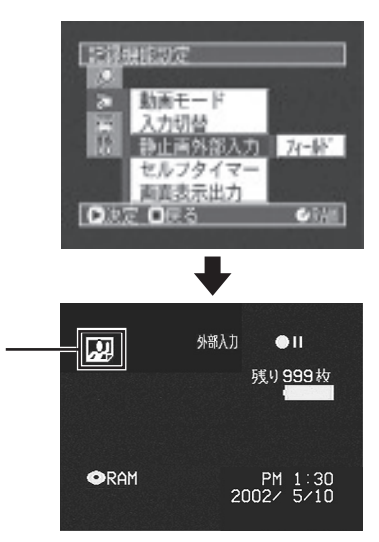

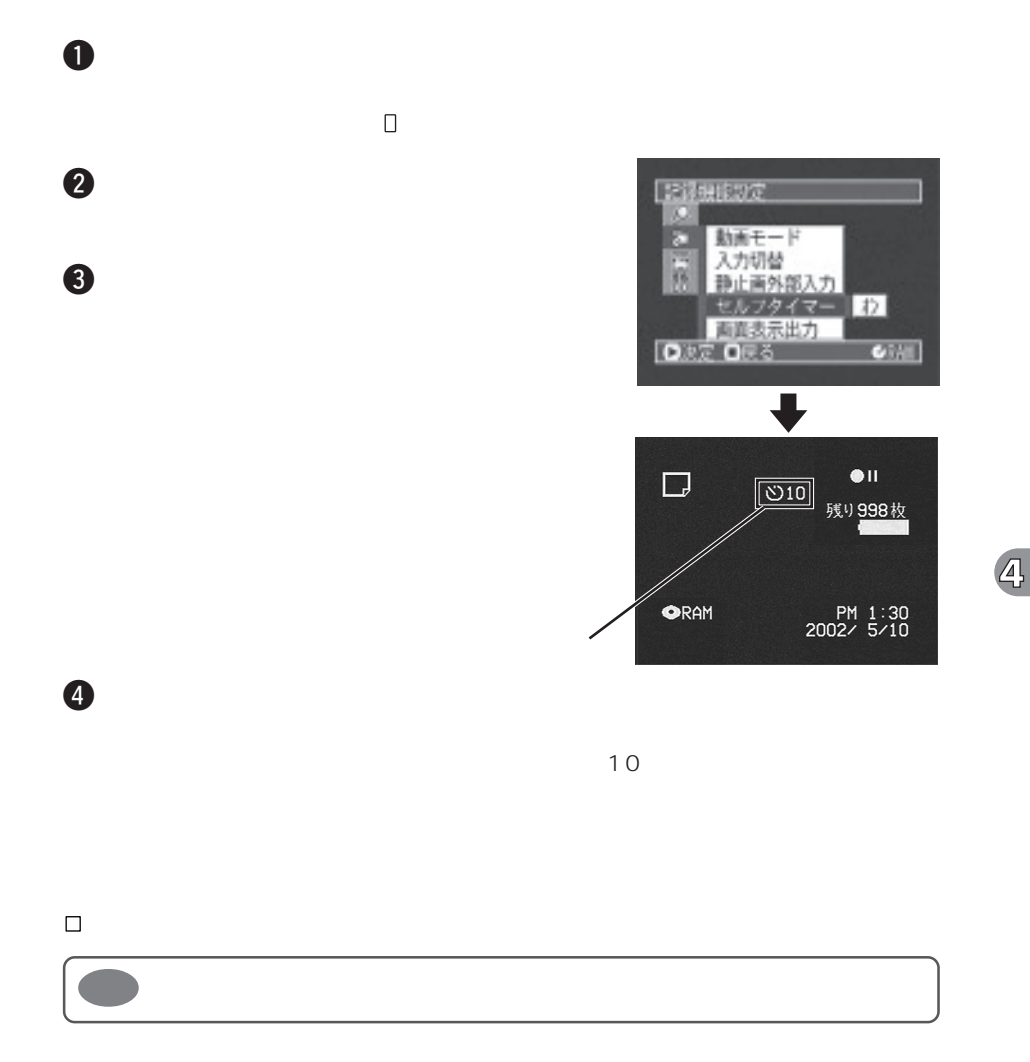

晶モニターに表示される画面情報をテレビに表示しないようにできます( P.136

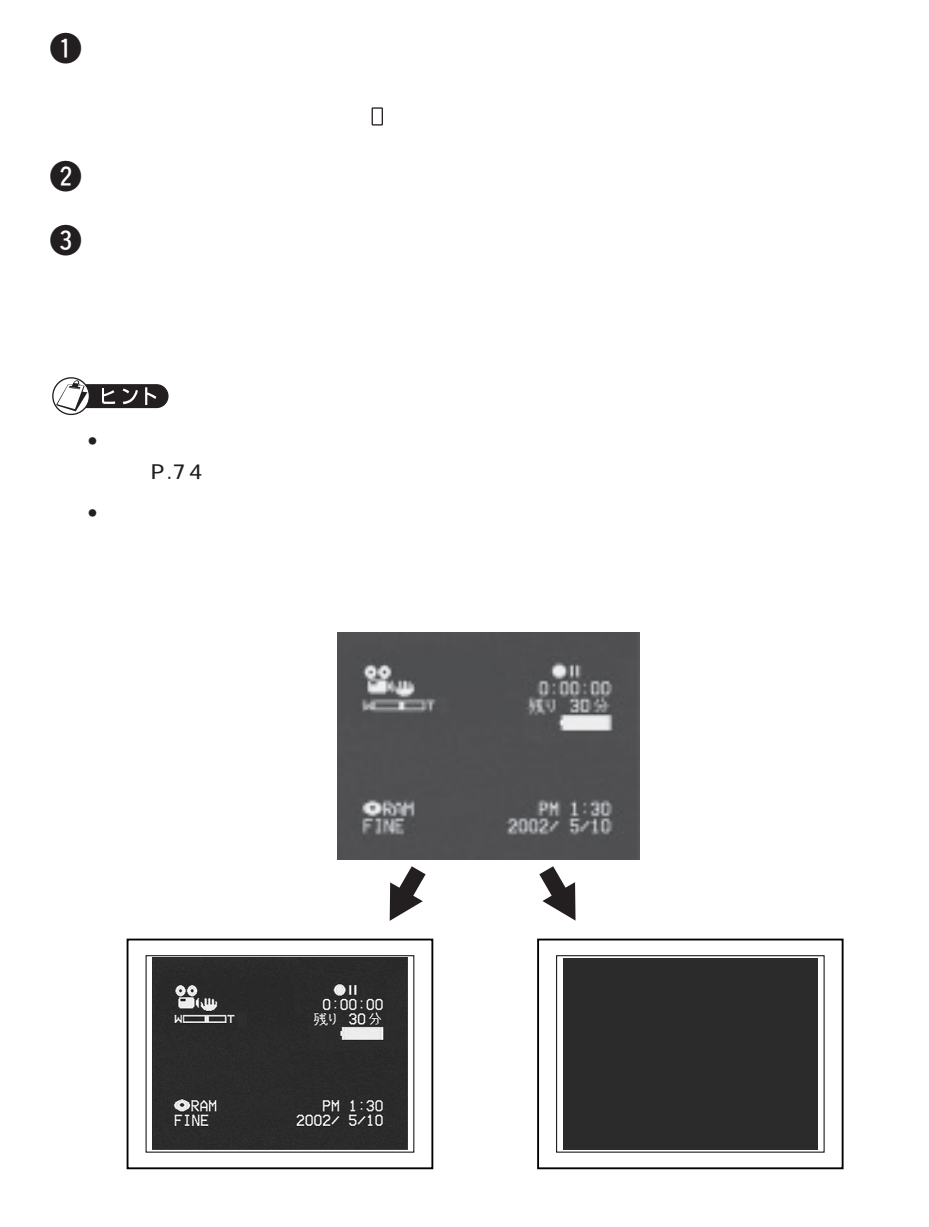

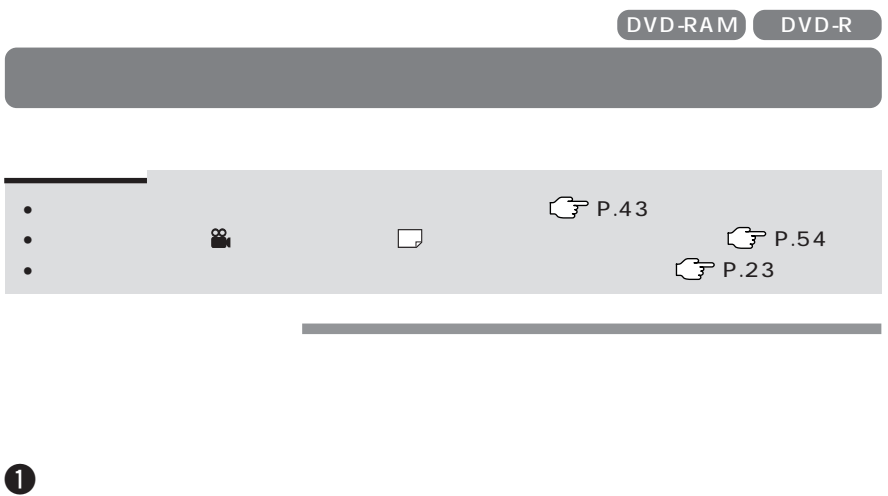

現在設定されている項目に マークが表示されます。

 $2$ 

 $\ddot{\bm{3}}$ 

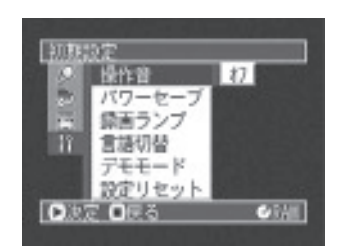

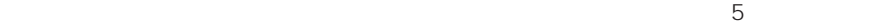

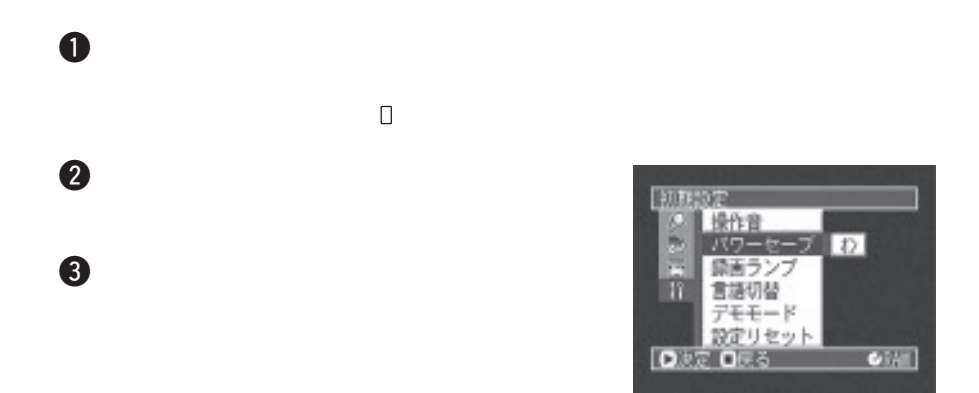

 $\bullet$ 

 $\bullet$   $\bullet$ 

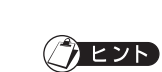

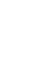

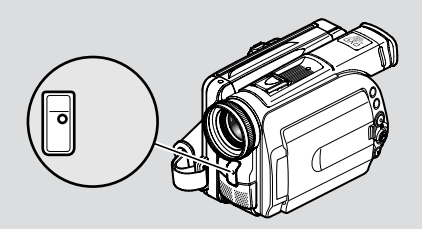

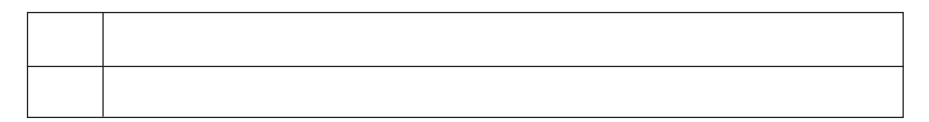

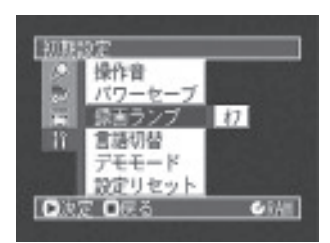

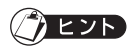

 $\bullet$ 

 $\mathbf 0$ 

 $2$ 

現在設定されている項目に マークが表示されます。

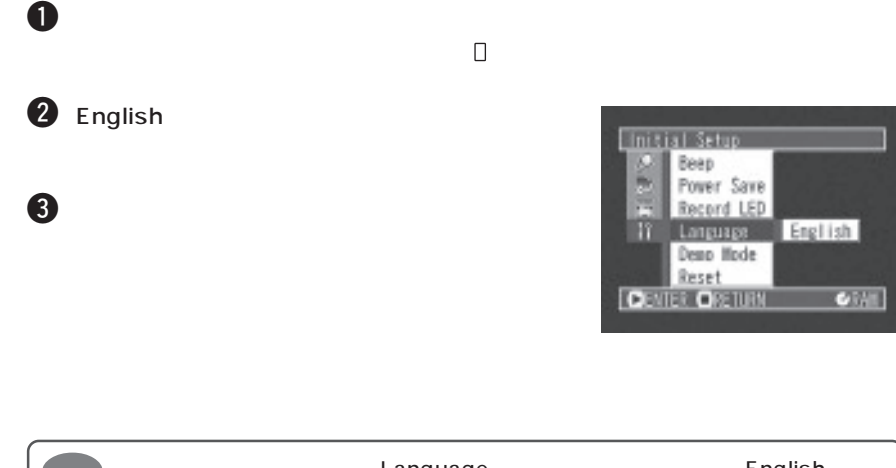

**言語切替(表示言語の切り替え)**

 $\mathbf 0$ 

 $2$ 

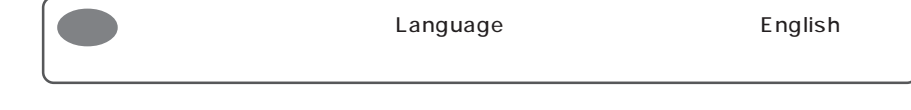

and the control of the control of the control of the control of the control of the control of the control of the

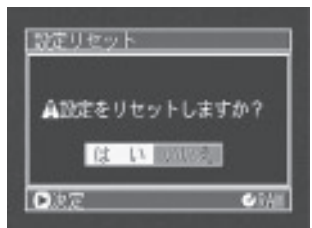

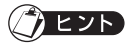

 $\ddot{\bm{3}}$ 

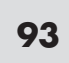

DVD-RAM

 $96$ 

........ 98

 $\sqrt{5}$ 

## DVD-RAM DVD-R

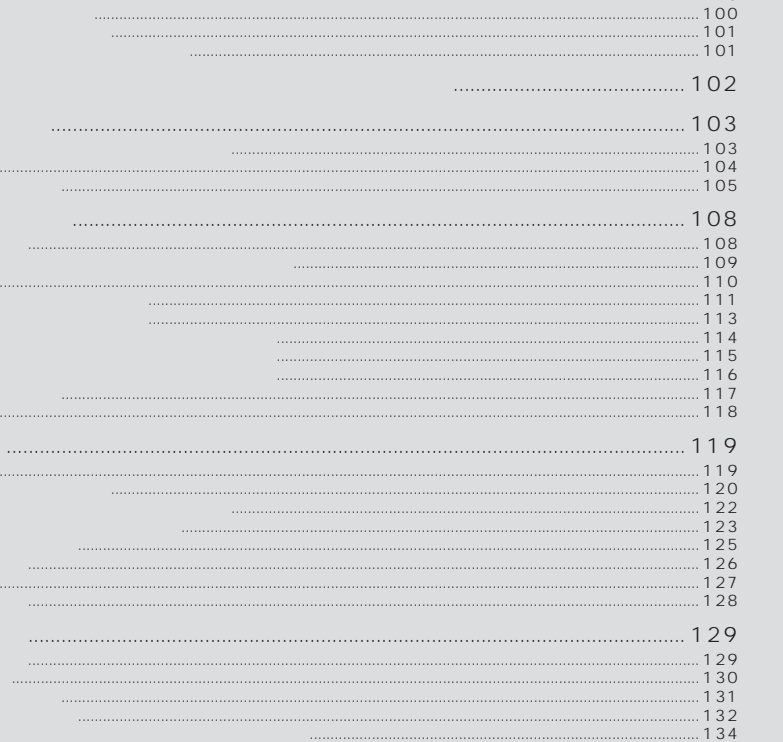

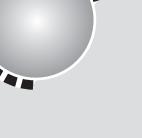

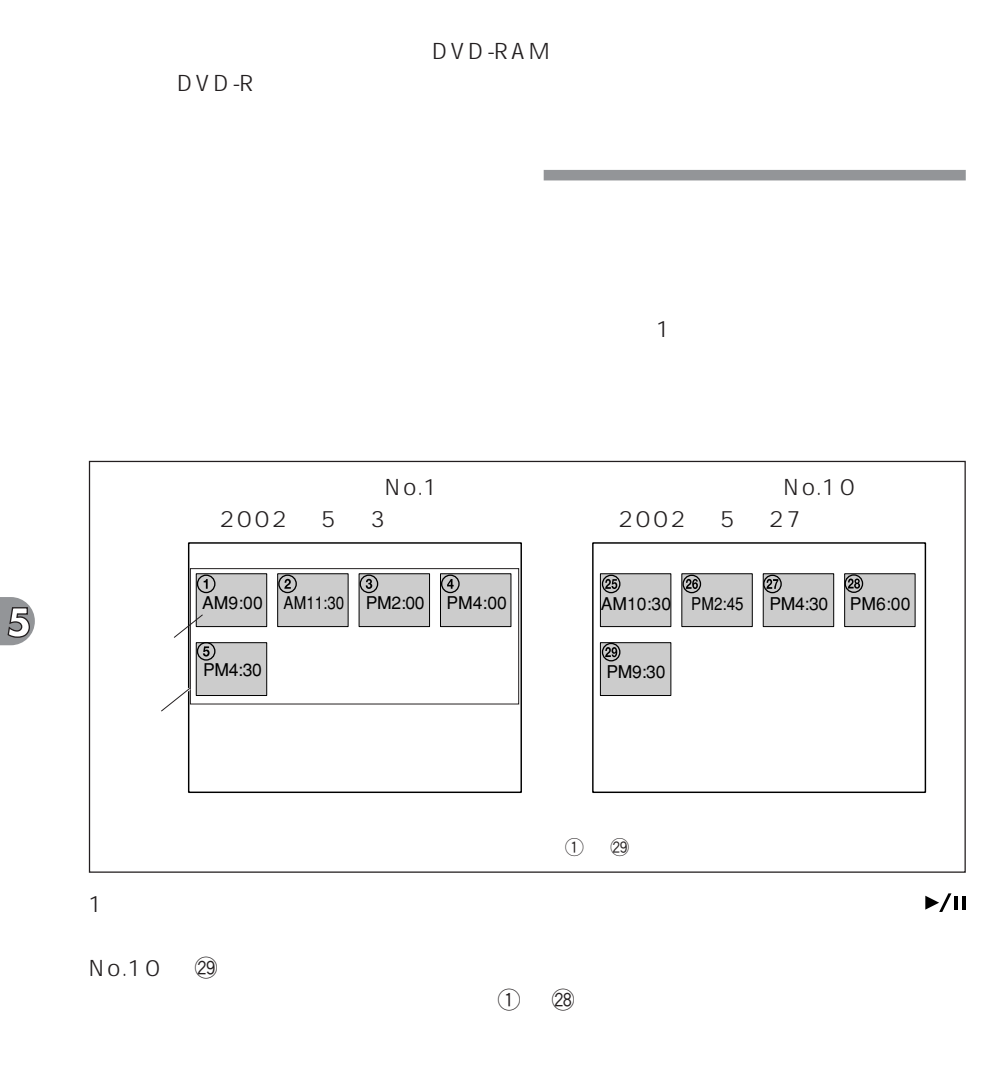

DVD-RAM

 $P.96$ 

**94**

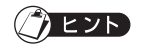

 $\mathbf{f}_{\text{max}}$  $12$   $13$  $\sim$  13  $\sim$ ワイプ・モノトーンなどのフェード設定は、DVDビデオカメラ以外では動作しませ

**95**

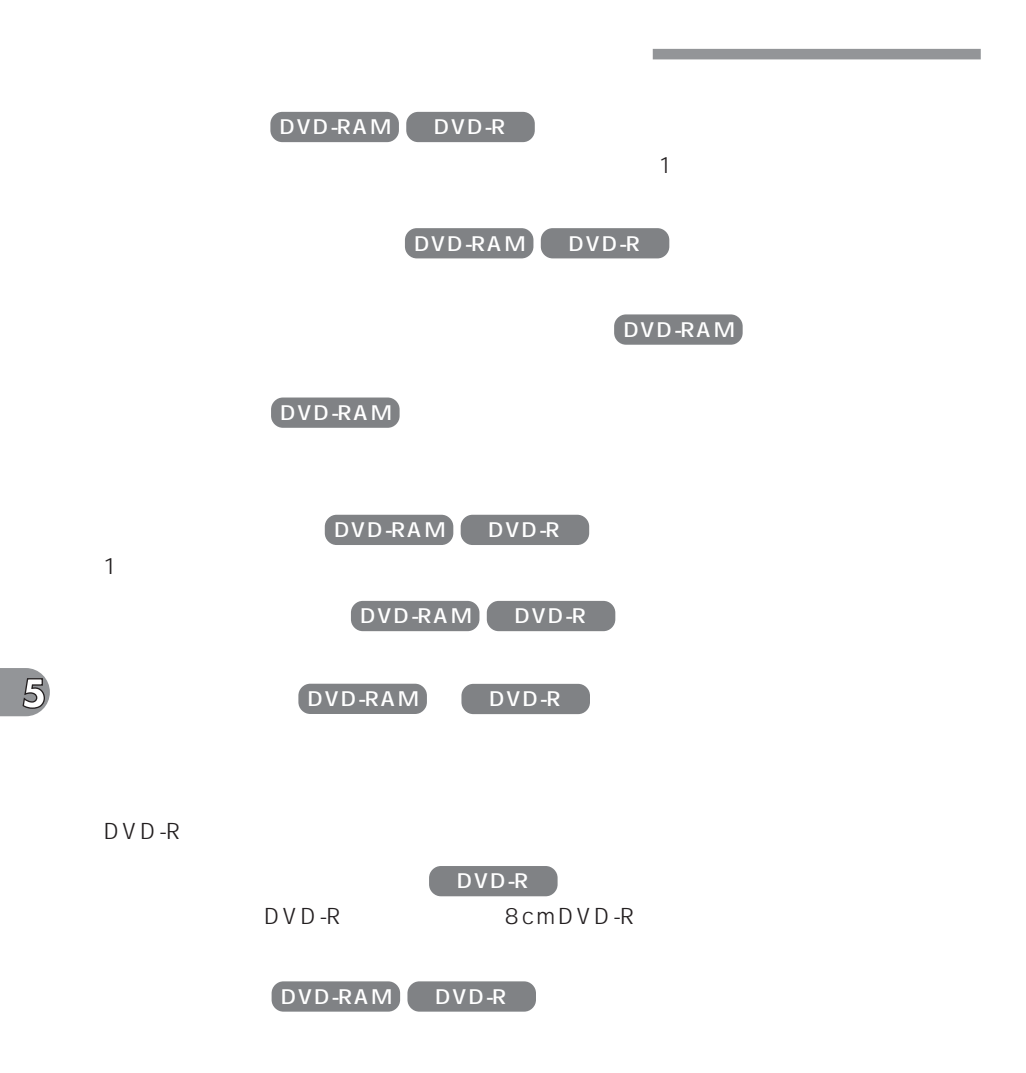

**96**

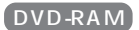

 $\sim$  29  $\sim$  2010  $\sim$  2010  $\sim$  2010  $\sim$  2010  $\sim$  2010  $\sim$  2010  $\sim$  2010  $\sim$  2010  $\sim$  2010  $\sim$  2010  $\sim$  2010  $\sim$  2010  $\sim$  2010  $\sim$  2010  $\sim$  2010  $\sim$  2010  $\sim$  2010  $\sim$  2010  $\sim$  2010  $\sim$  2010  $\sim$  2010  $\sim$ 

 $\overline{99}$  and  $\overline{99}$ 

(ア P.108)

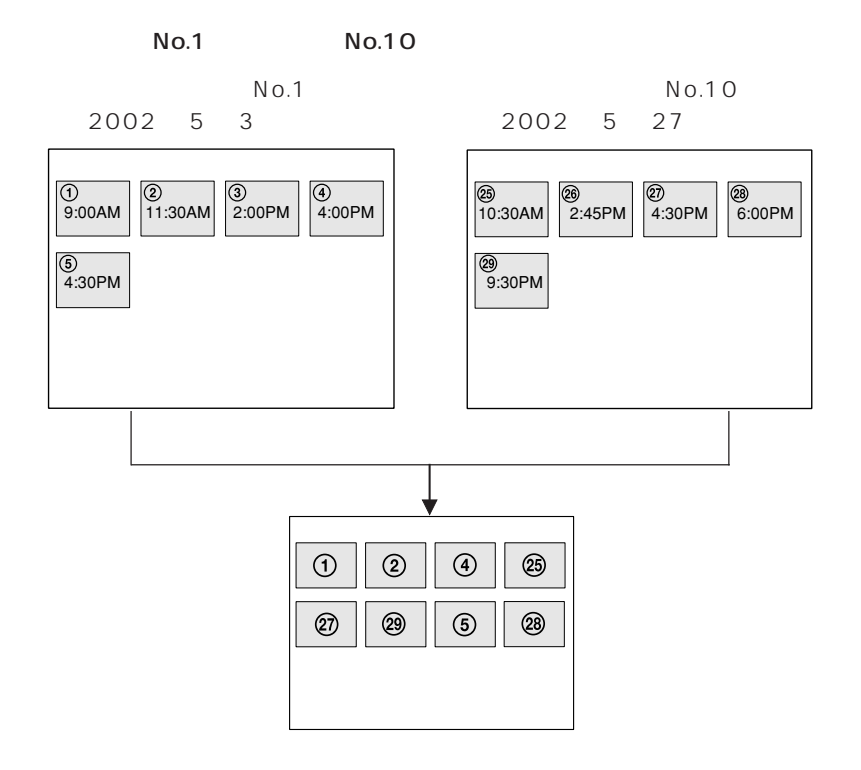

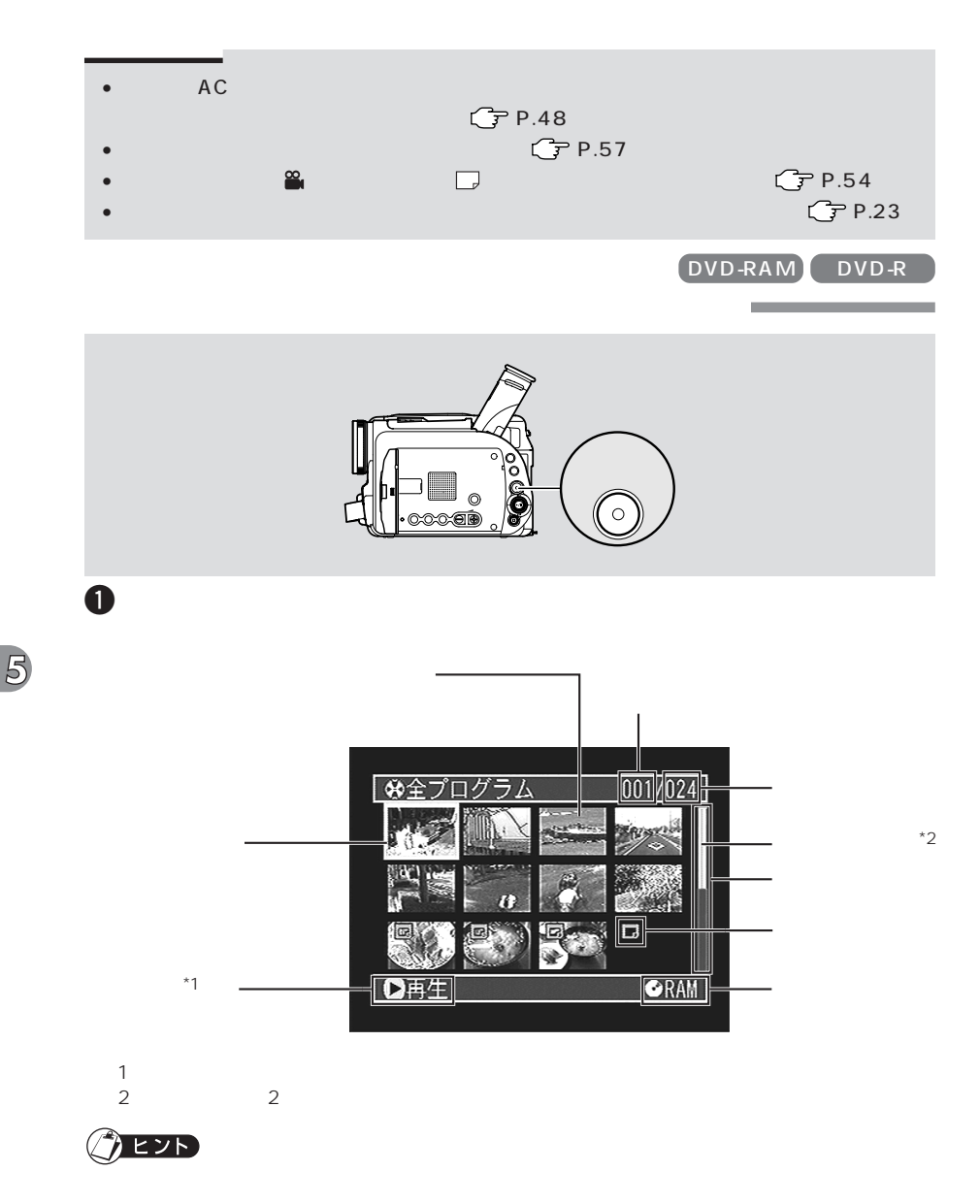

**98**

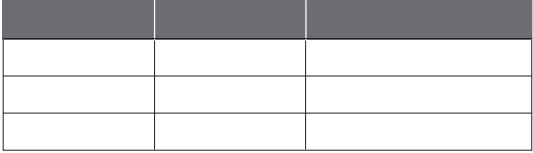

12  $\alpha$ 

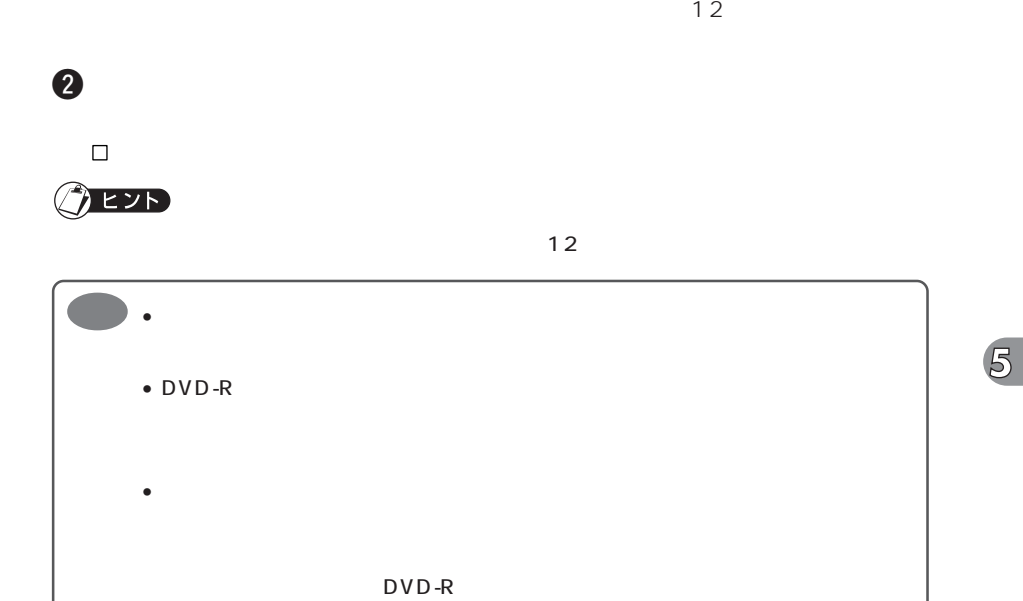

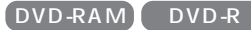

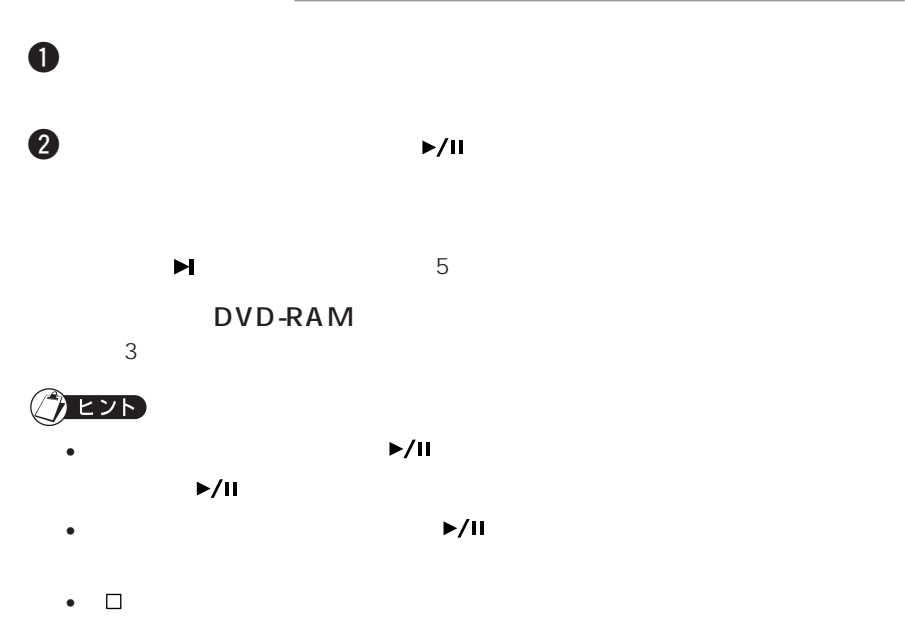

•  $\bullet$ 

DVD-RAM DVD-R

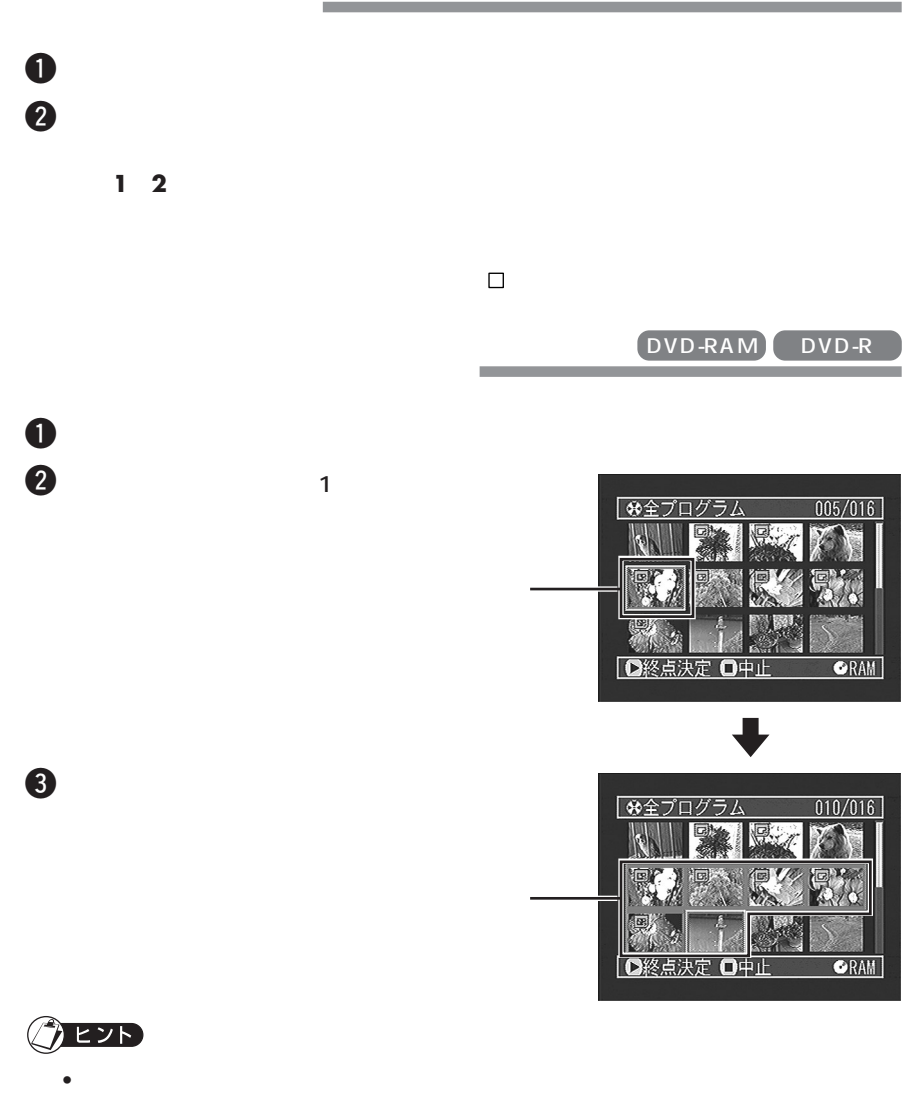

• **3**  $\Box$ 

P.76 P.77

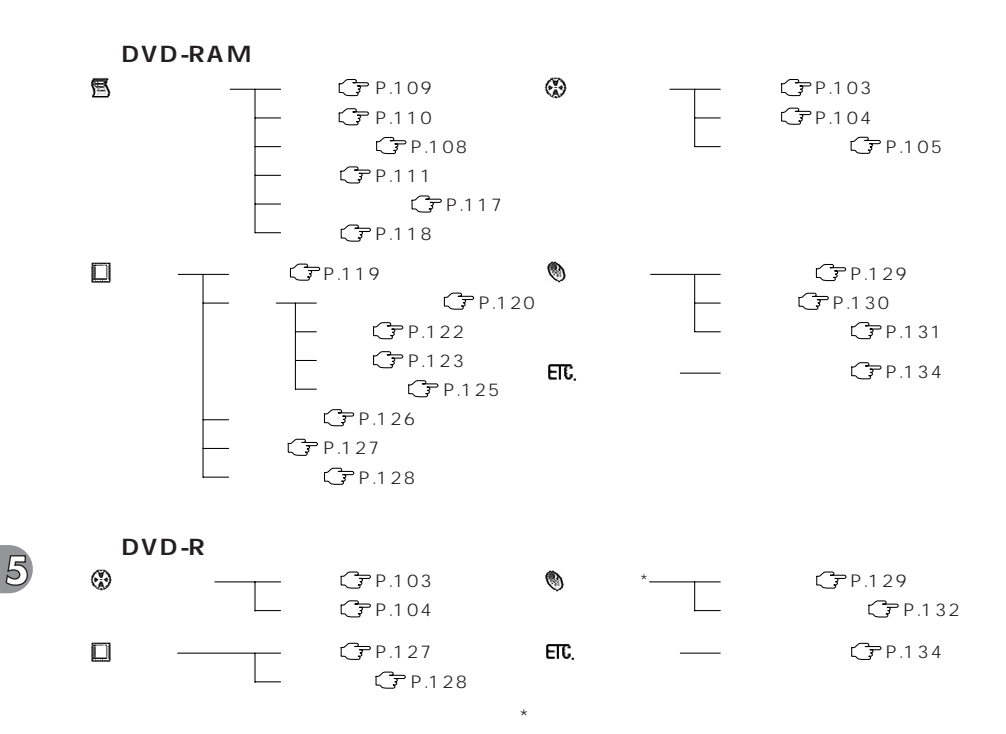

102

DVD-RAM DVD-R

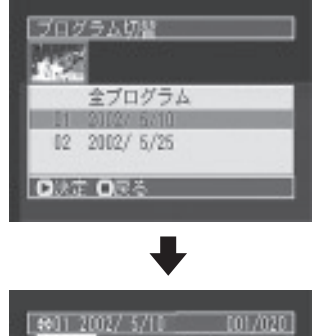

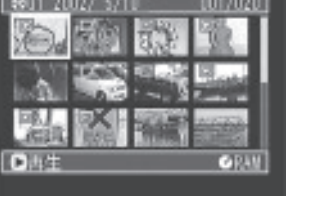

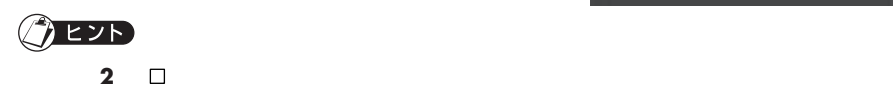

 $\mathbf 0$ 

 $2$ 

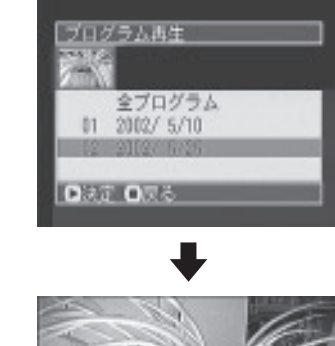

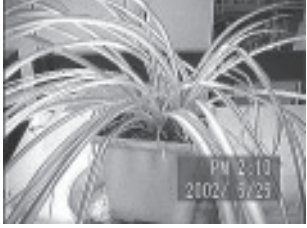

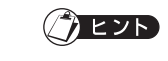

 $\overline{5}$ 

•  $\Box$ 

• The United States in the United States in the United States in the United States in the United States in the U

 $\mathbf 0$ 

 $2$ 

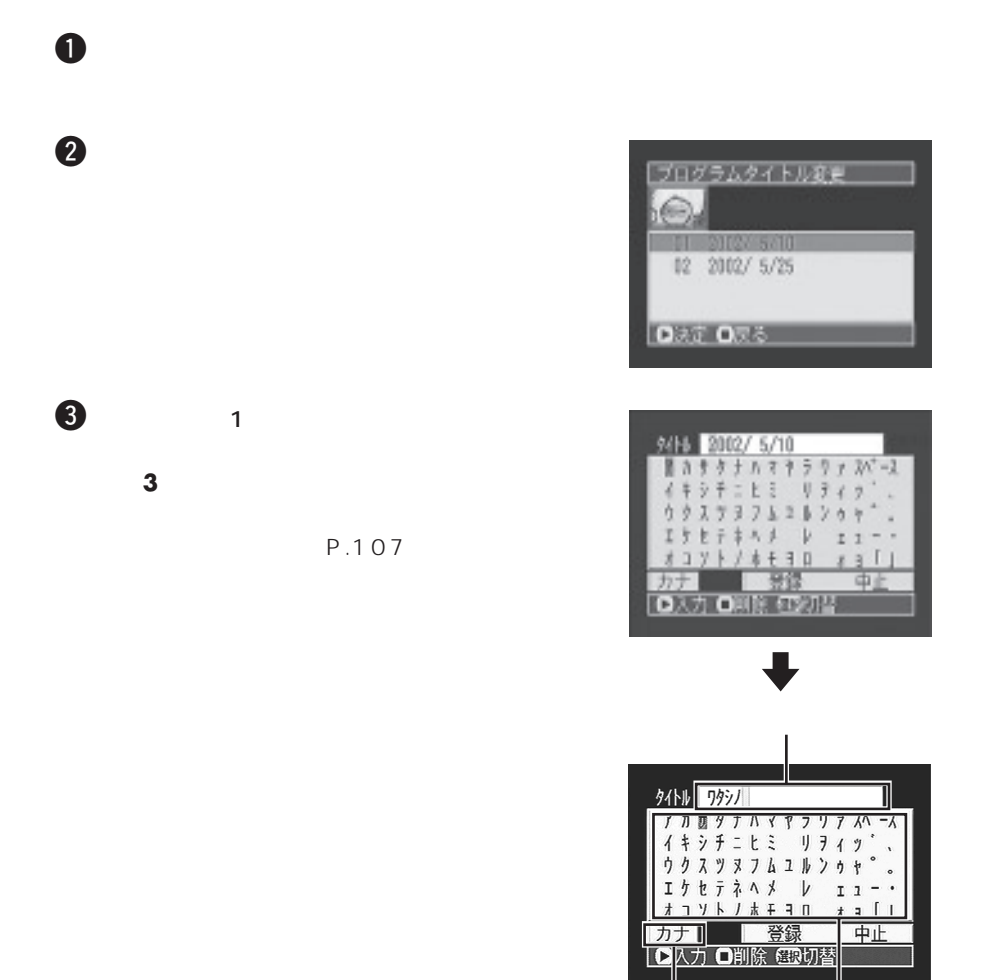

 $\Box$ 字輪 (停止/キャンセル)ボタン (停止/キャンセル)ボタン (停止/キャンセル)ボタン

 $\mathbf{I}$ 

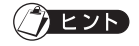

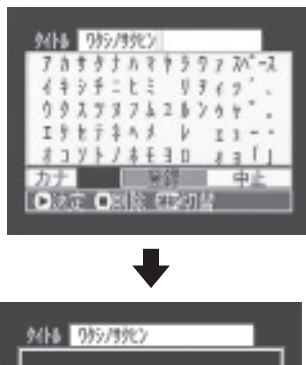

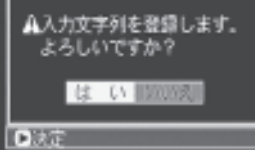

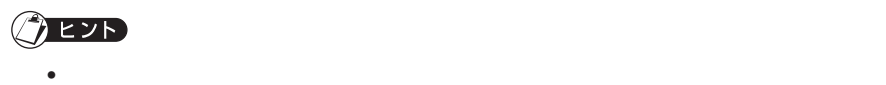

 $\overline{5}$ 

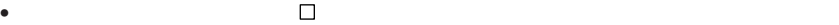

 $\bullet$ 

 $4<sub>0</sub>$ 

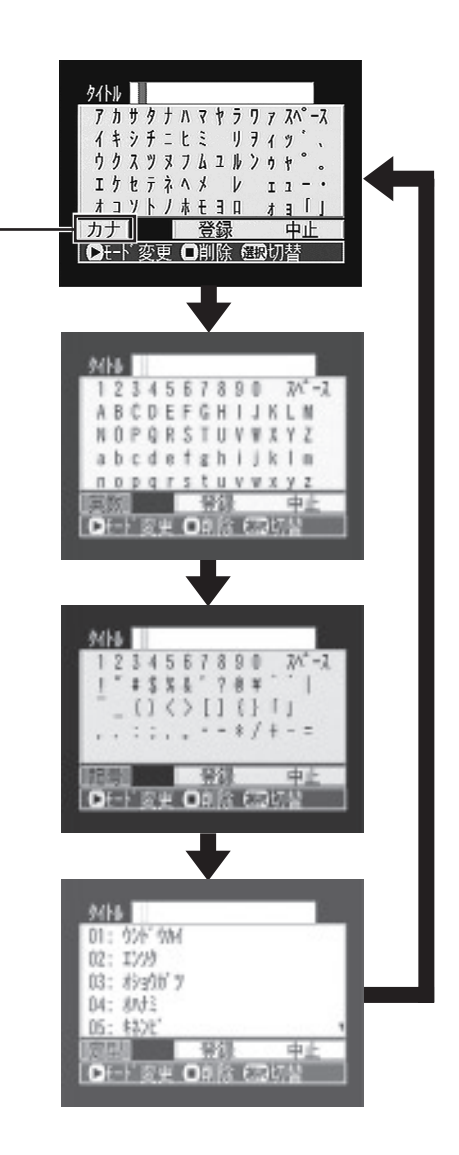

 $\blacktriangleright$ /II

DVD-RAM

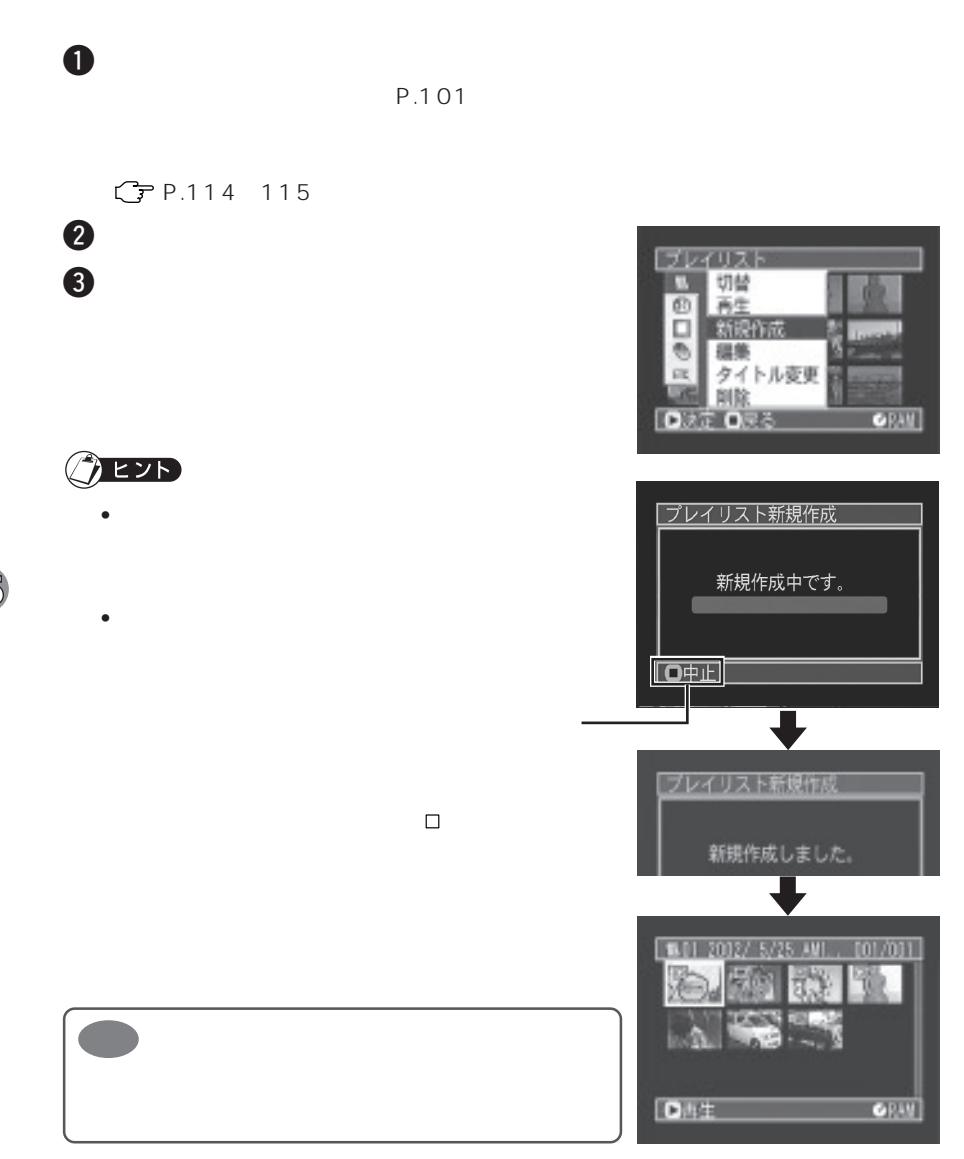

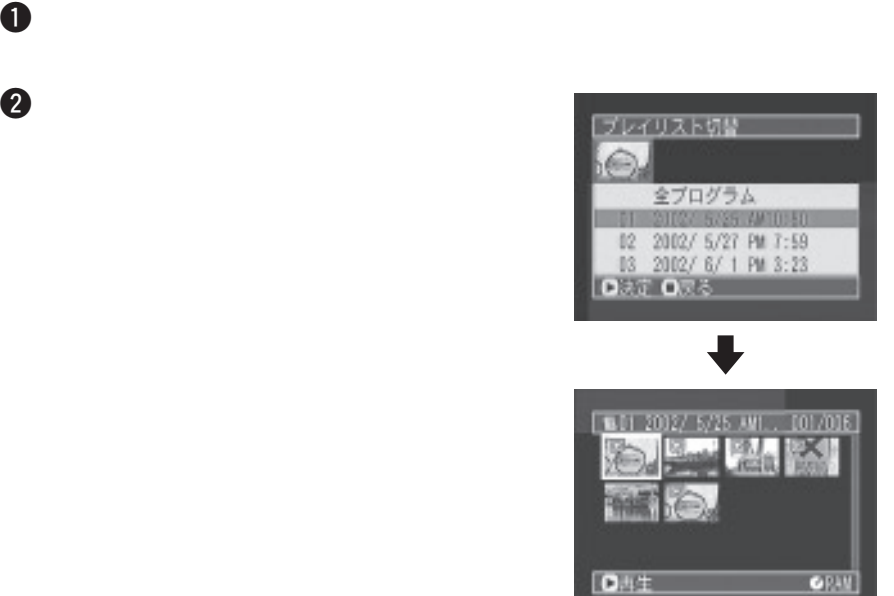

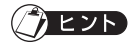

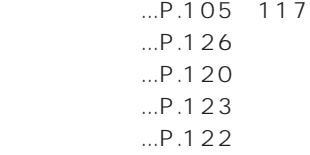

**切替(プレイリストごとの表示に切り替える)**

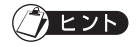

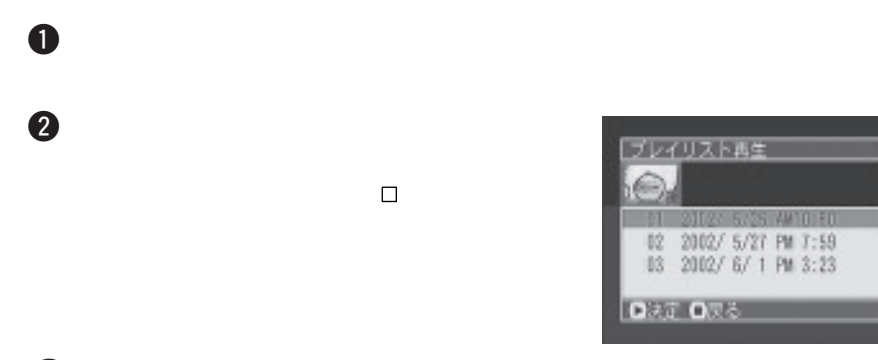

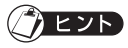

 $C$  P.134
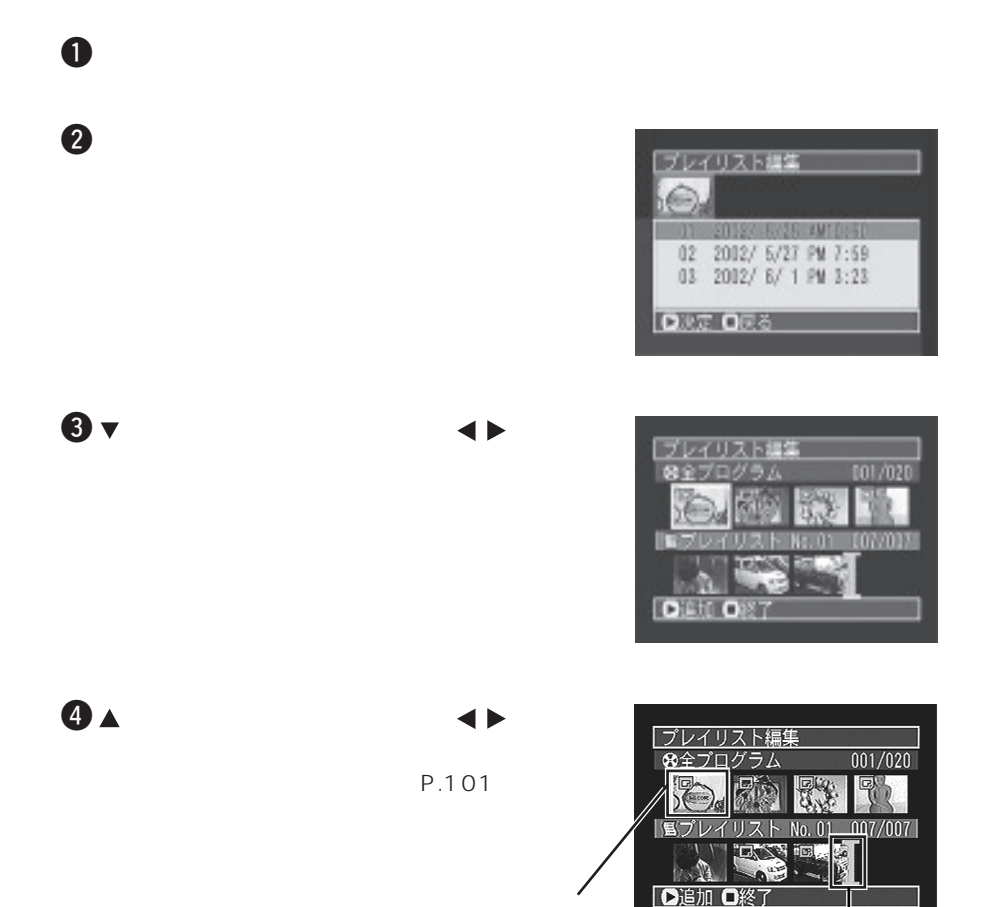

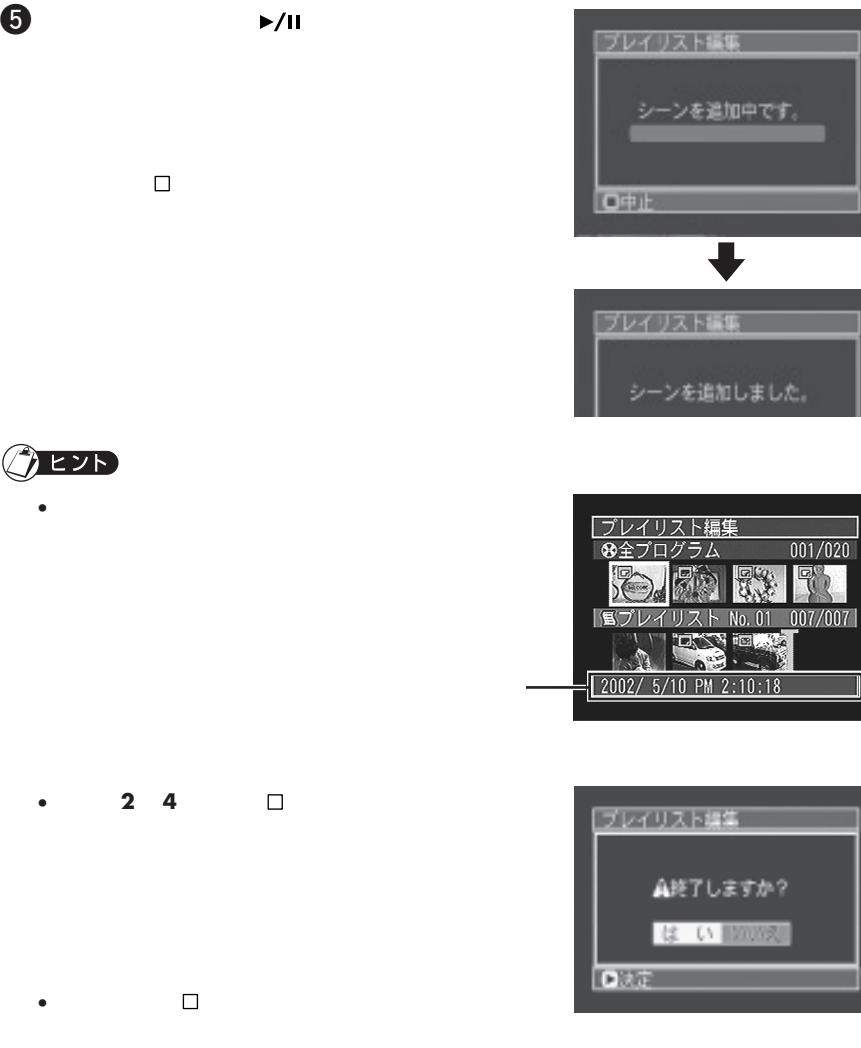

• 手順**3 4**のときに「メニュー」ボタンを押すと編集メニュー画面が表示されます。こ

 $P.114$ 

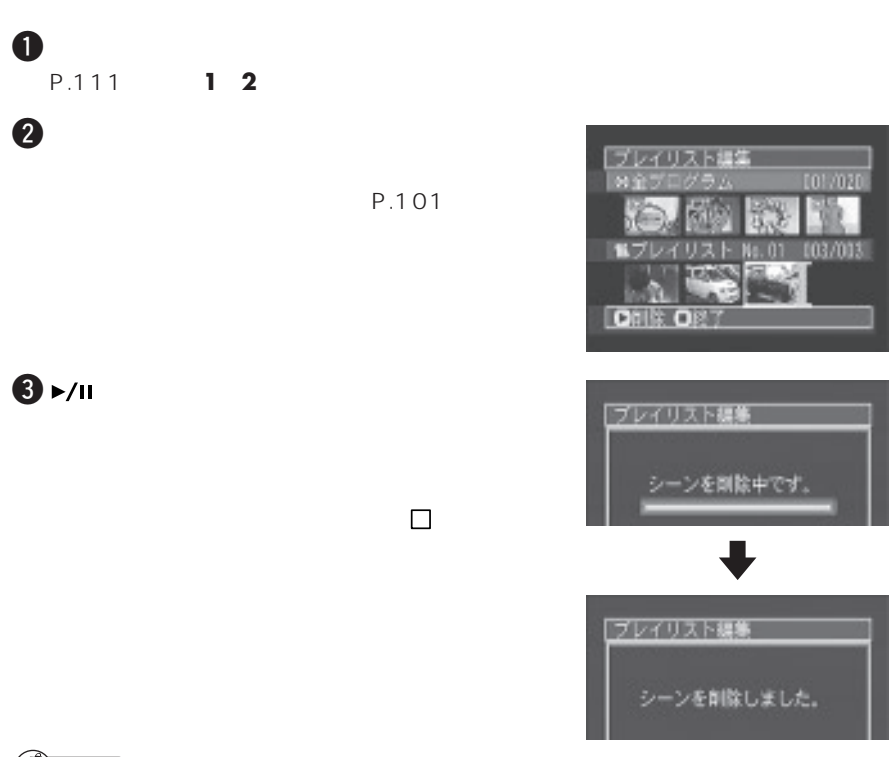

 $Q$ EZD

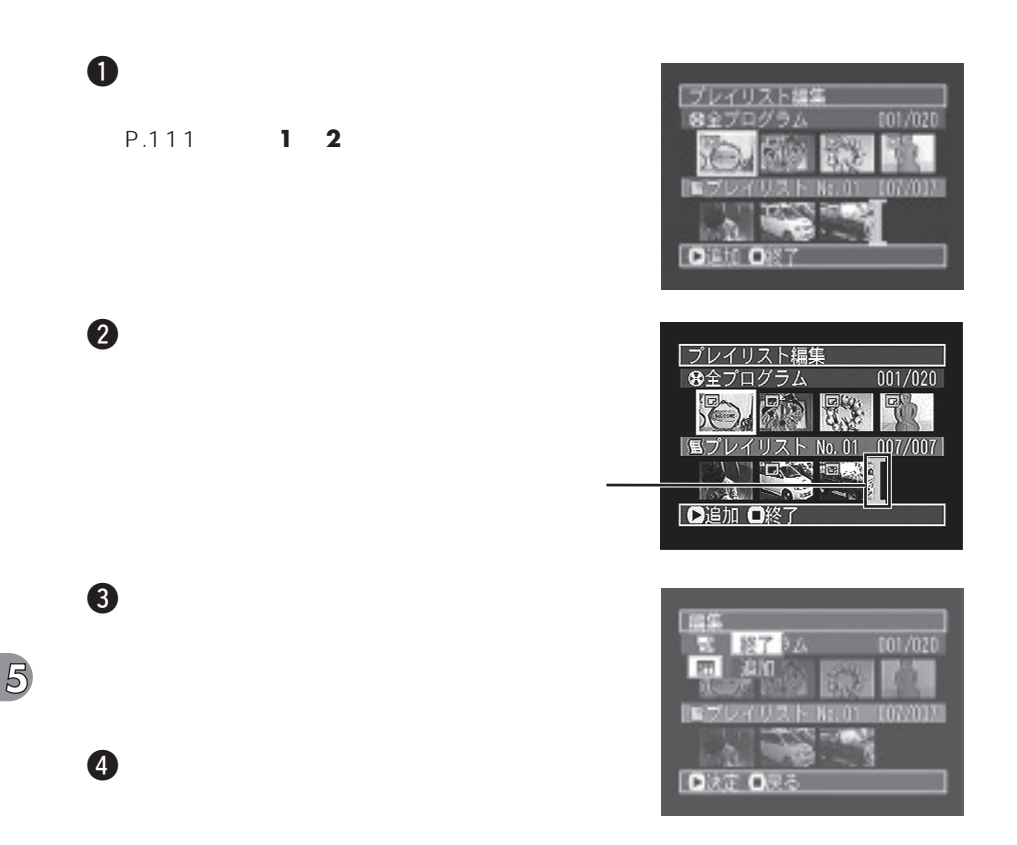

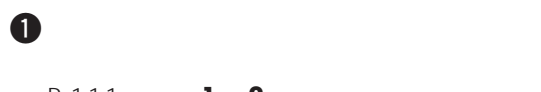

**P.111 12** 

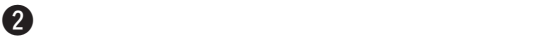

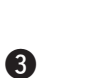

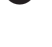

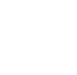

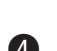

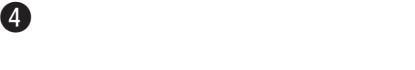

 $\bigcirc$  eyd

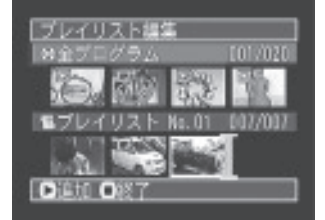

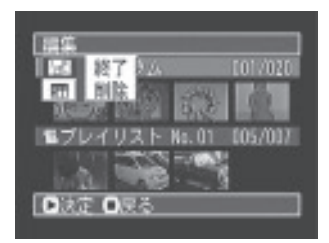

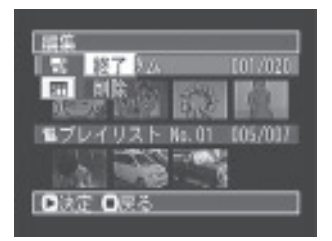

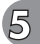

DVD-RAM

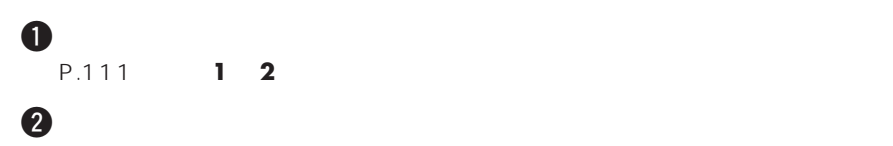

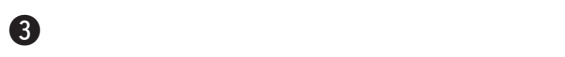

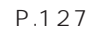

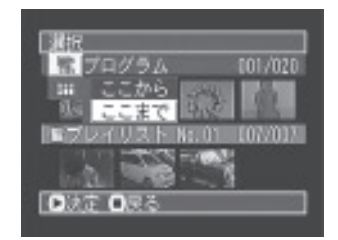

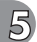

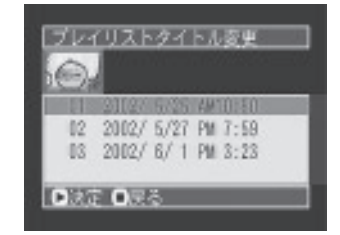

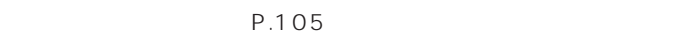

 $\bf{3}$ 

 $2$   $\overline{\phantom{a}}$ 

1「メニュー」ボタンを押す

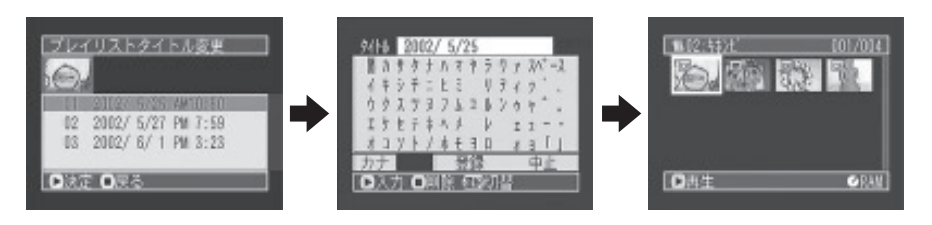

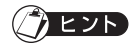

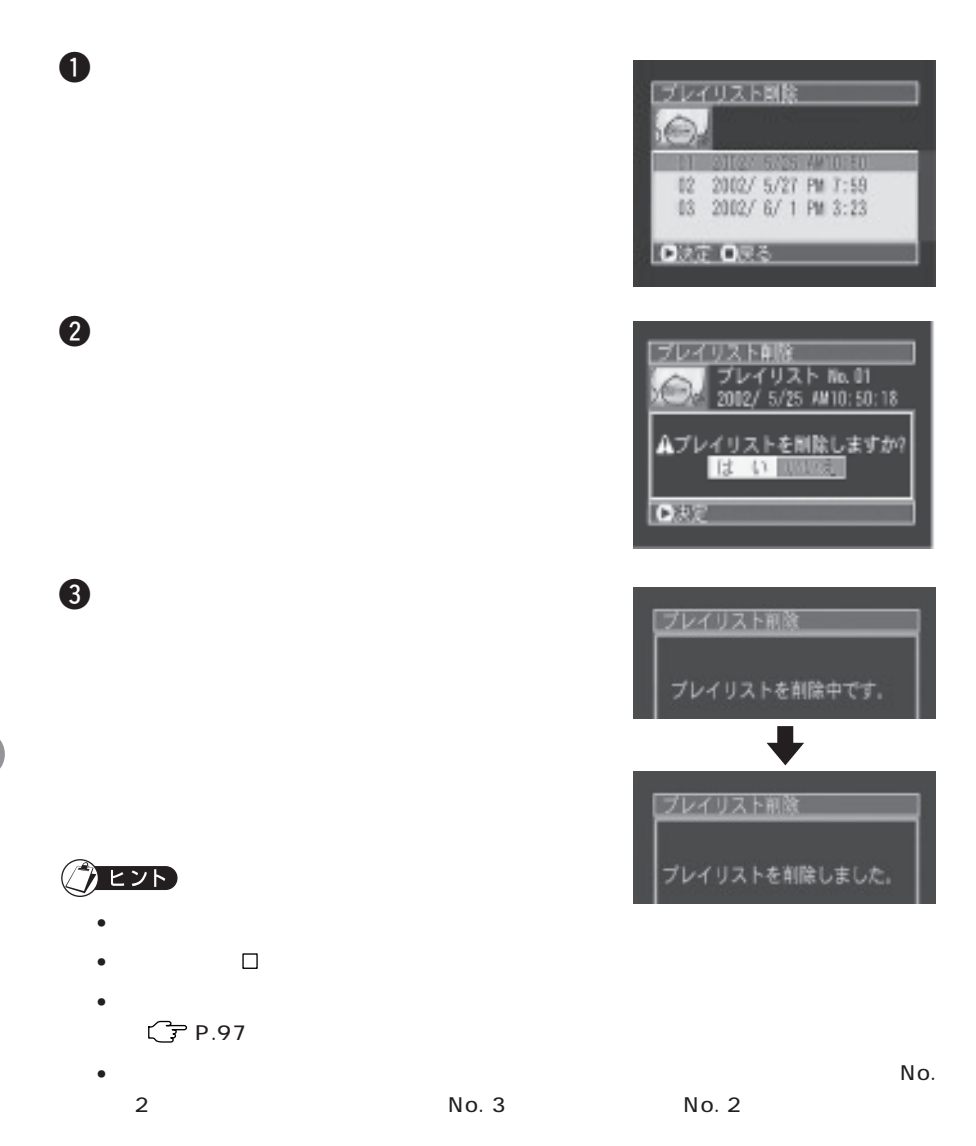

DVD-RAM

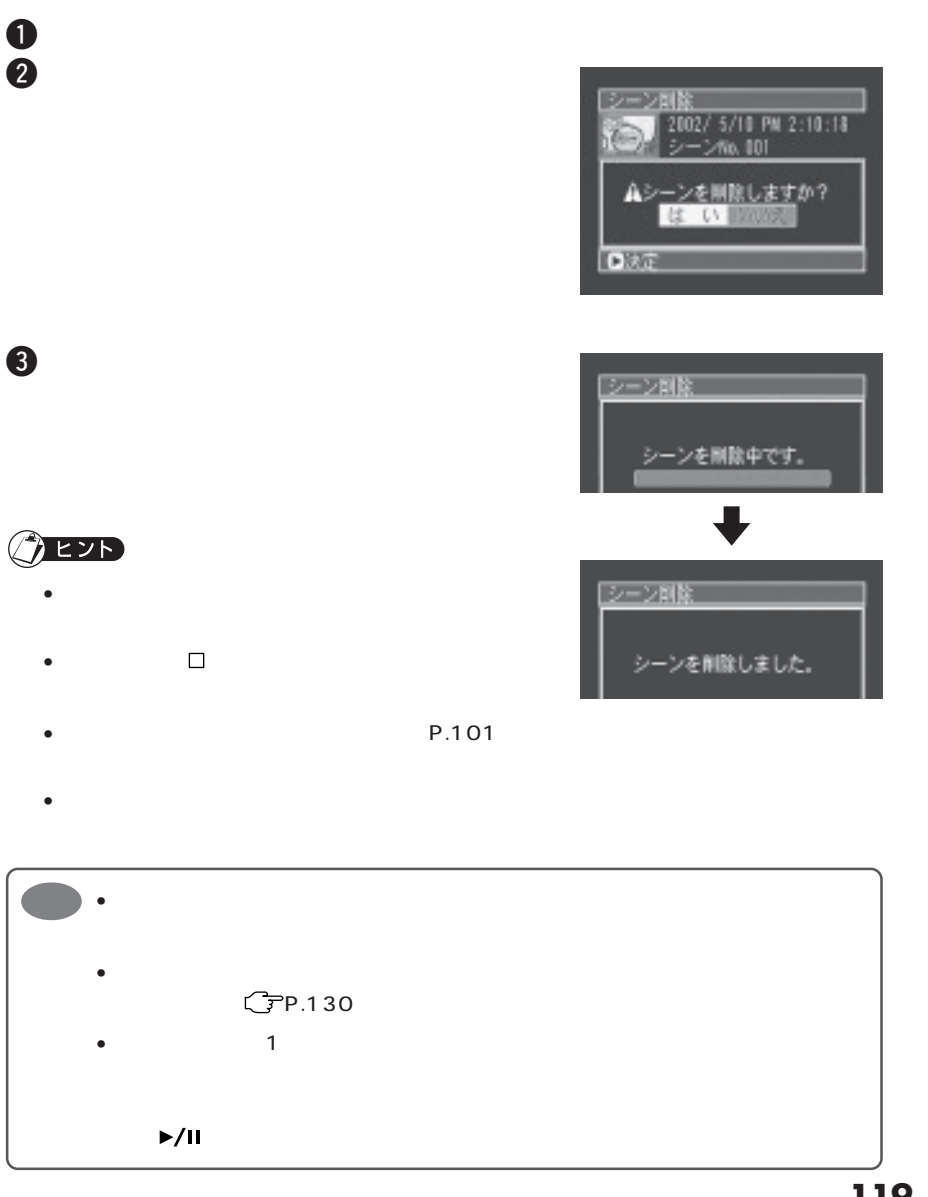

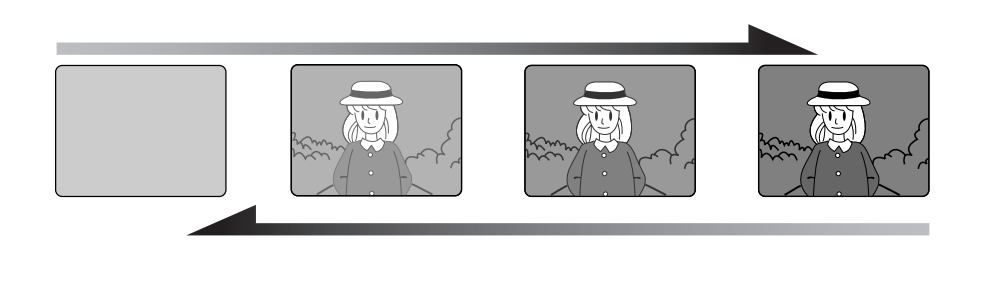

 $3$ 

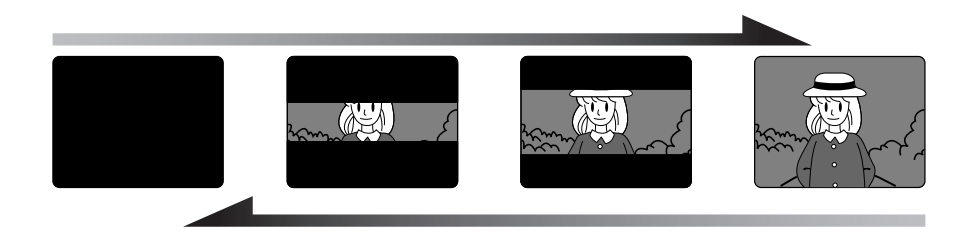

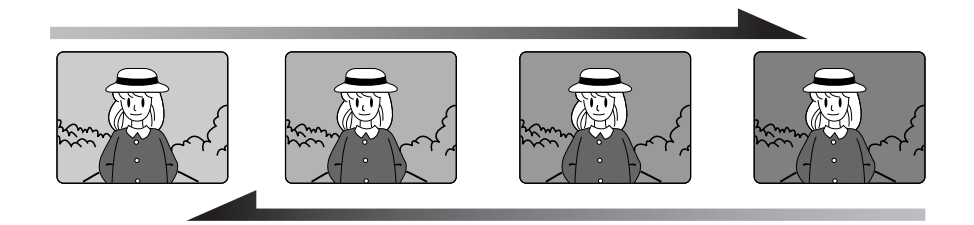

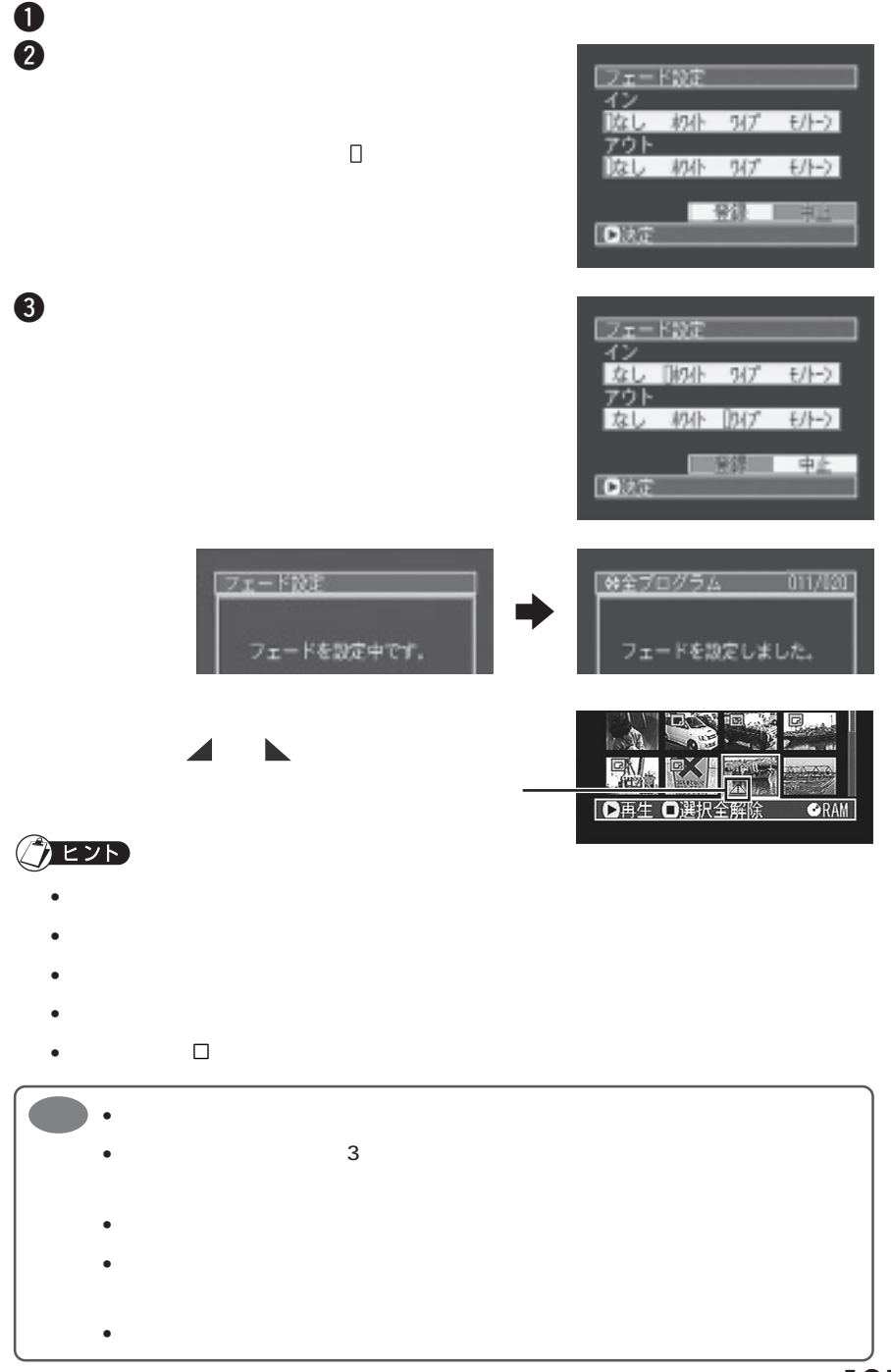

DVD-RAM

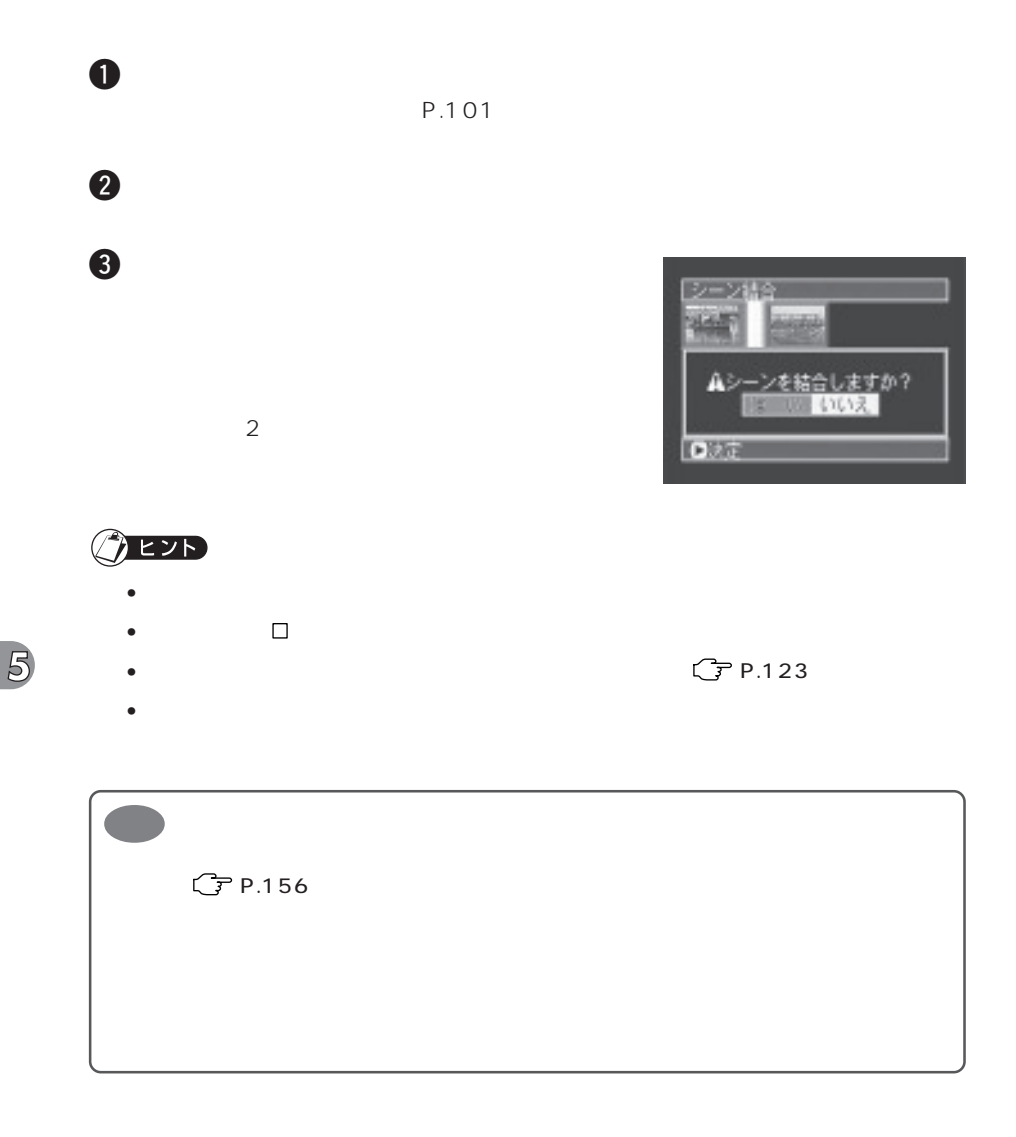

### DVD-RAM

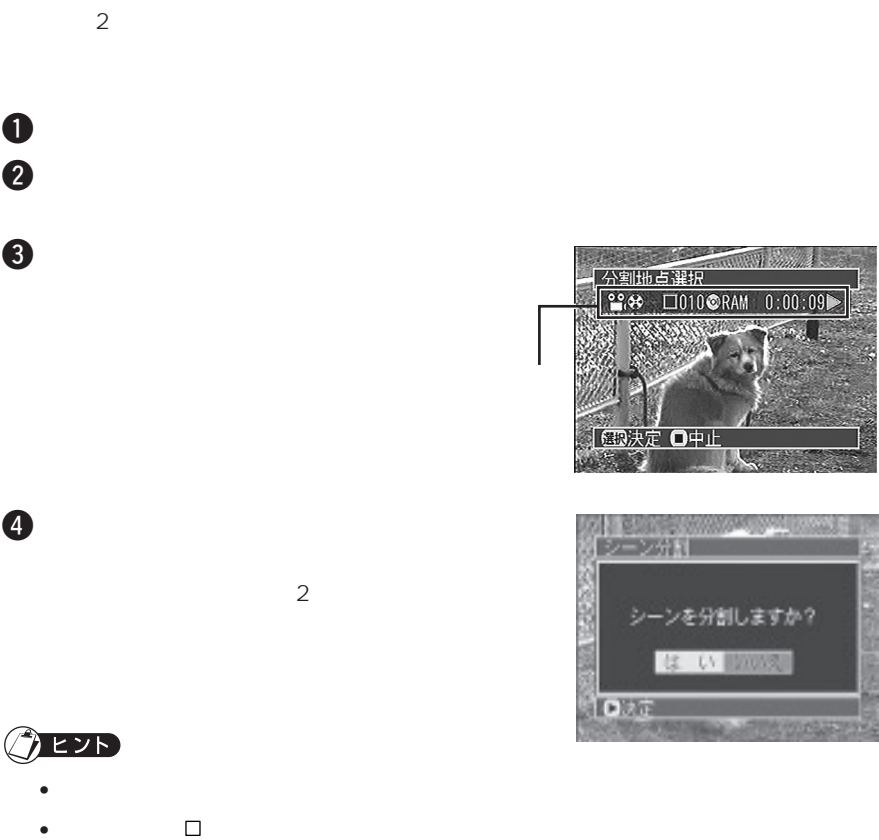

- 
- 
- 2000  $\rightarrow$  2000  $\rightarrow$  2000  $\rightarrow$

 $P.64$ 

- $\bullet$
- $P.122$

**編集~分割(動画を分割する)**

**(アP.63**)

**123**

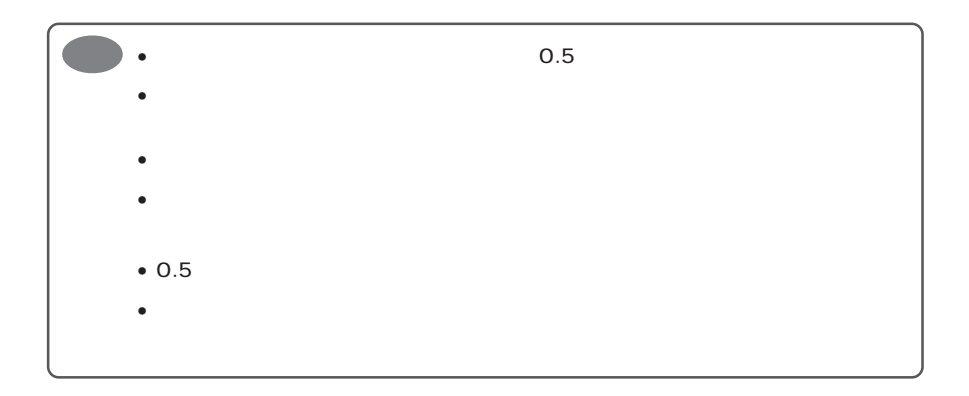

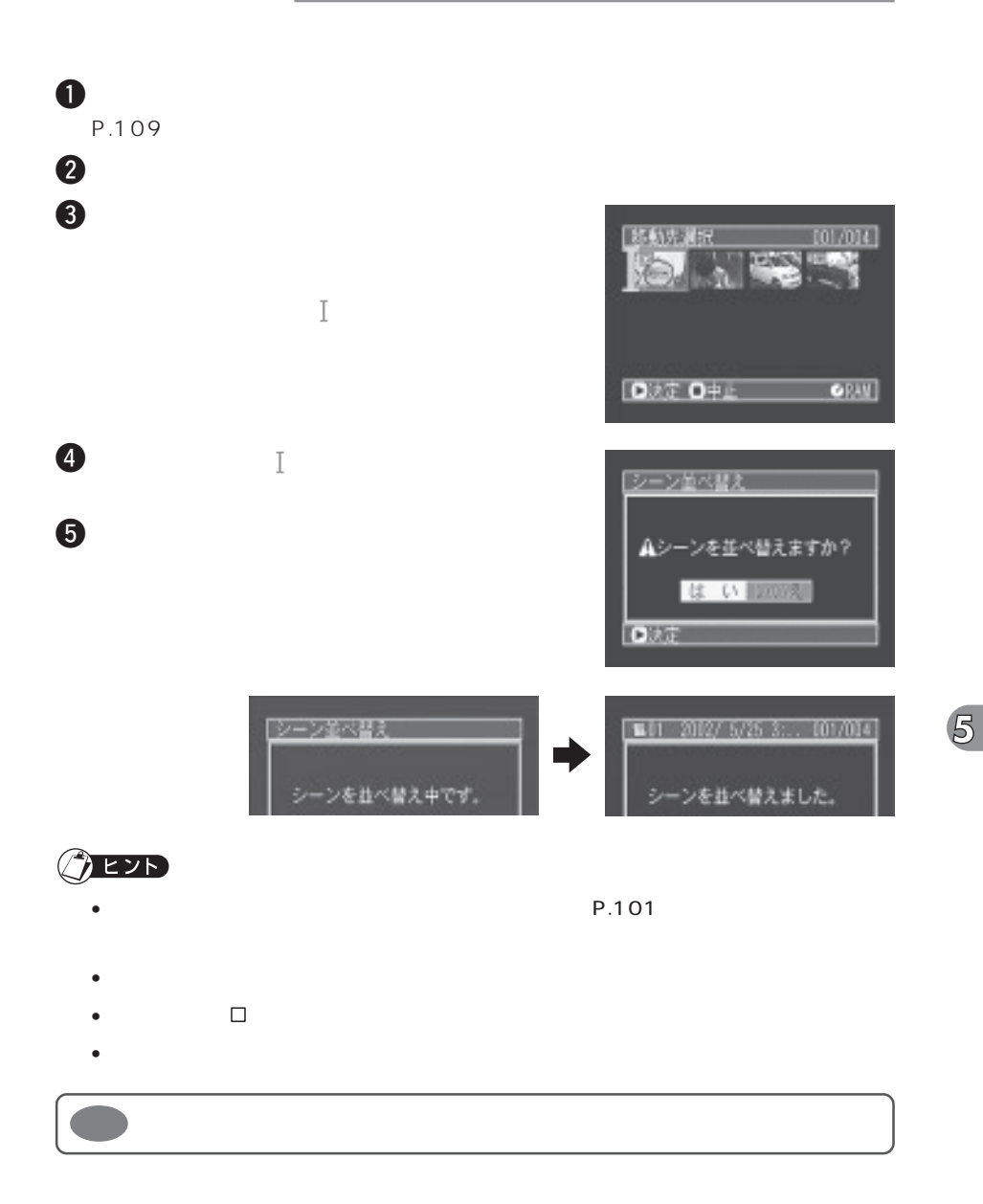

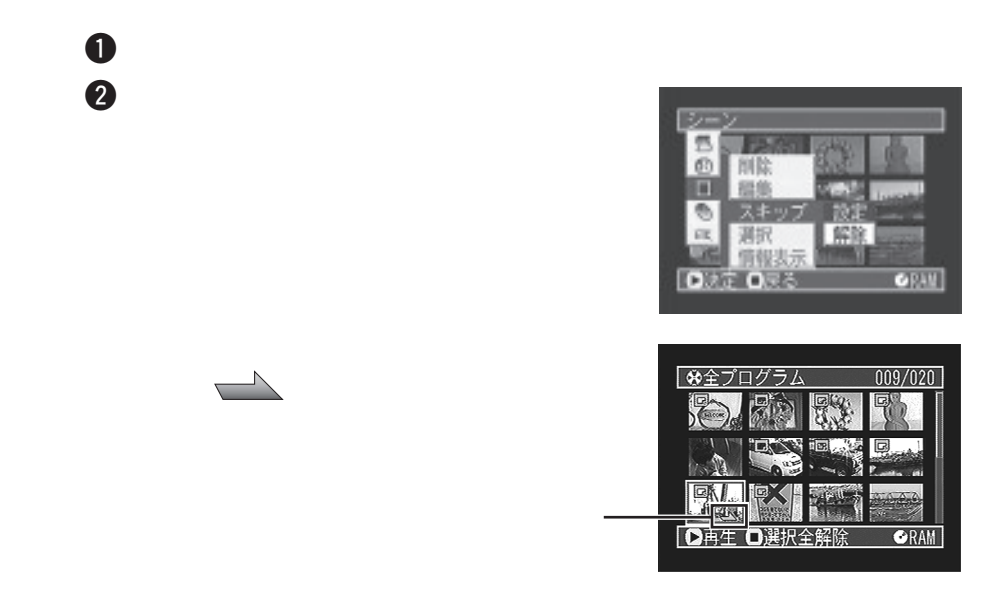

 $\overline{\phantom{a}}$  2  $\overline{\phantom{a}}$  2  $\overline{\phantom{a}}$ 

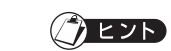

 $\overline{5}$ 

 $P.101$ 

DVD-RAM DVD-R

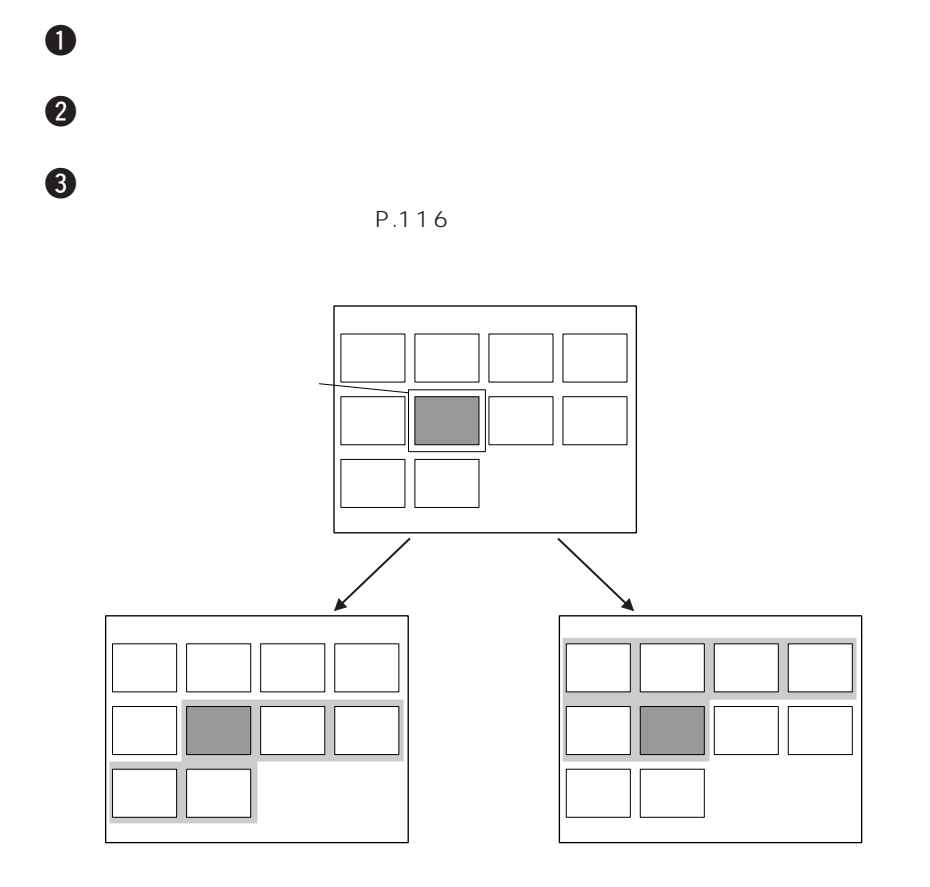

**127**

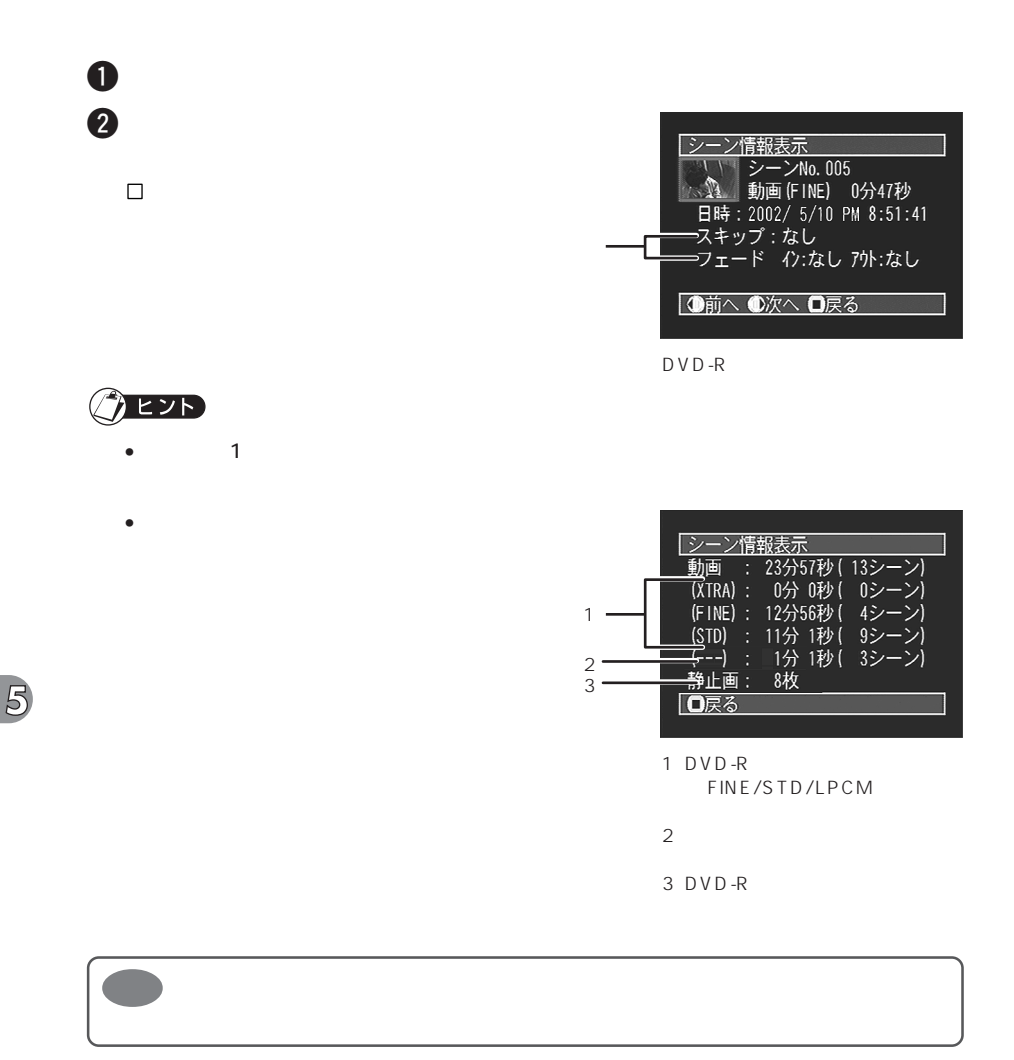

DVD-RAM DVD-R

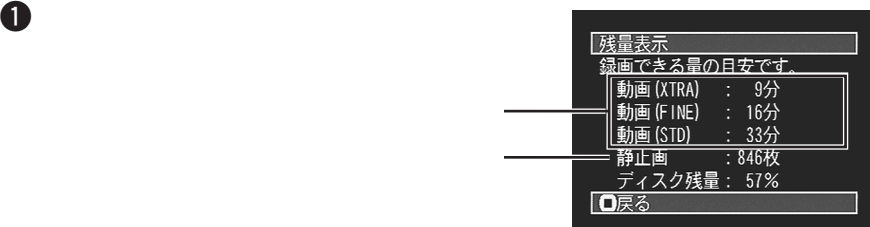

 $DVD-RAM$ 

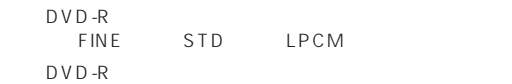

 $2 - 2$ 

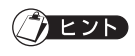

- $\bullet$  and  $\bullet$  and  $\bullet$  and  $\bullet$  and  $\bullet$  and  $\bullet$  and  $\bullet$  and  $\bullet$  and  $\bullet$  and  $\bullet$
- $\bullet$

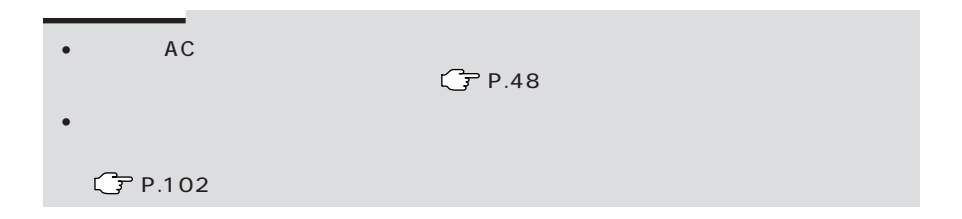

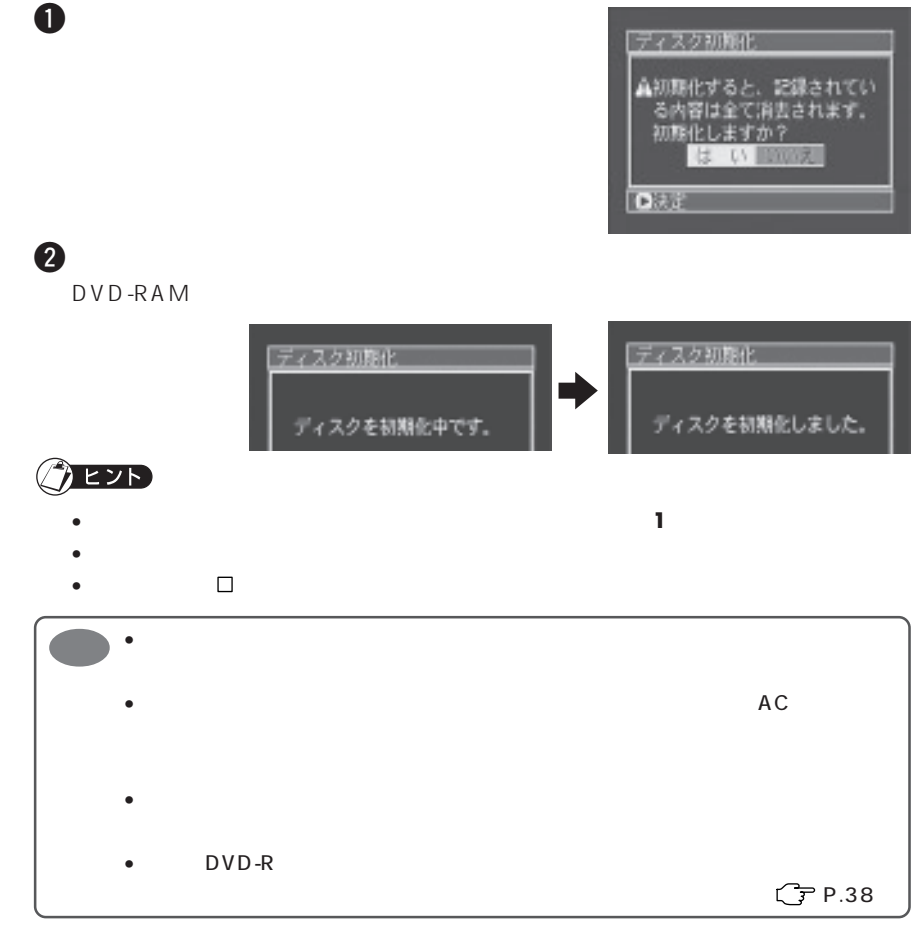

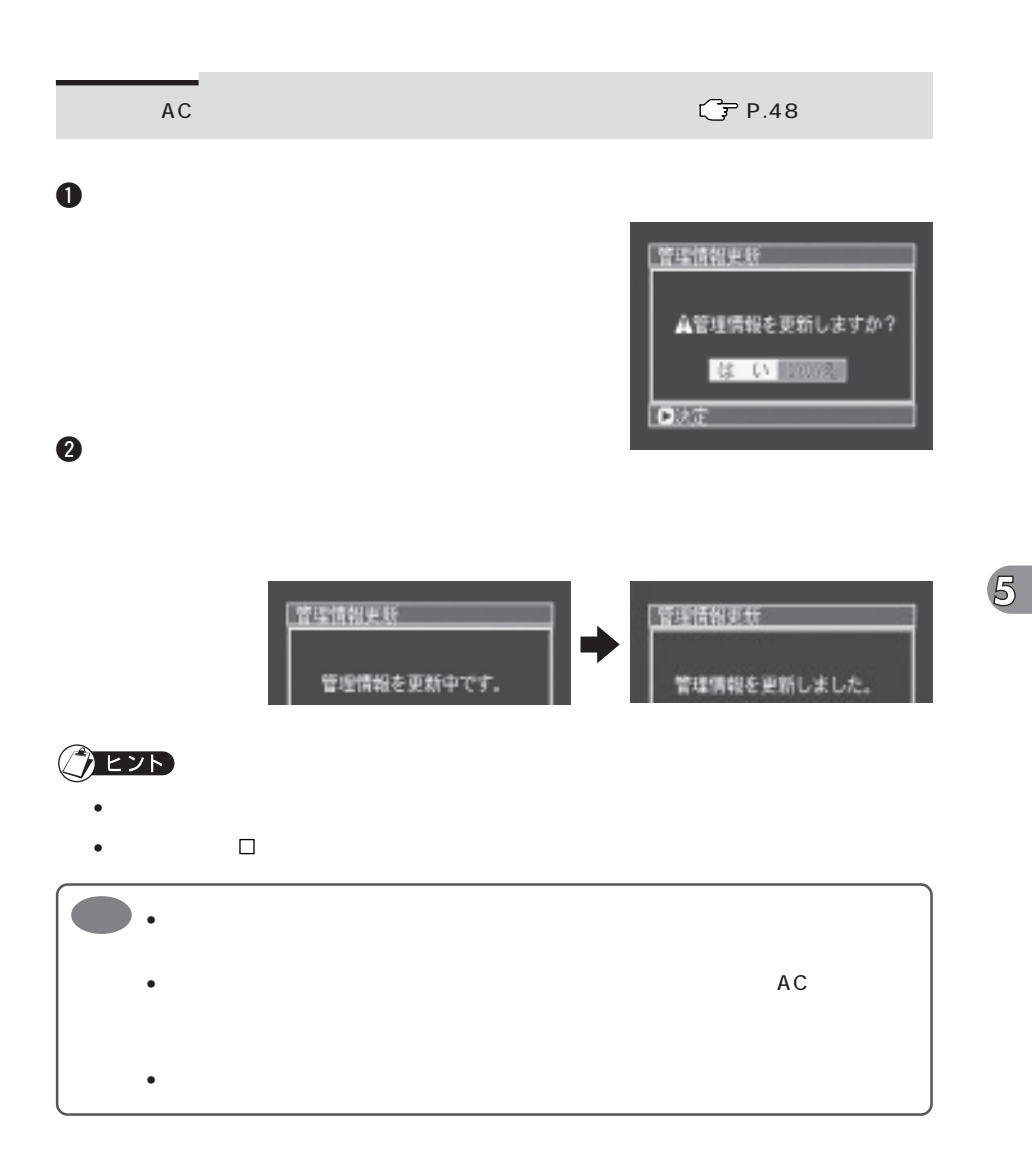

### DVD-R

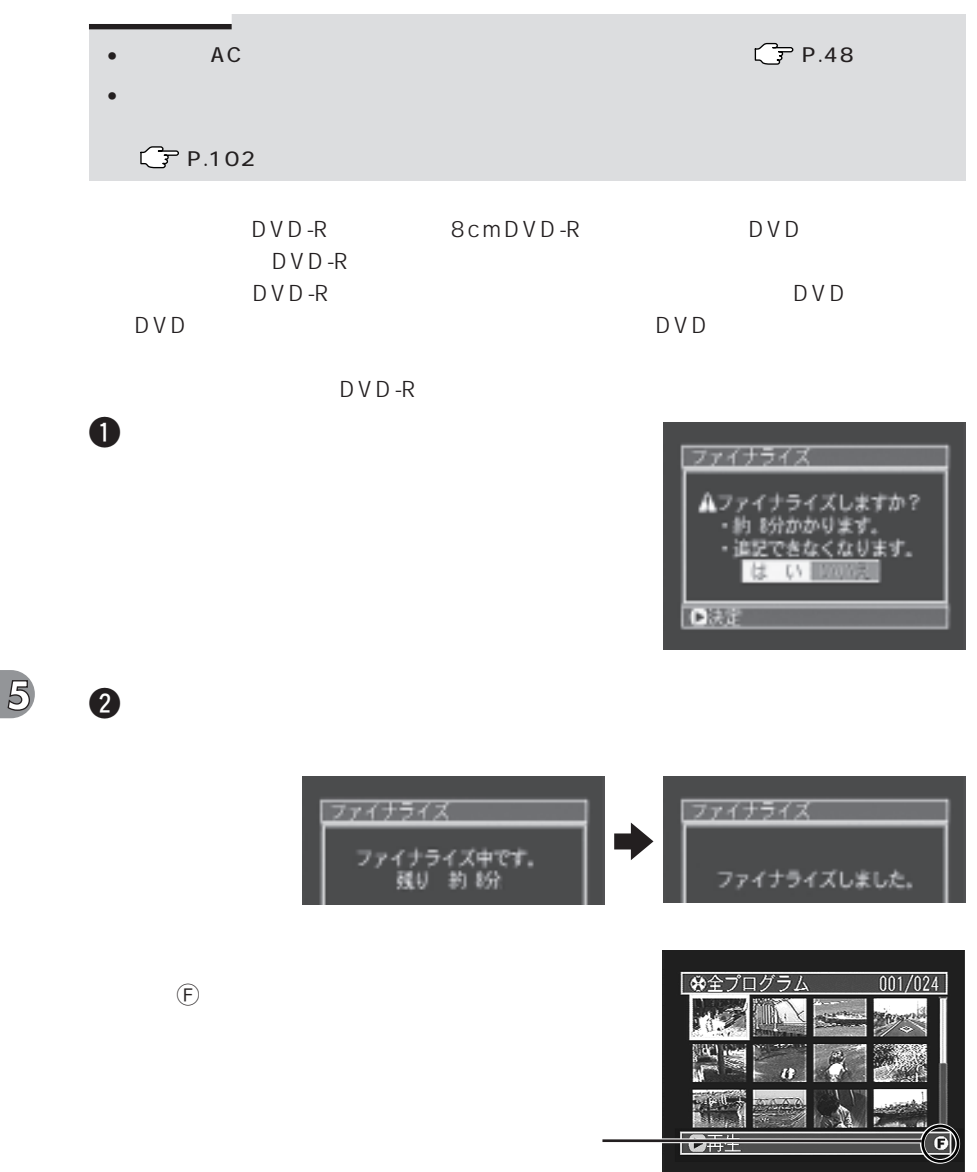

×

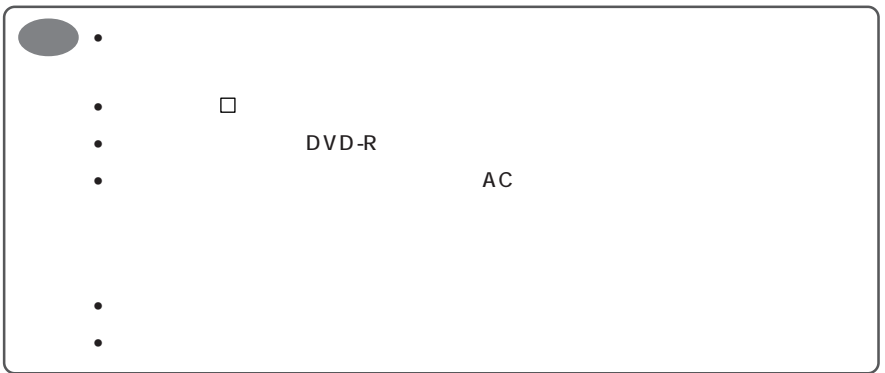

 $5$ 

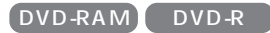

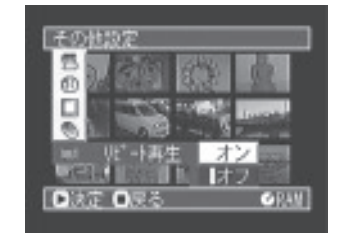

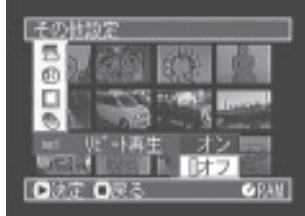

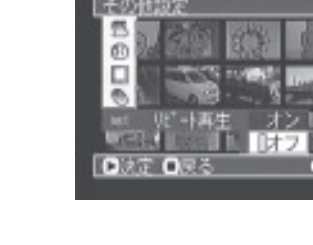

 $P.101$ 

**リピート再生のオン/オフ(繰り返し再生する)**

 $\mathbf 0$ 

現在設定されている項目には、 マークが表示され

 $2$ 

手順 **2** の選択画面で「オフ」を選んでください。

• リピート再生の解除は、電源を切ったり、EJECT ボタンを押しても解除されます。 •  $\Box$ 

• 静止画のリピート再生もできます。

 $\overline{5}$ 

 $\ddot{\bm{3}}$ 

- $Q$ EZD
	-
	-
	-

**134**

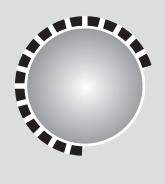

AV **DVD-RAM** 

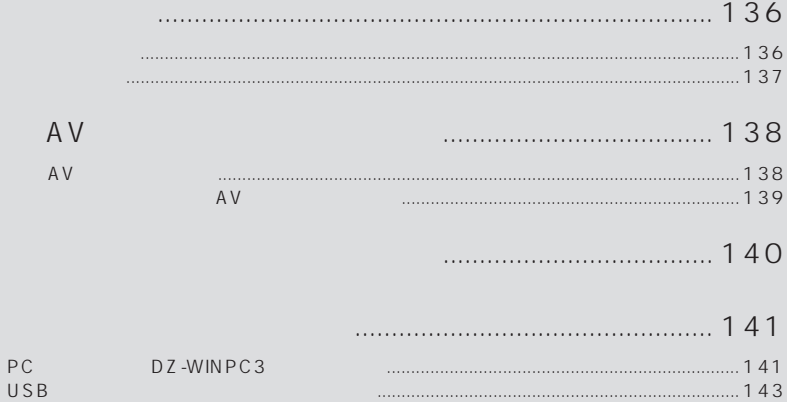

149

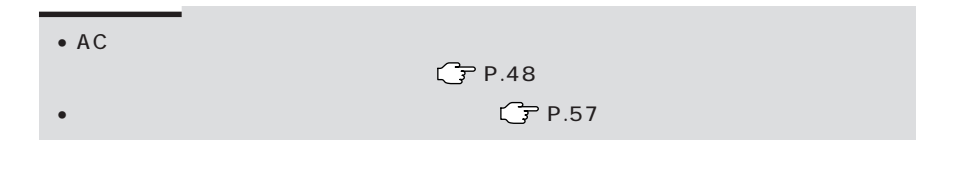

 $\overline{A}V$ 

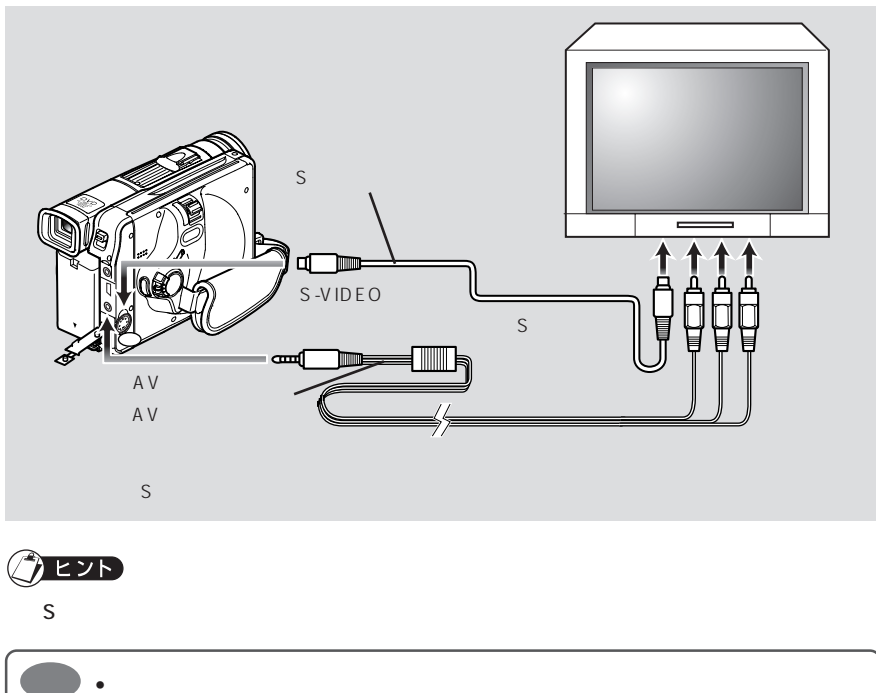

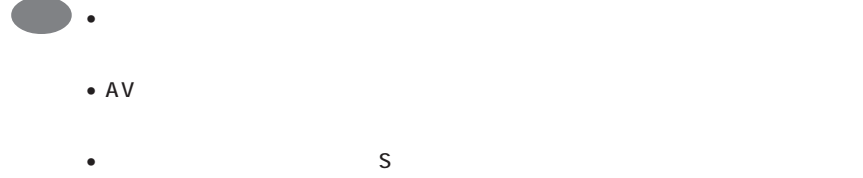

 $\bigotimes$ 

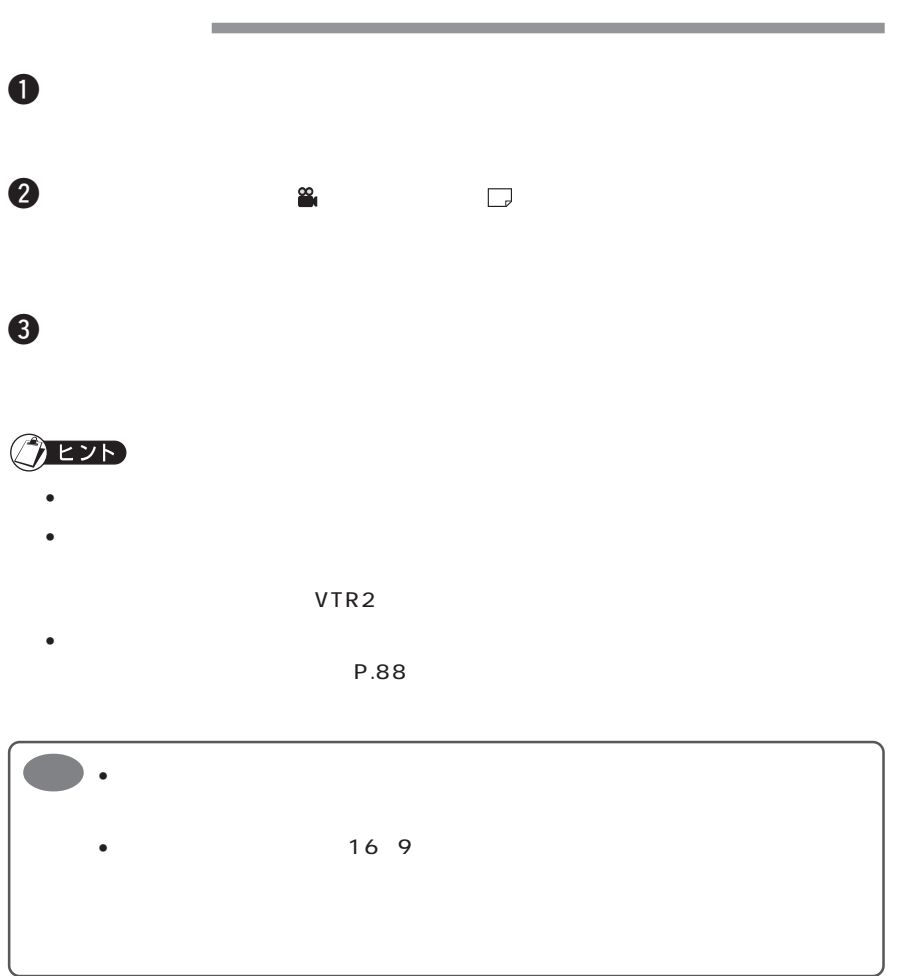

# **他の AV 機器からの映像を録画する**

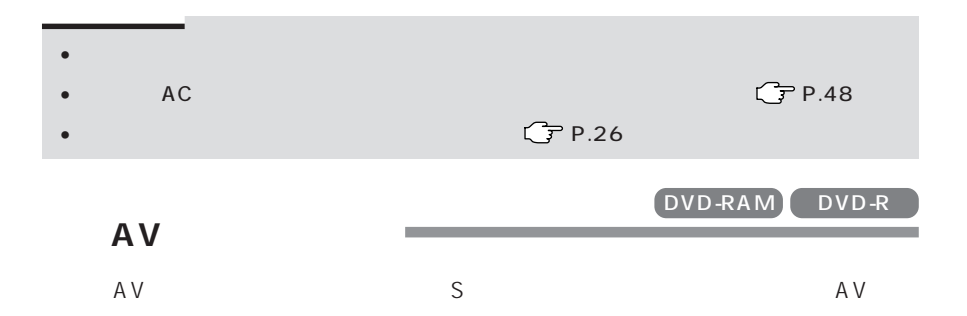

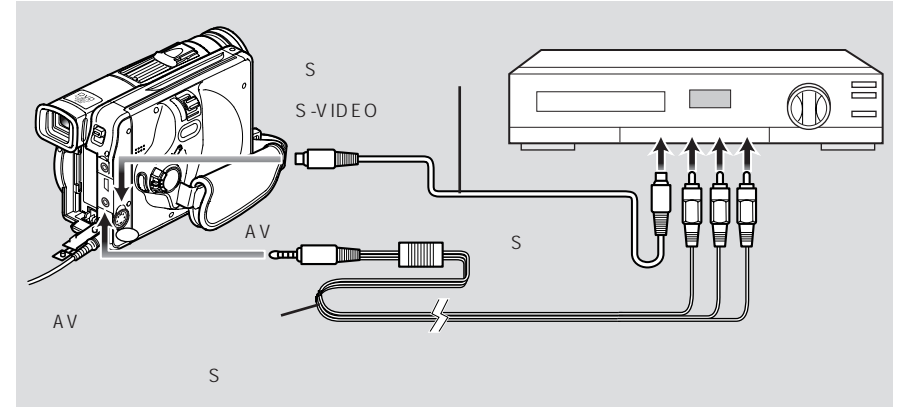

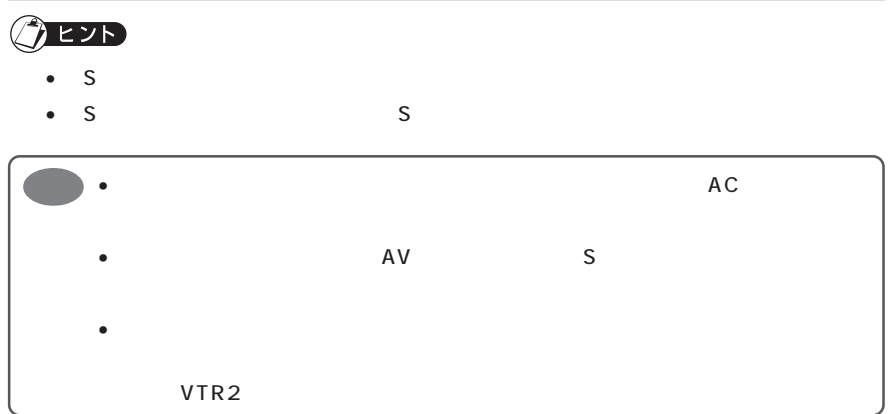

 $\bigotimes$ 

DVD-RAM DVD-R

m.

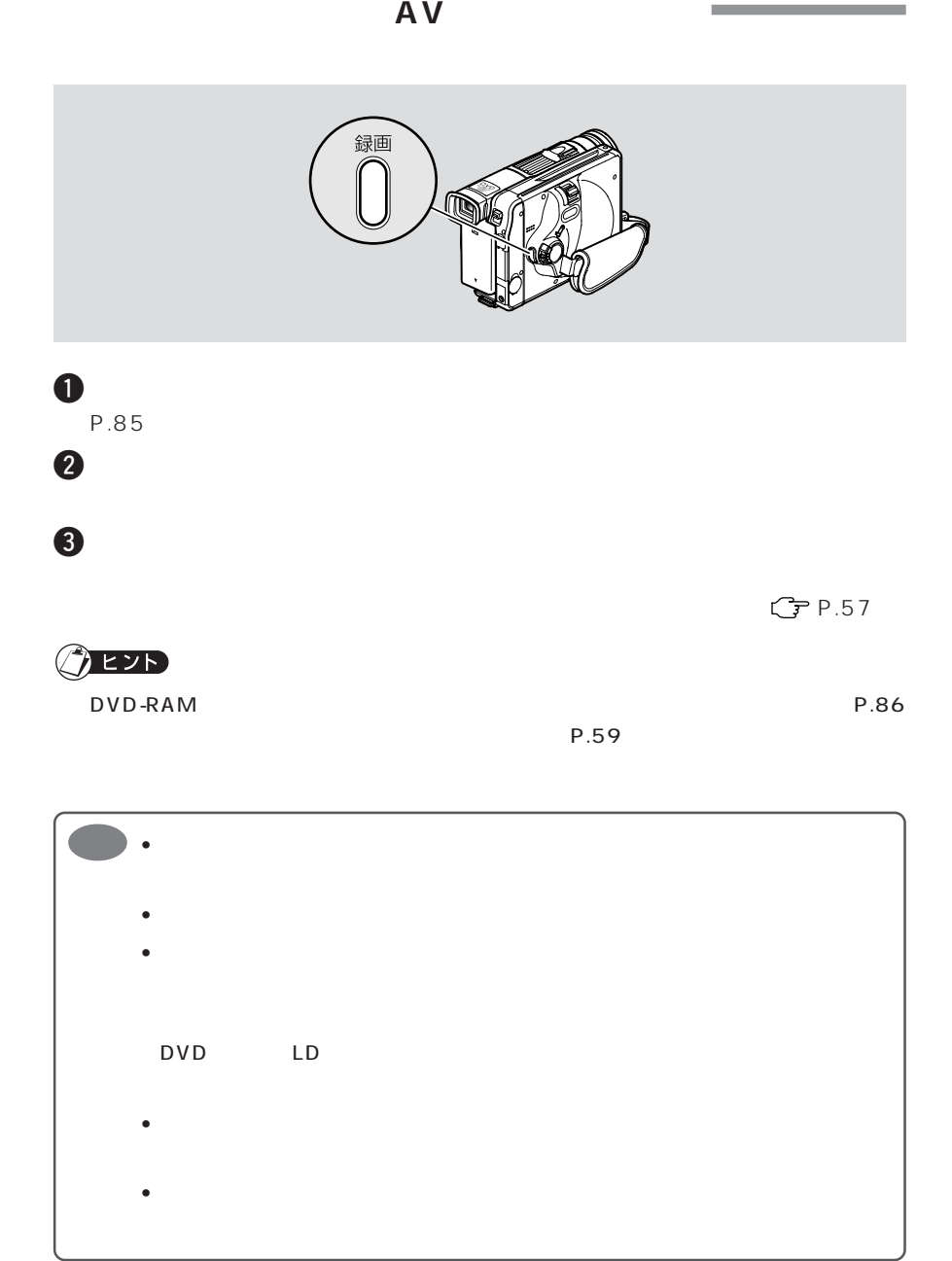

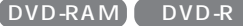

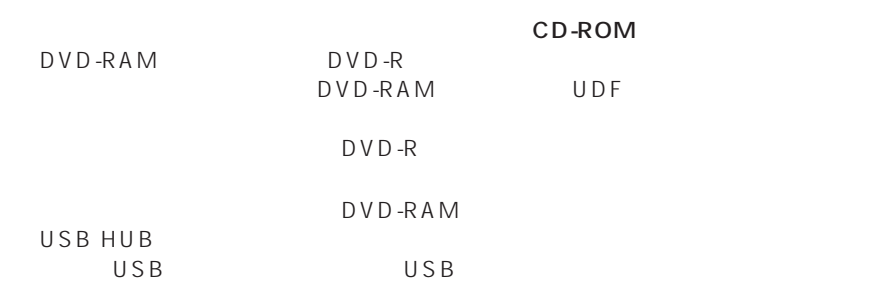

 $PC$  PC PC

 $PC$ 

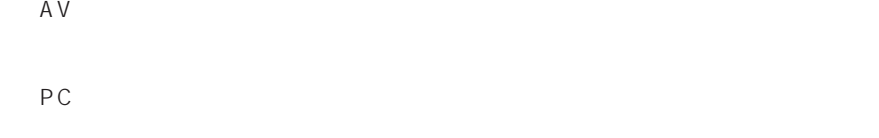

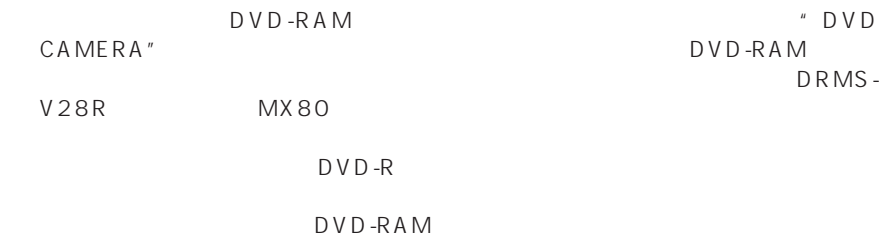

 $\bigotimes$ 

http://dvd.hitachi.co.jp/

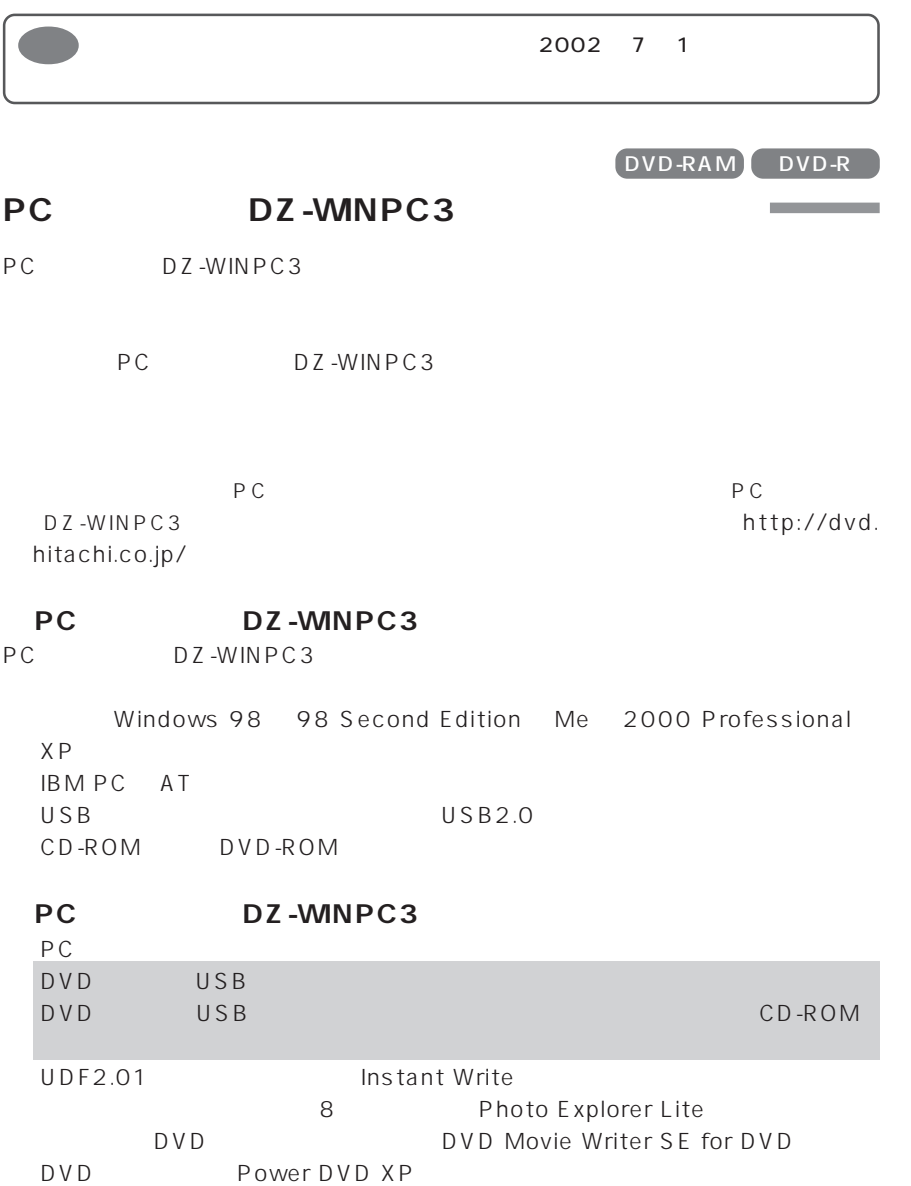

**141**

 $\circledcirc$ 

**PC**<br>PC DZ-WINPC3 PC DZ-WINPC3

USB DZ-WINPC3  $C$  P.143 USB

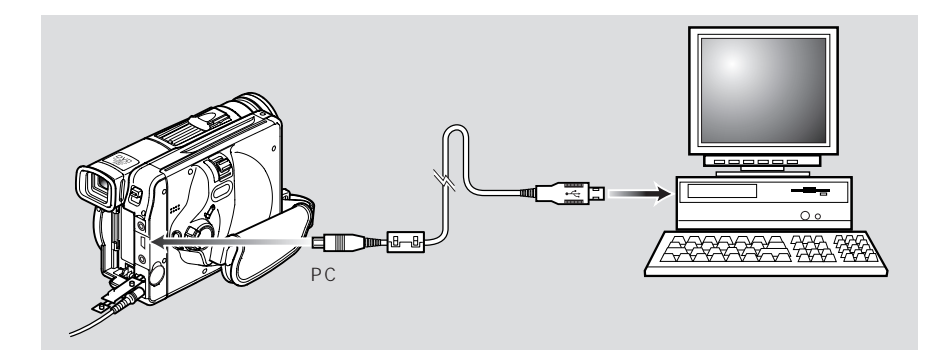

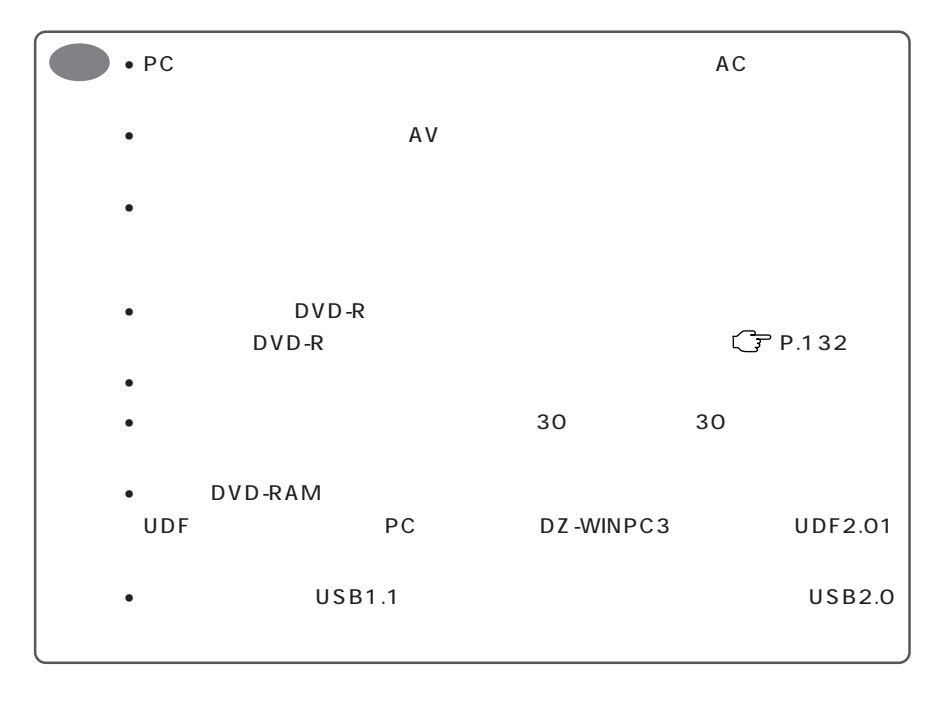

DVD-RAM DVD-R and the control of the control of the control of

**STATISTICS** 

# USB

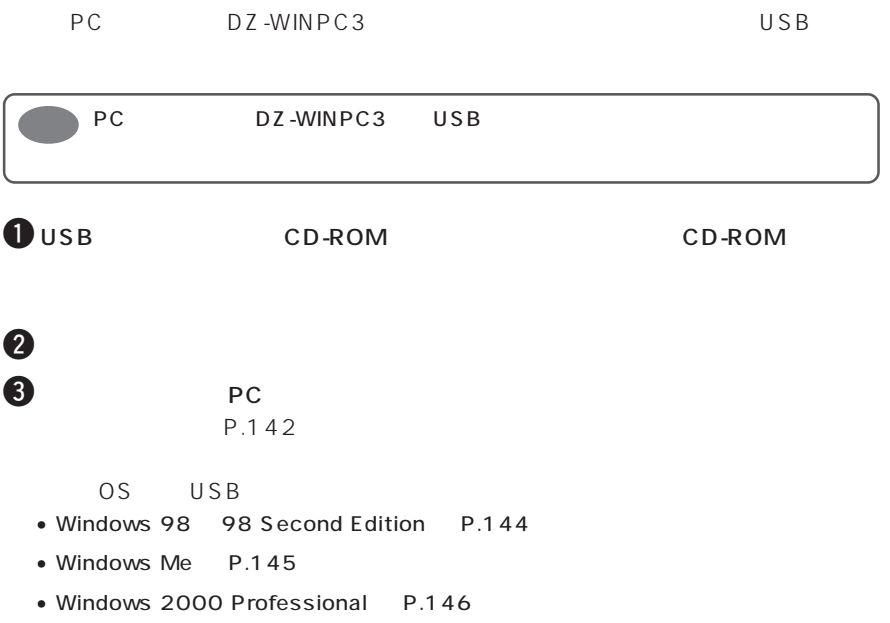

• Windows XP P.148

# Windows 98 98 Second Edition

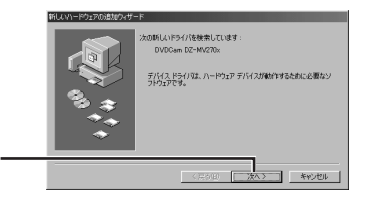

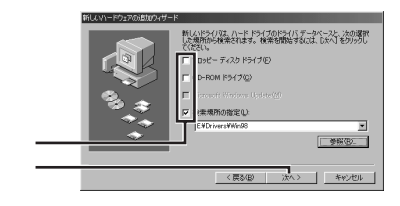

CD-ROM Microsoft Windows Update

 $\Theta$ 

 $4$ 

CD-ROM Drivers Win 98」フォルダを指定します CD-ROM E:

 $\odot$ 

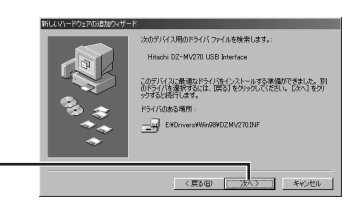

 $\bullet$ CD-ROM

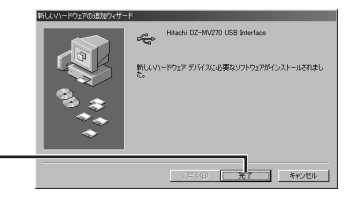

## **Windows Me**

 $4$ 

 $\Theta$ 

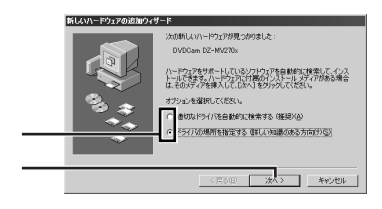

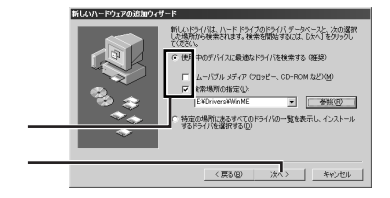

CD-ROM Drivers Win Me<sub>u</sub> CD-ROM
E:

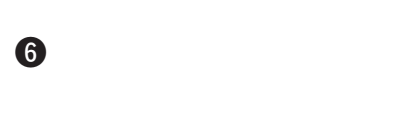

新しいハードウェアの追加ウィザード ート<br>デバイス用のドライバファイルの検索: Hitachi DVDCAM(DZ-MV270) USB Interface このデバイスに最適なドライバをインストールする準備ができました。別<br>のドライバを選択するには、「戻る」をクリックしてください。続けるには、[<br>次へ] をグリックしてください。 ドライバのある場所: ENDRIVERSWATHTENWZ70MEINF 

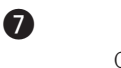

CD-ROM

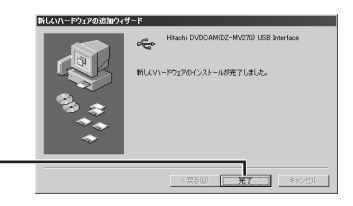

 $\left( 6\right)$ 

# **Windows 2000 Professional**

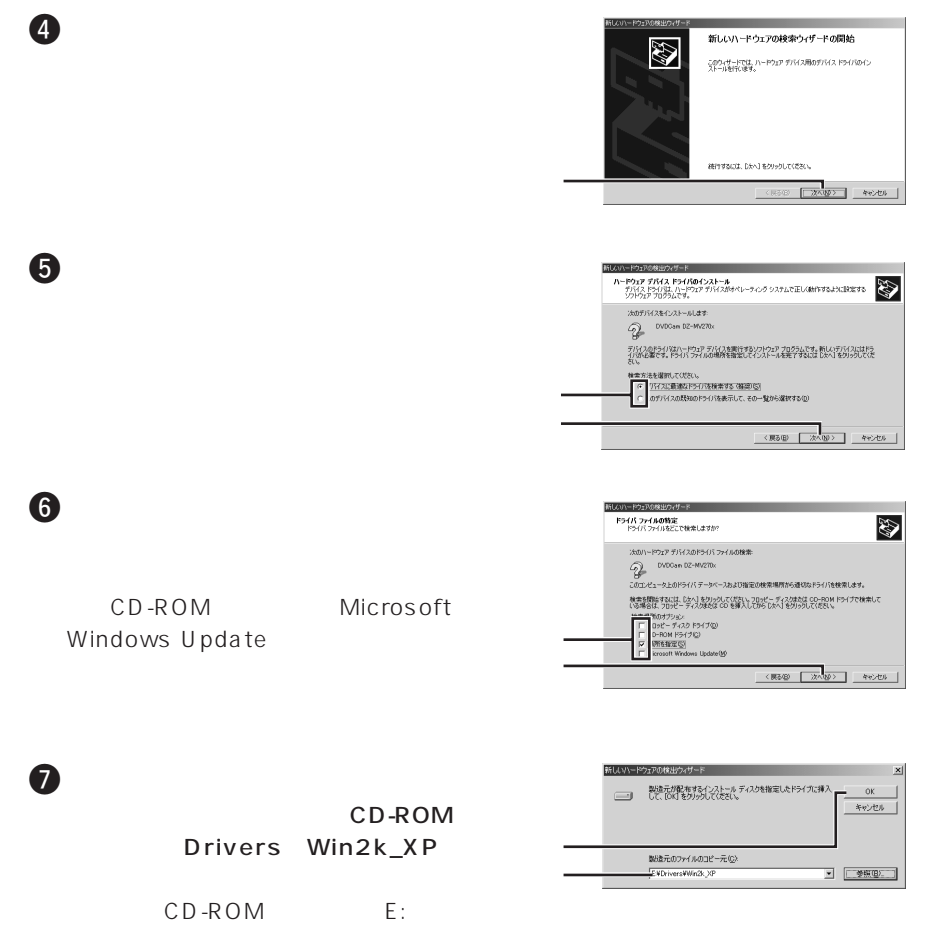

 $\sqrt{6}$
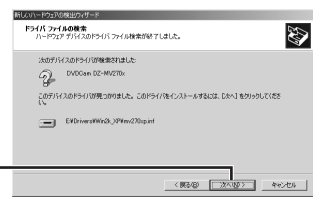

CD-ROM

8

 $\odot$ 

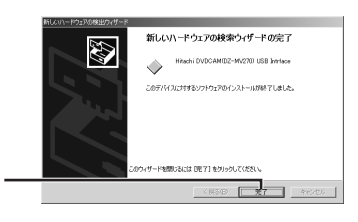

## **Windows XP**

 $4<sub>1</sub>$ 

 $\Theta$  and  $\Theta$  and  $\Theta$ 

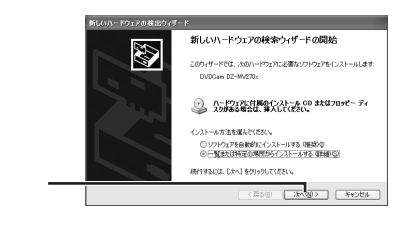

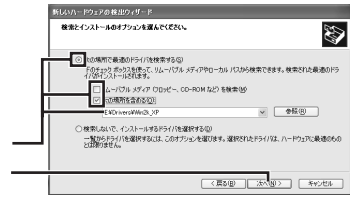

[先了]をクリックするとウィザードを開します。

<END PAT FOUR

CD-ROM

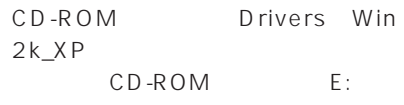

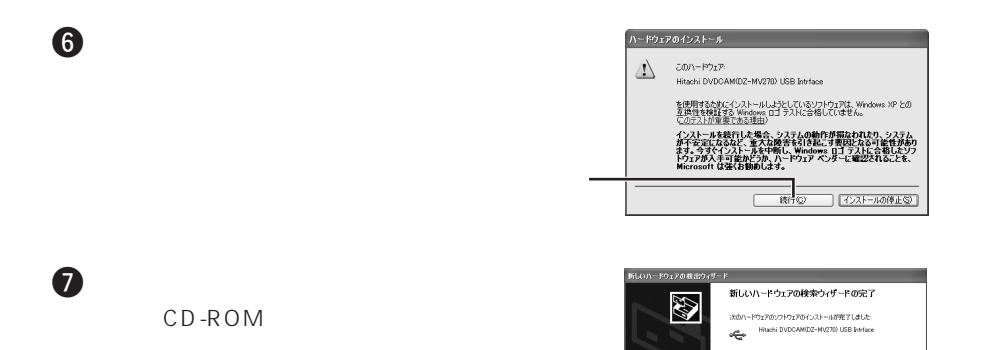

DVD-RAM DVD-R

## **DVD-RAM**

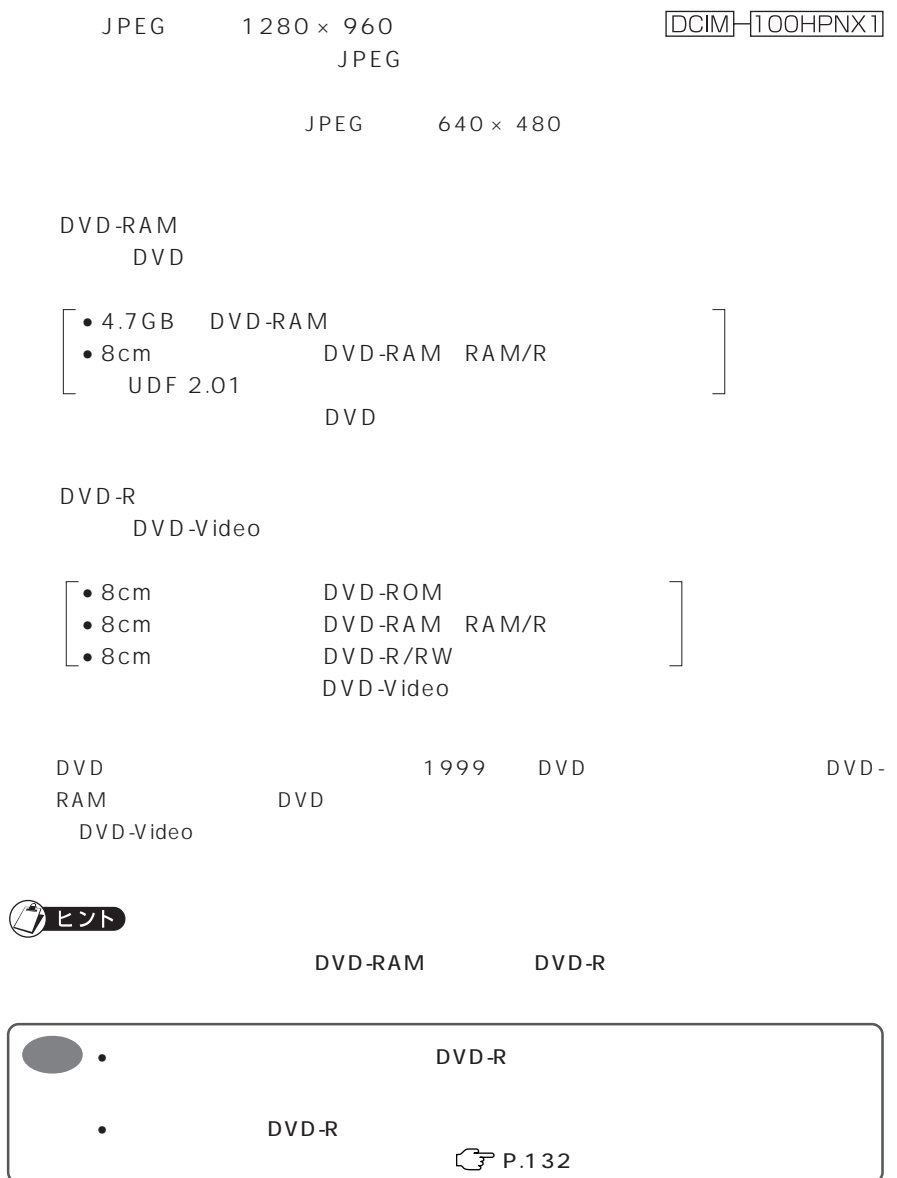

 $\circledcirc$ 

 $\overline{P}$ C **PC**  $\overline{P}$ 

 $\mathbf 0$ 

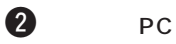

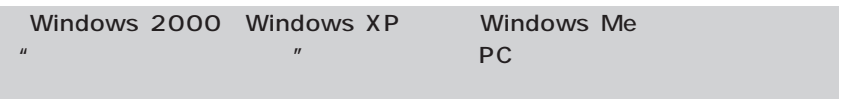

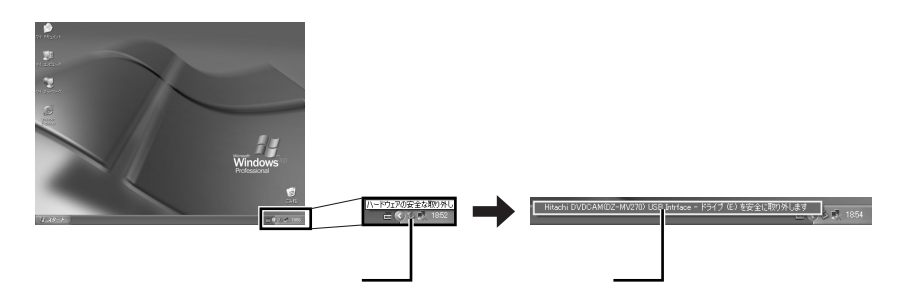

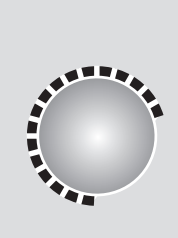

 $\ldots$ 

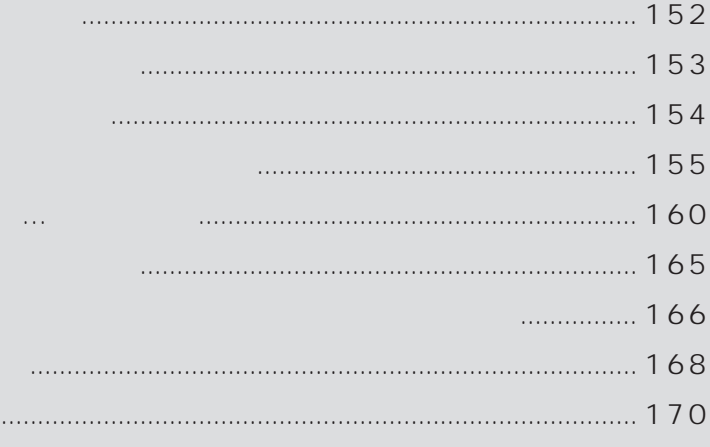

 $\sqrt{7}$ 

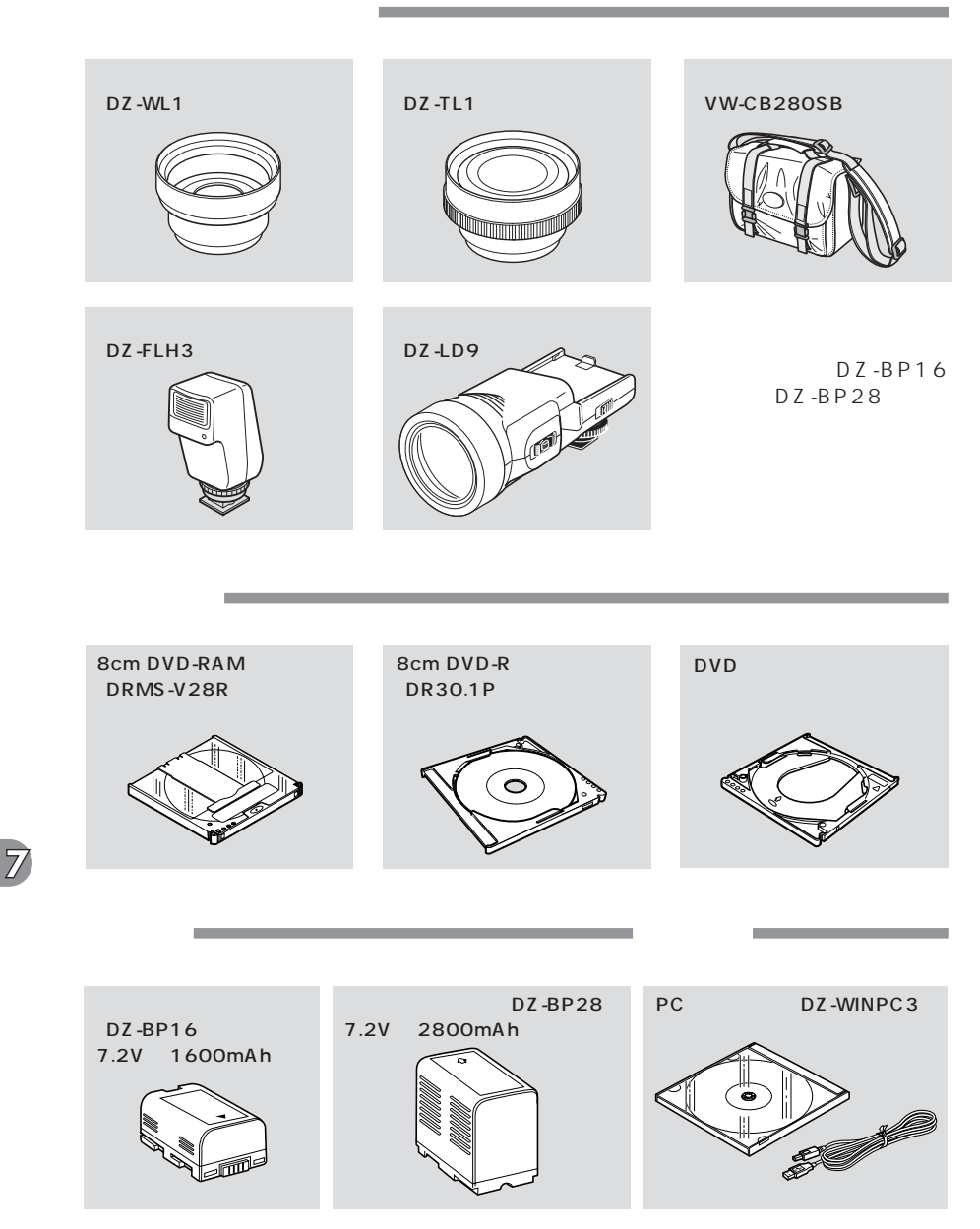

**152**

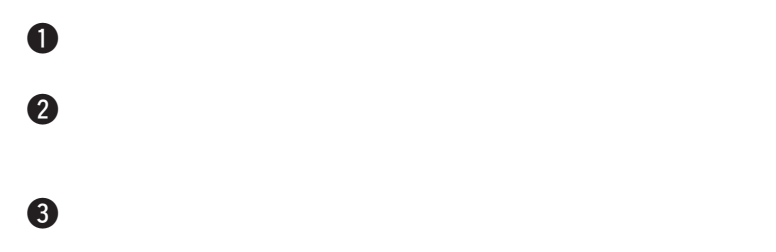

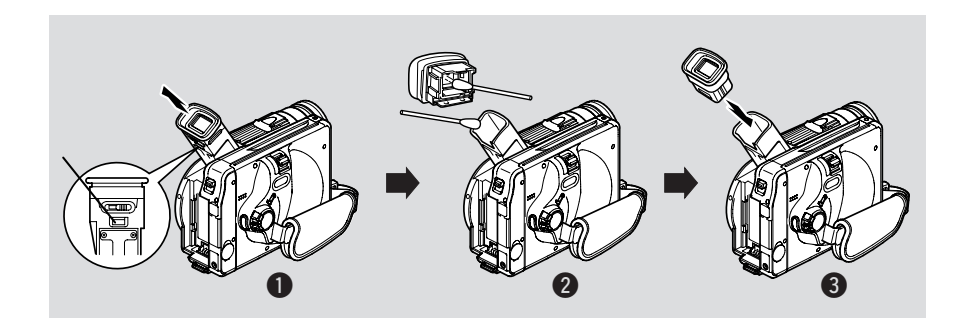

 $60$ Hz $\alpha$ 

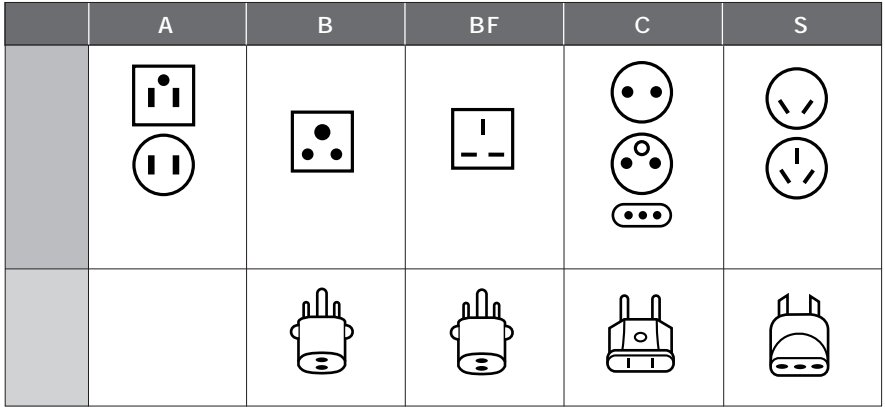

 $\overline{N}$ TSC

 $\overline{A}V$ 

 $NTSC$ 

## **Note:**

The AC adapter can be used around the world. An AC plug adapter is required in some foreign countries. If you need one purchase it from your Hitachi distributor. Ac Plug Adapter (not supplied)

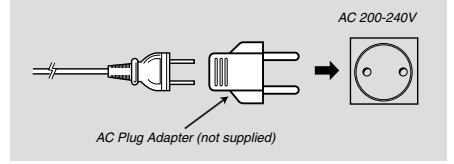

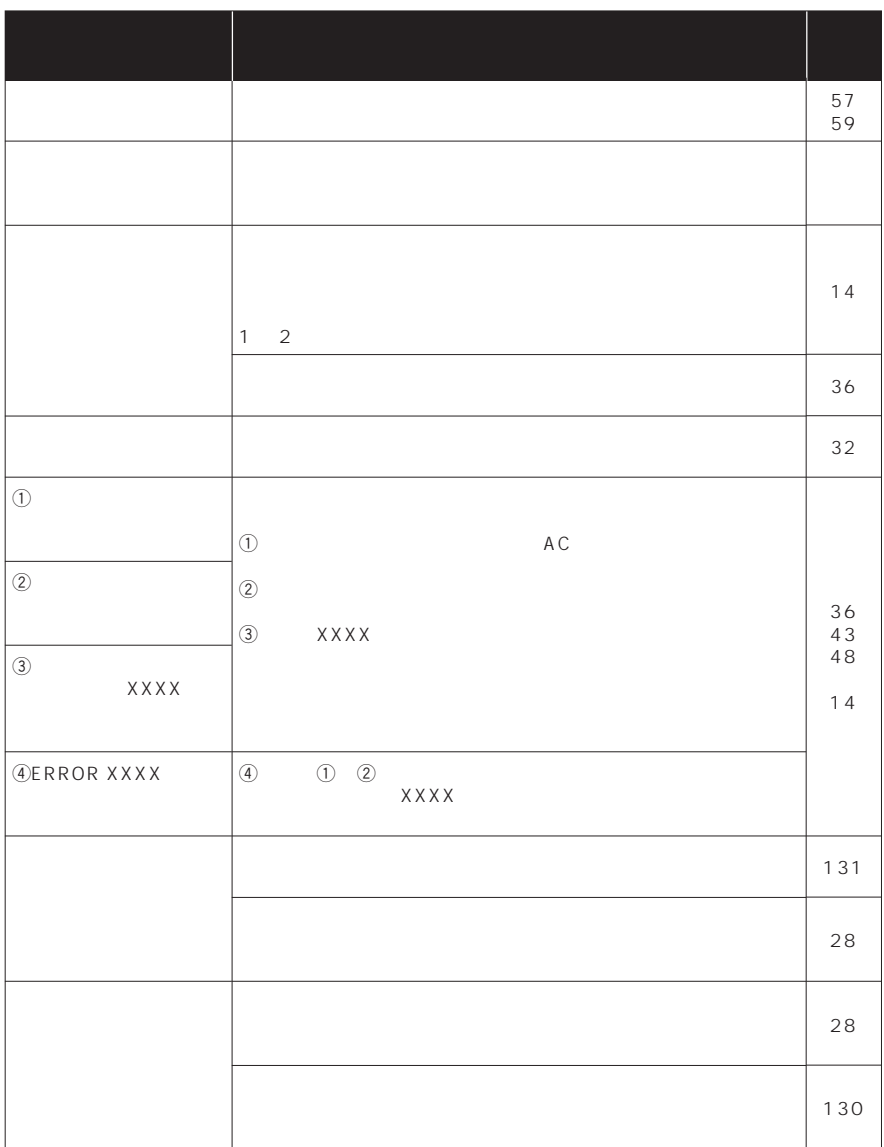

 $\nabla$ 

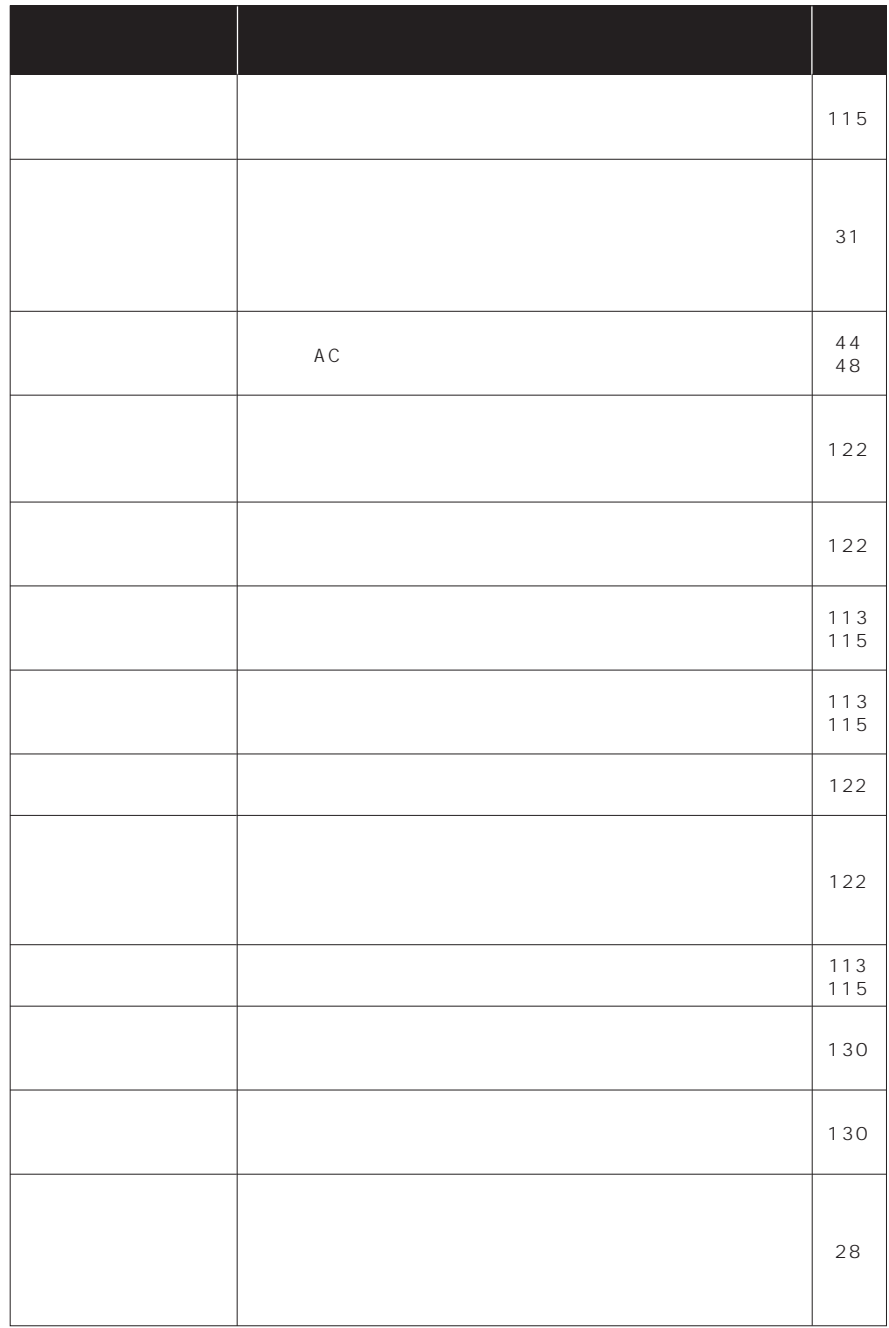

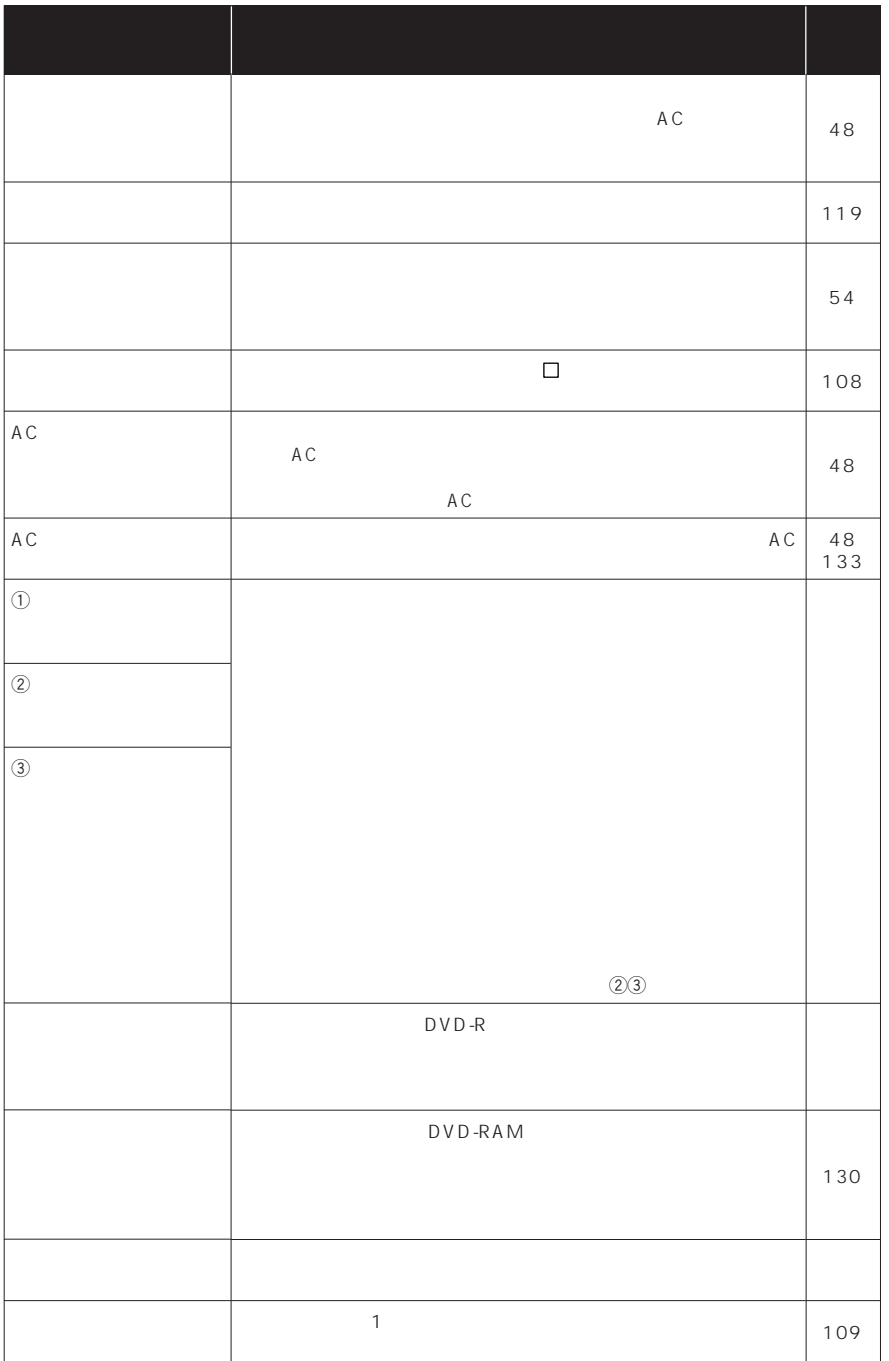

 $\nabla^-$ 

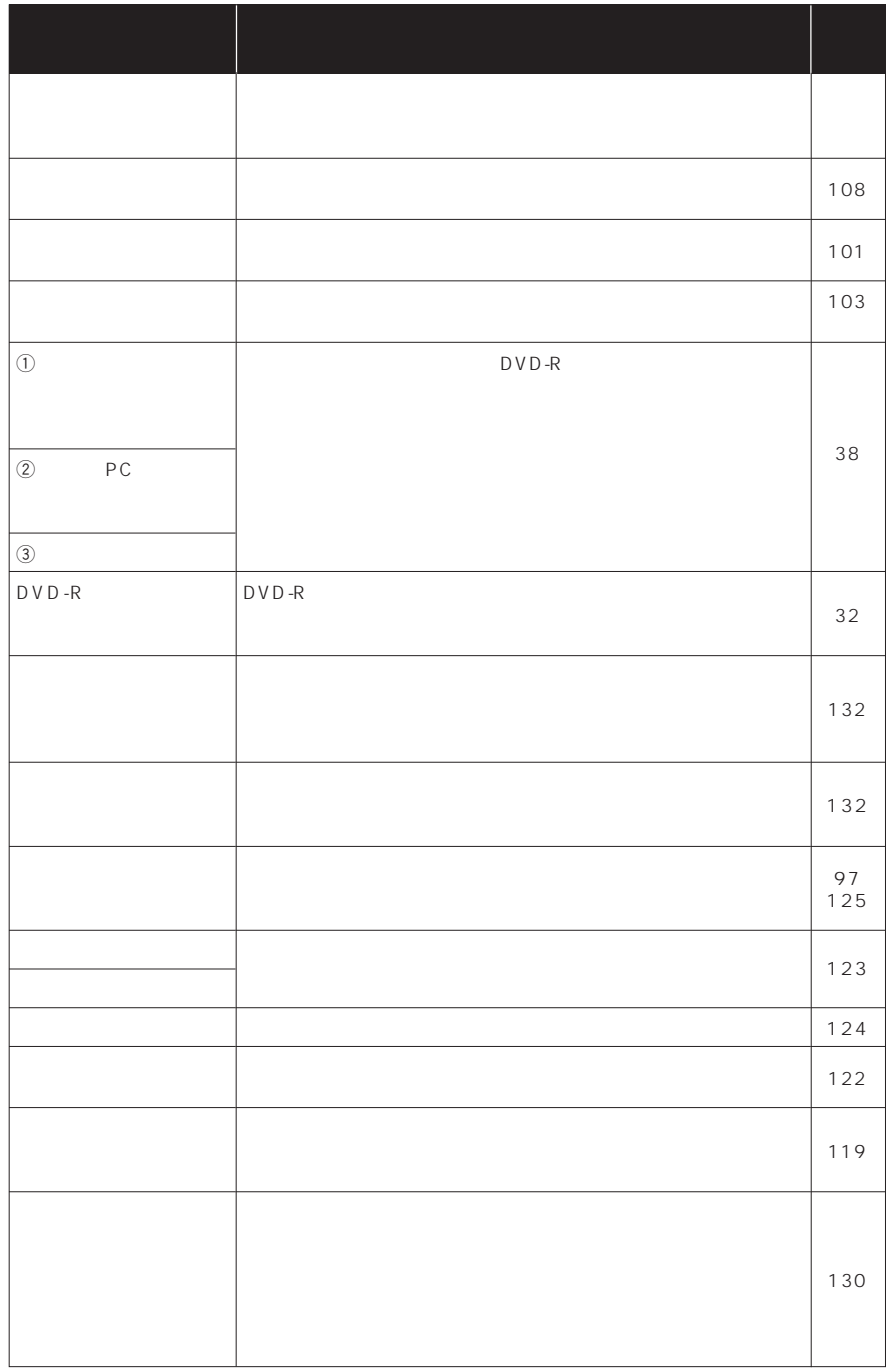

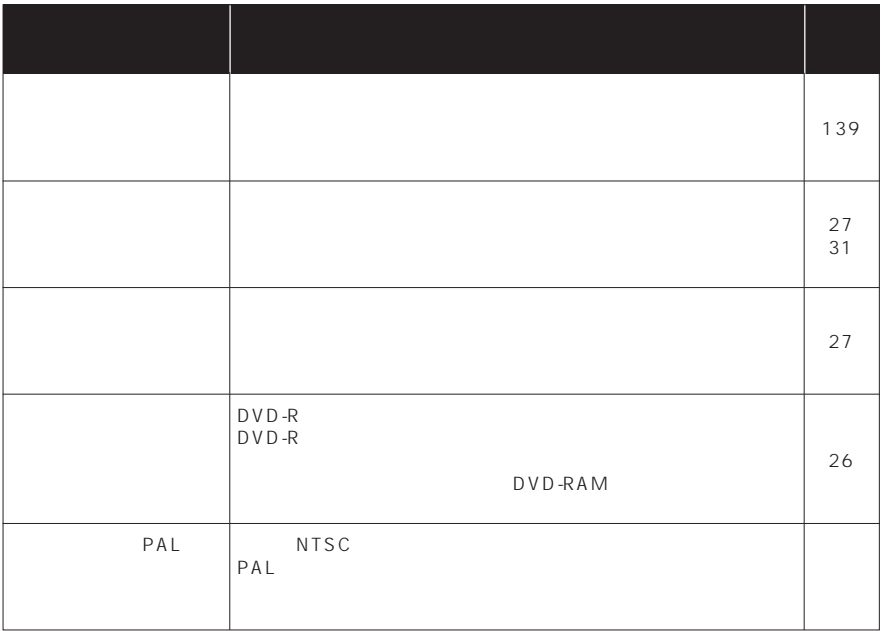

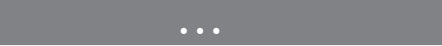

P.166

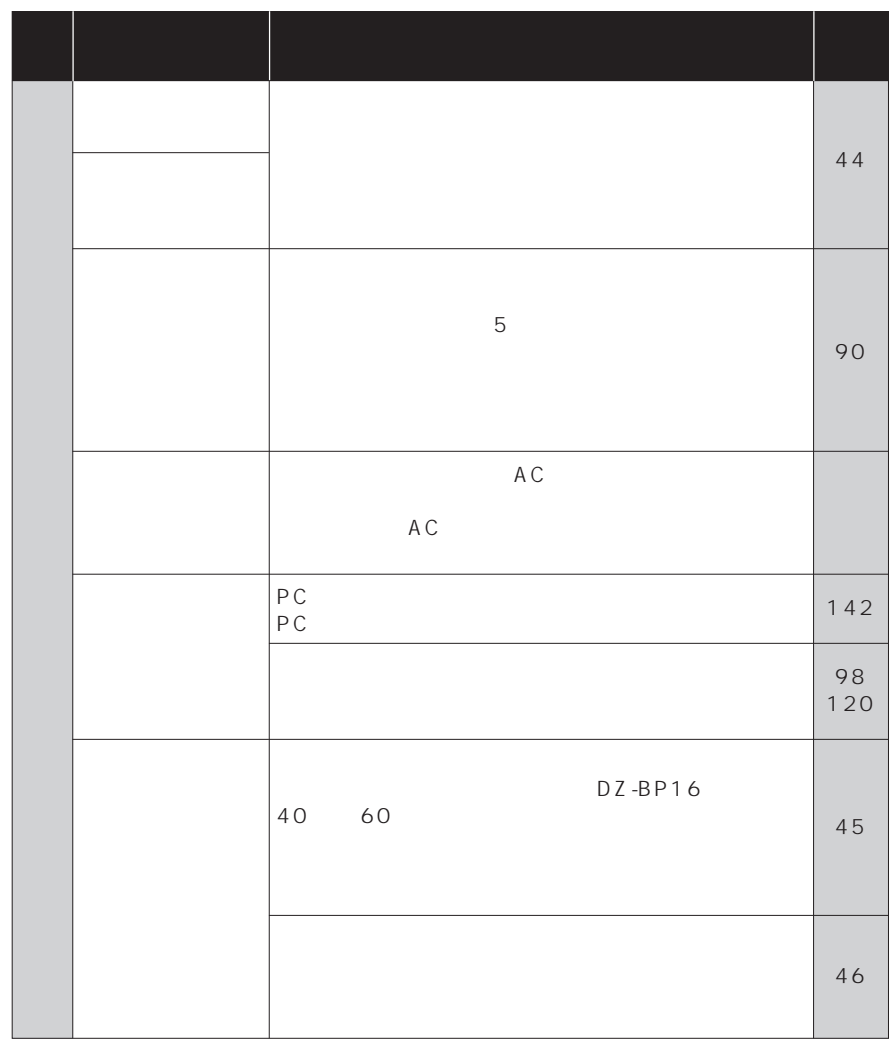

 $\overline{Z}$ 

 $\frac{1}{2}$ 

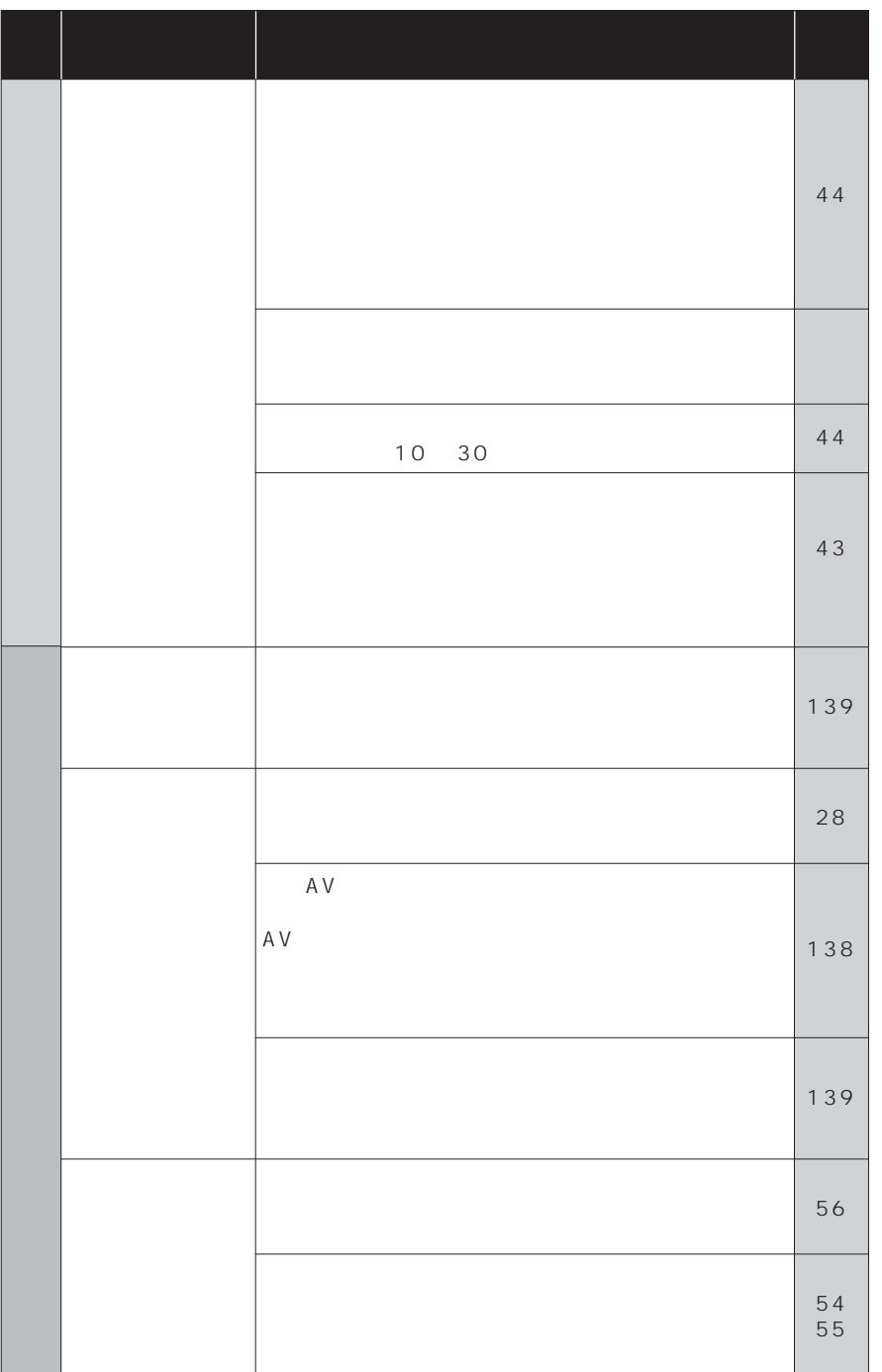

**161**

 $\overline{Z}$ 

…

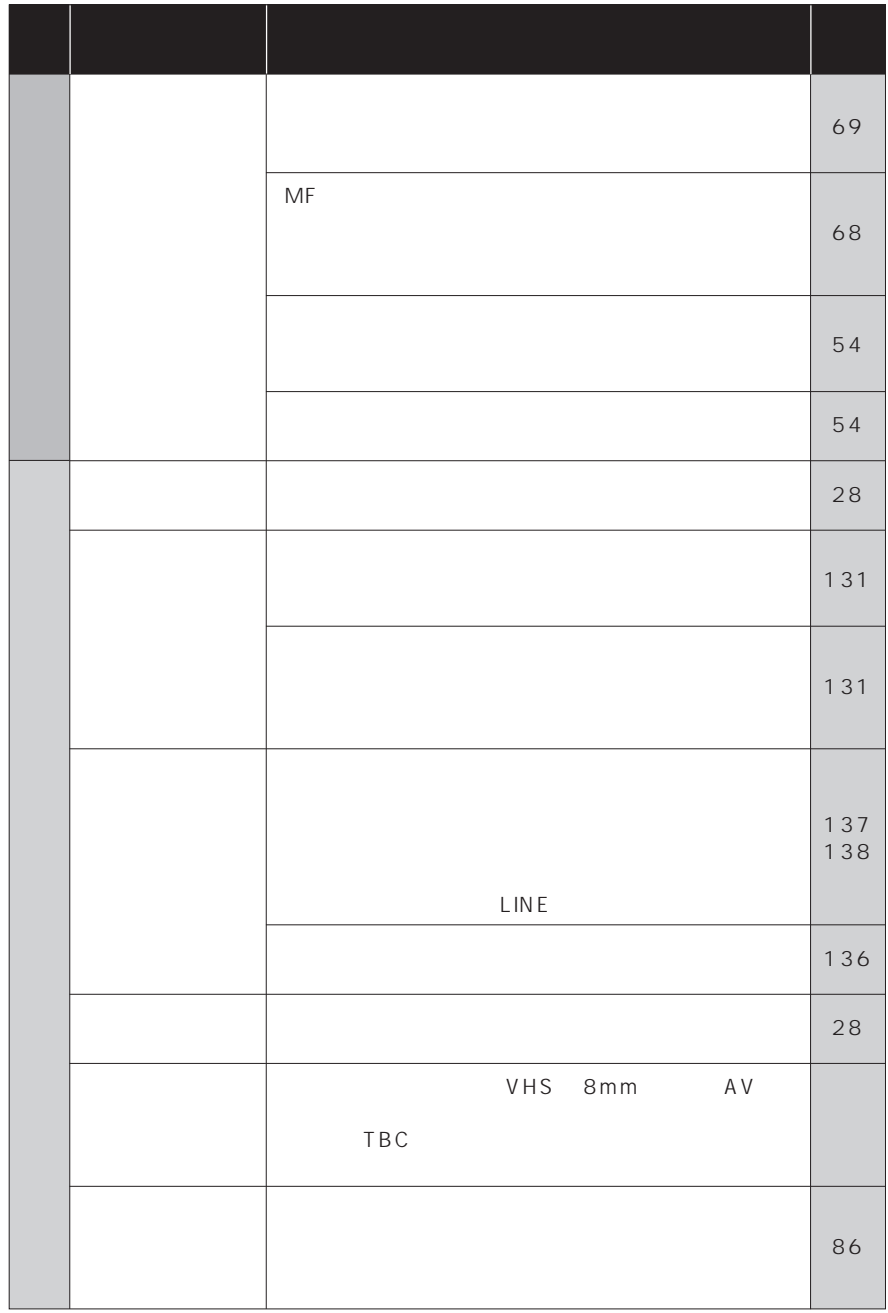

 $\frac{1}{4}$ 

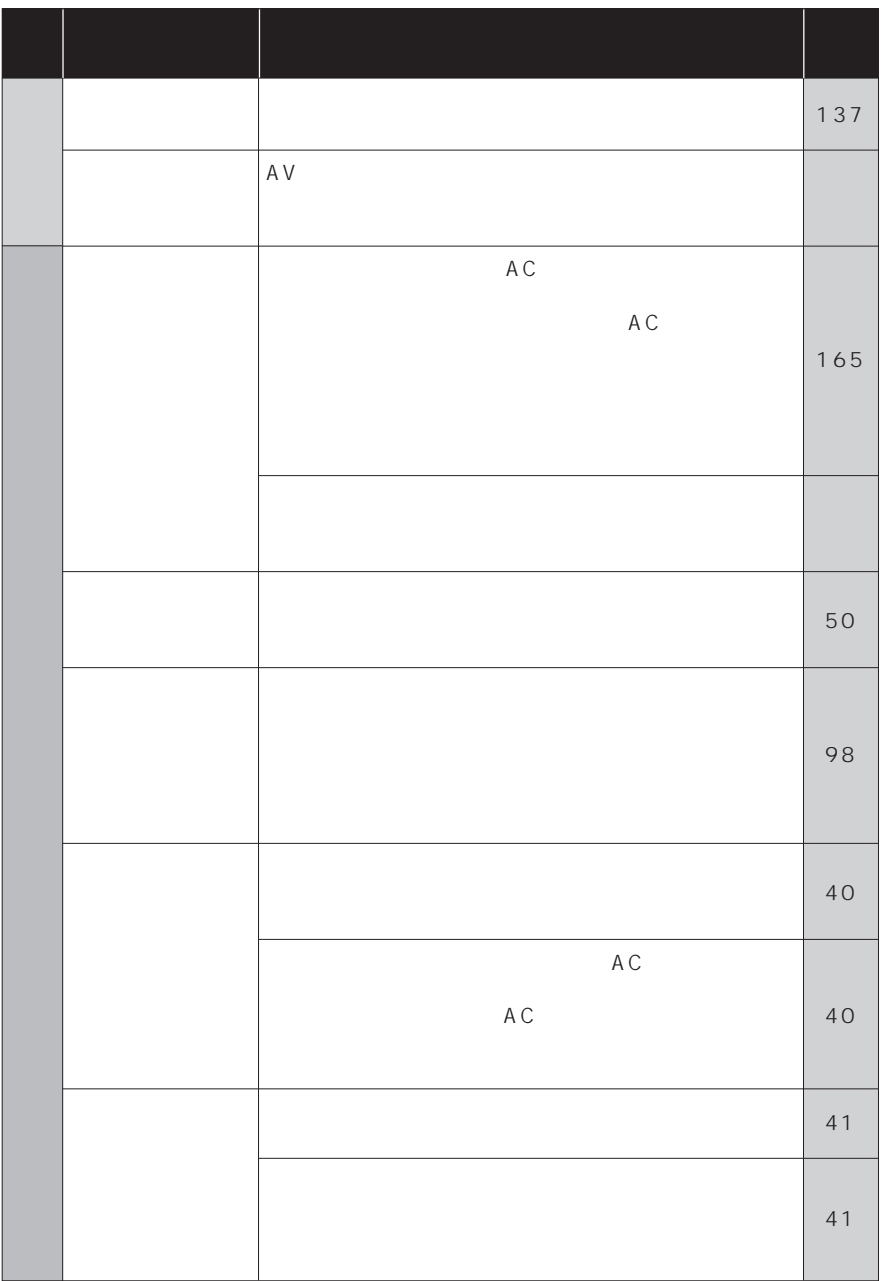

**163**

…

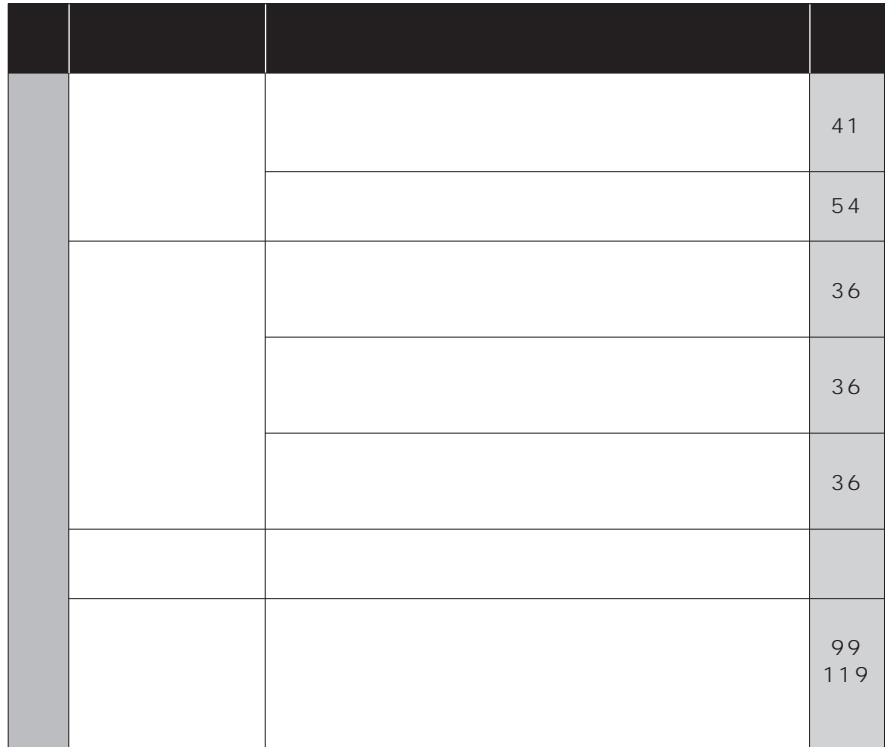

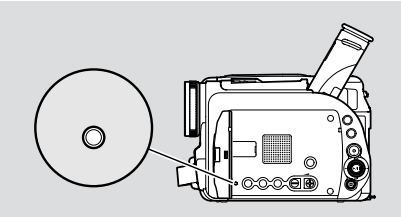

## $\mathbf 0$

 $AC$ 

 $2$ 

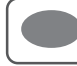

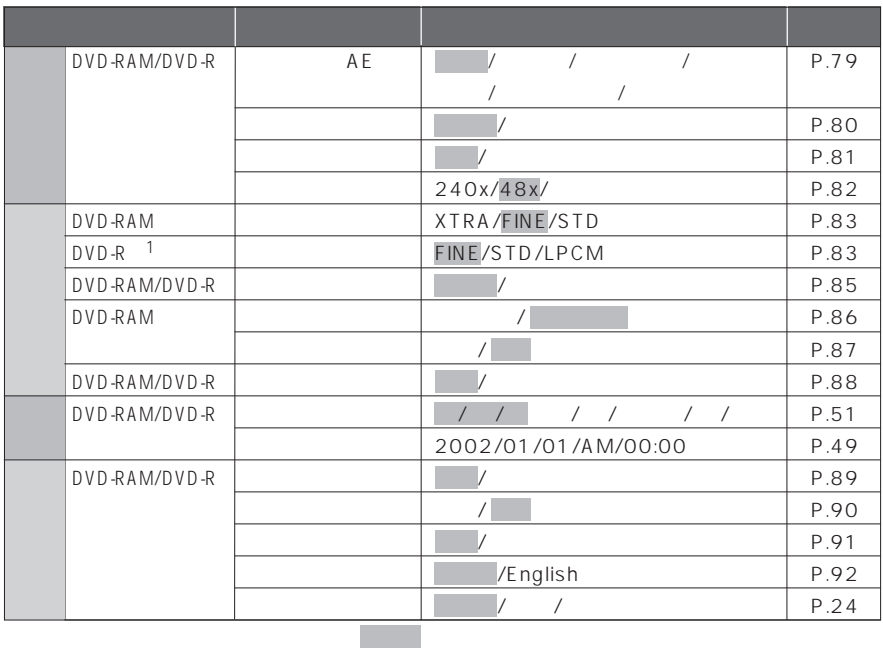

 $1$ :  $2\pi$ 

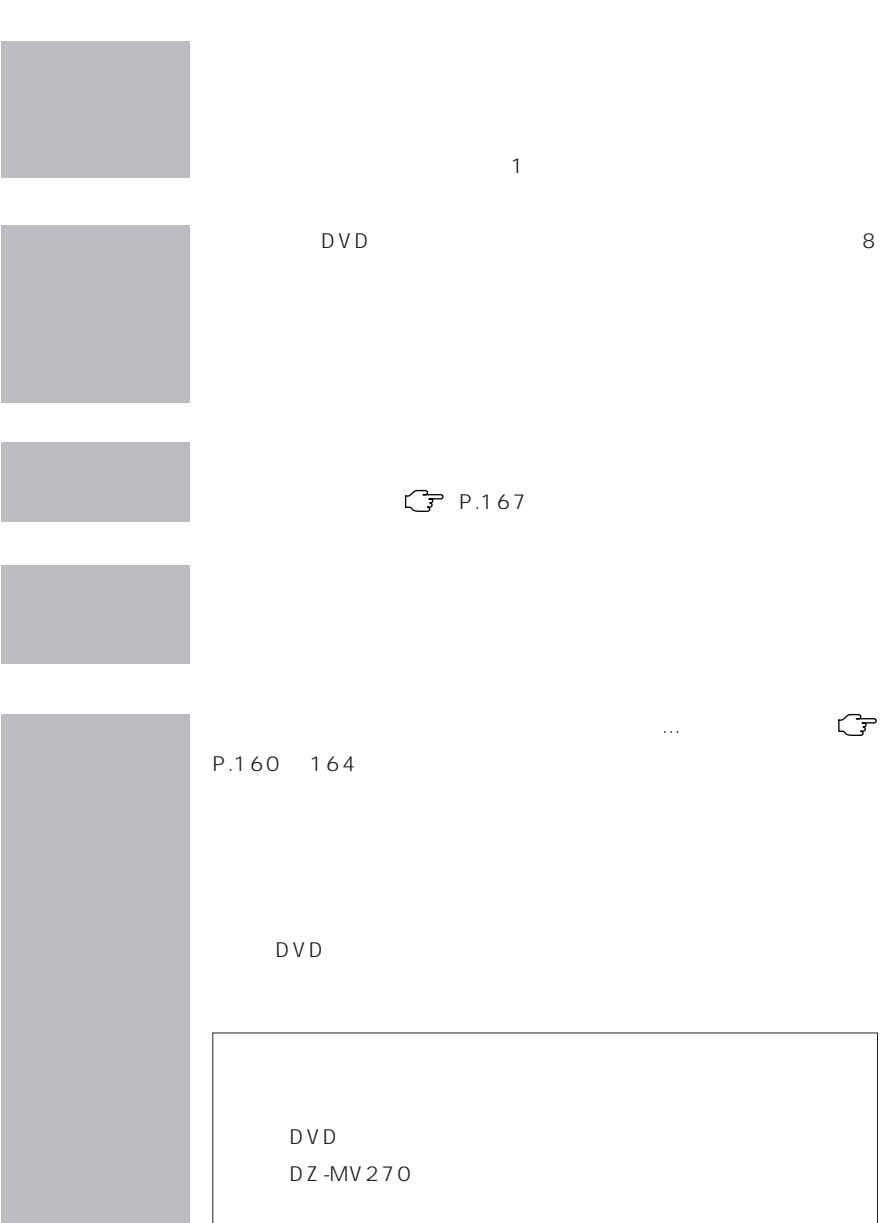

**インターサービス(の) インターサービス(の) という** 

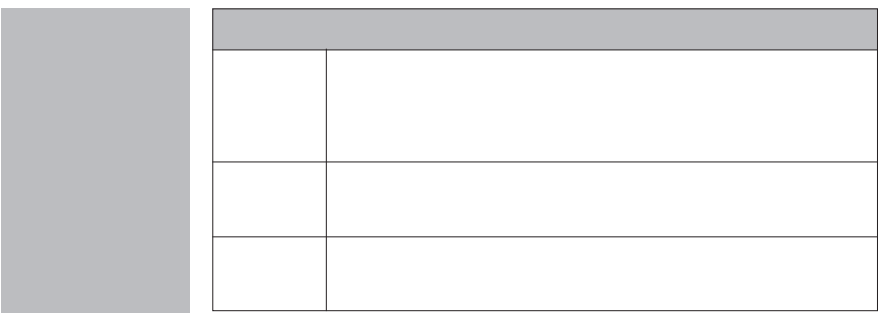

1,000

TEL 0120-3121-68 FAX 0120-3121-87

TEL 0120-3121-11 FAX 0120-3121-34

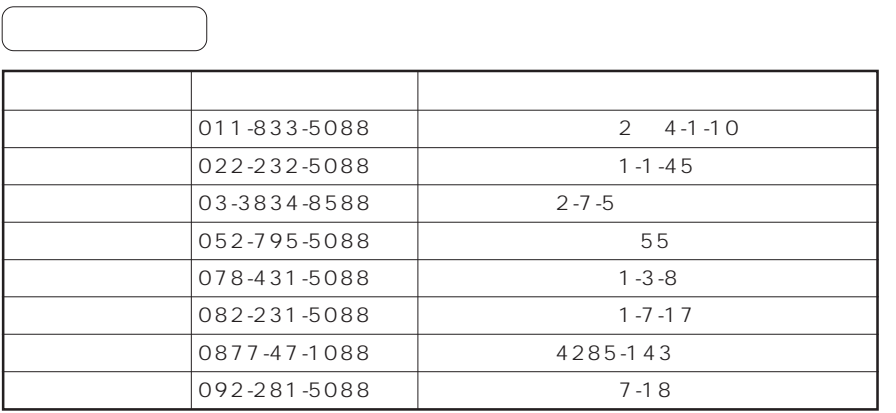

**167**

 $\overline{\mathbb{Z}}$ 

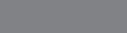

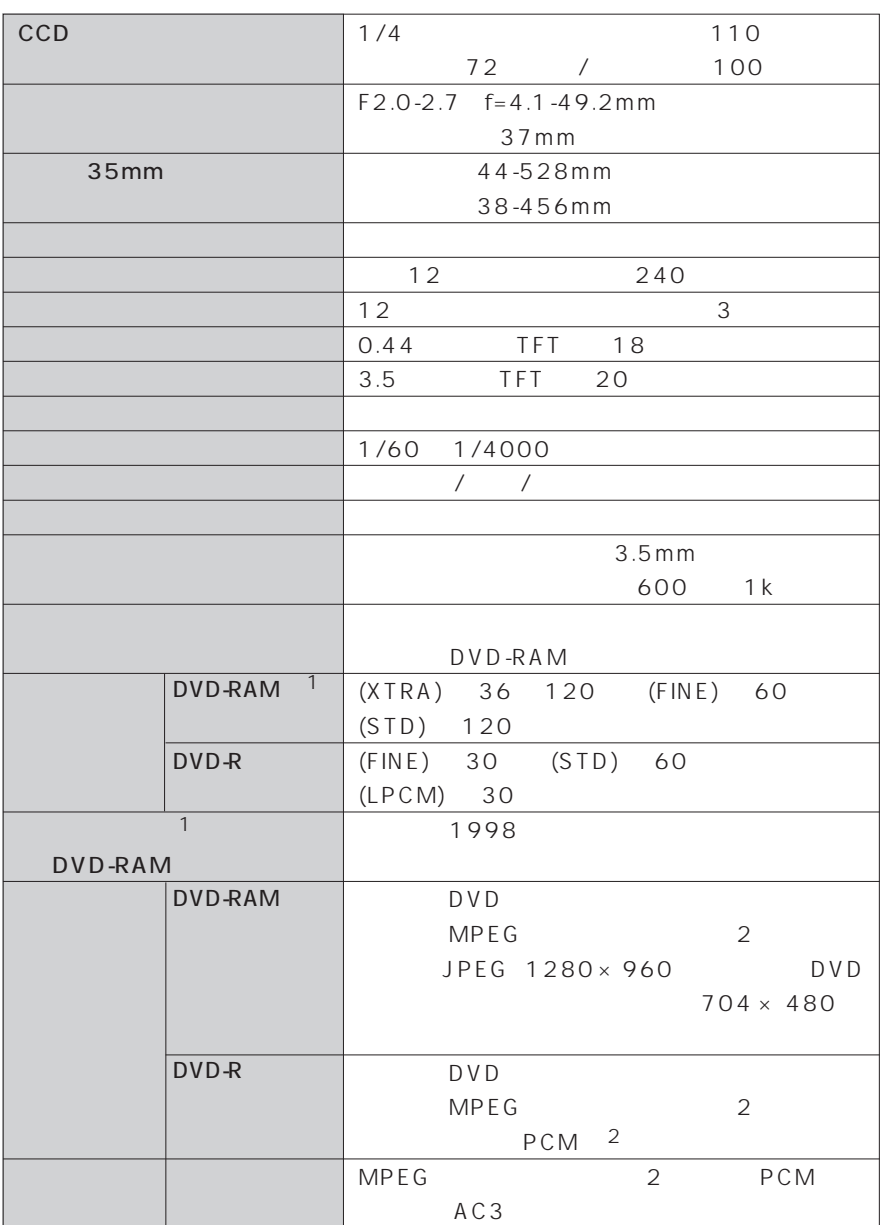

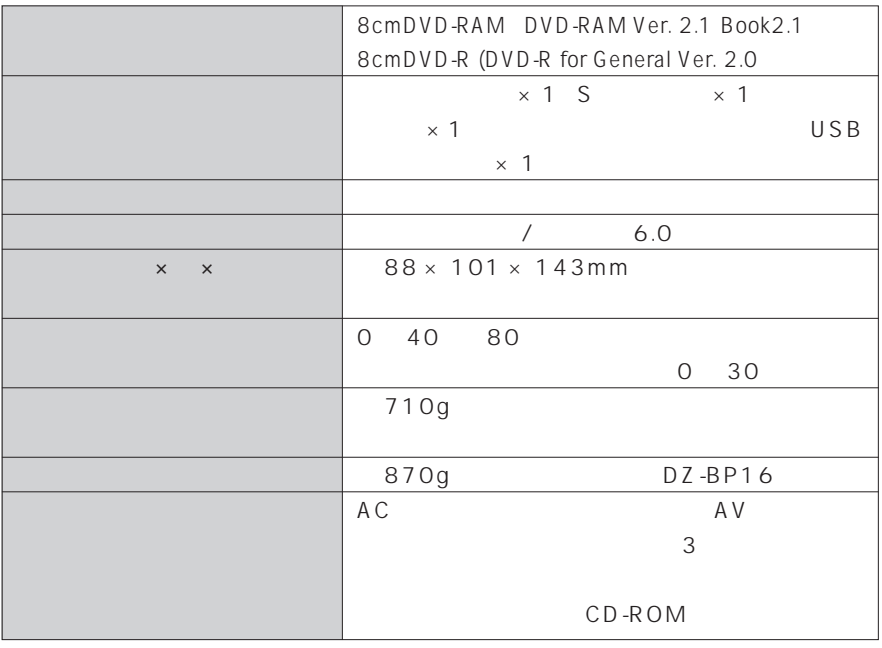

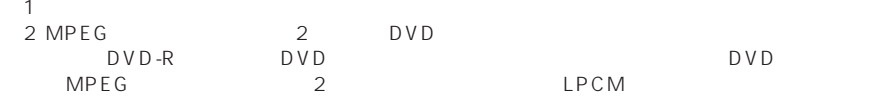

 $\cdots$ 

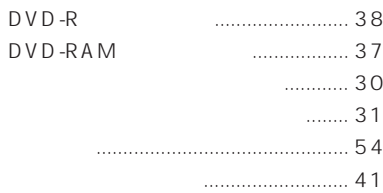

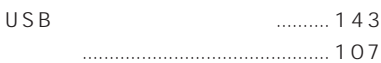

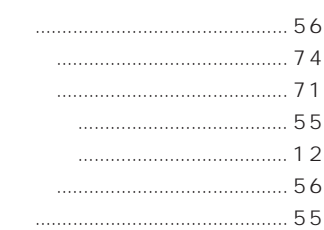

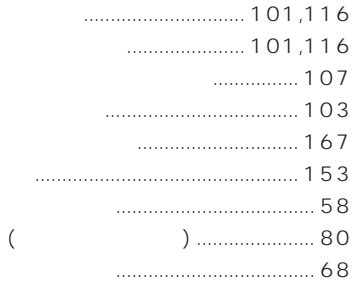

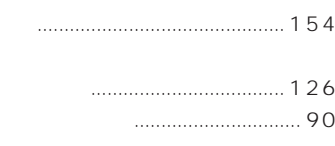

**Contract Contract Contract** 

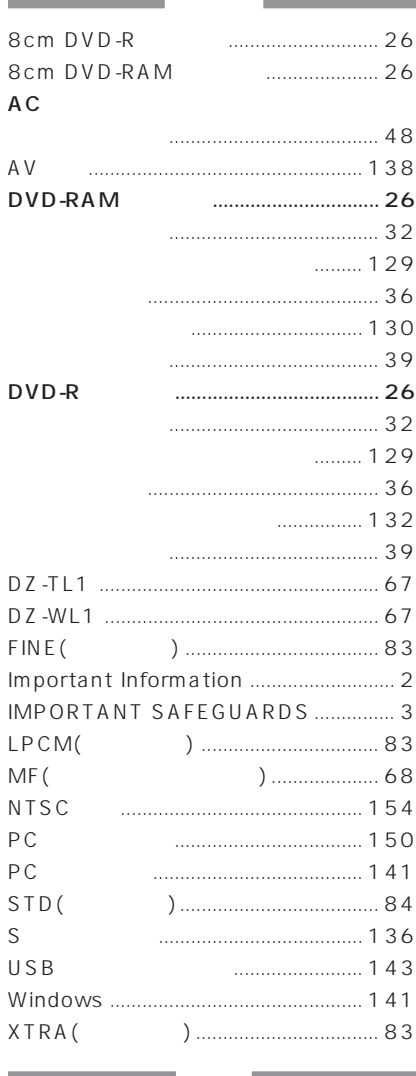

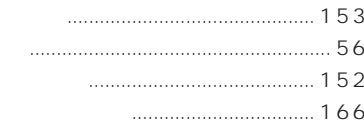

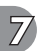

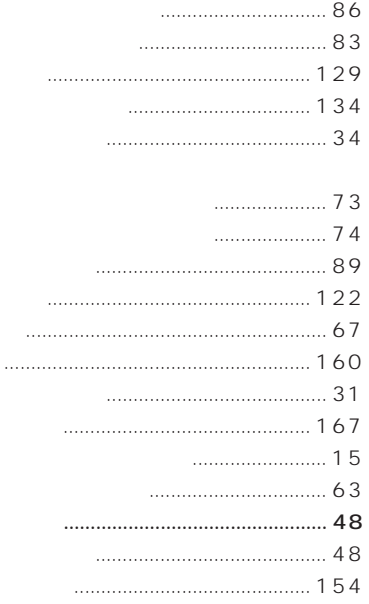

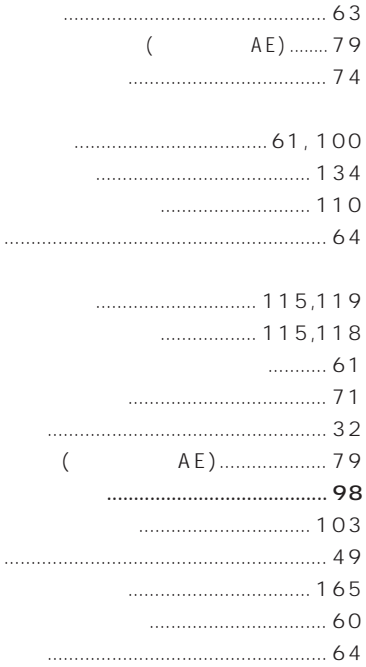

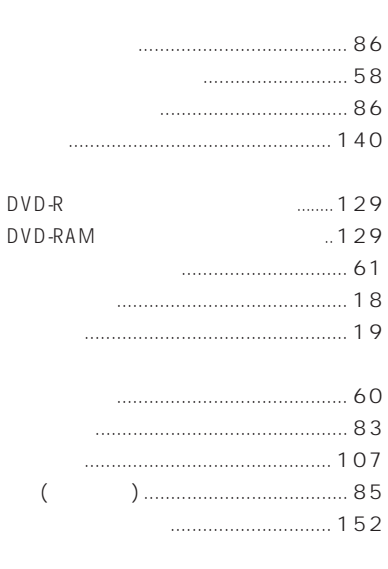

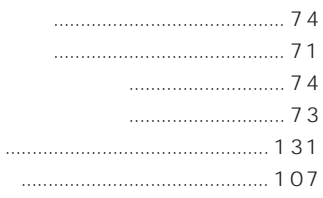

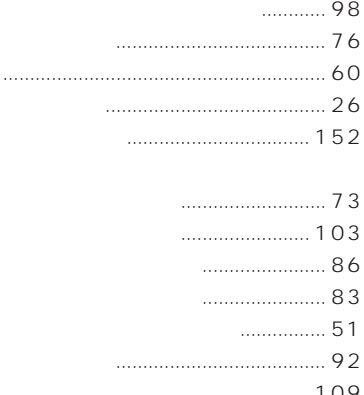

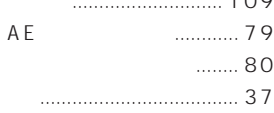

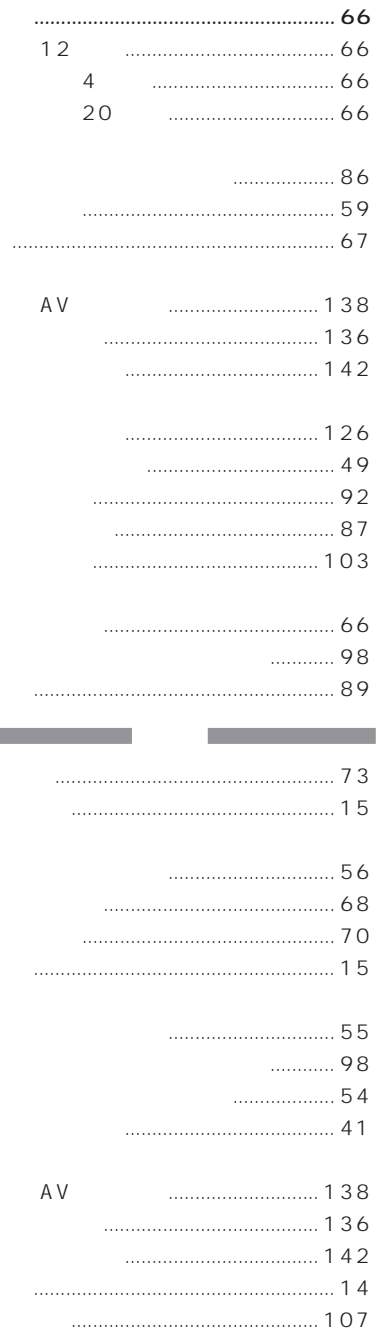

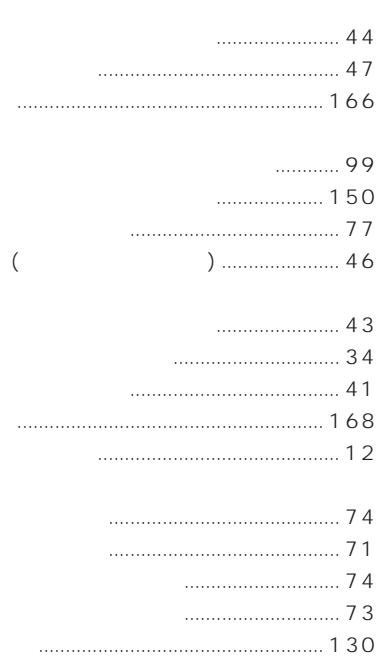

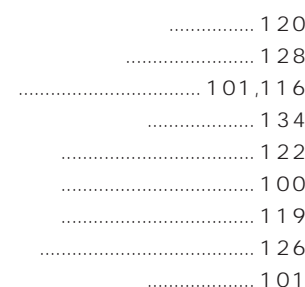

 $\frac{1}{2}$ 

m.

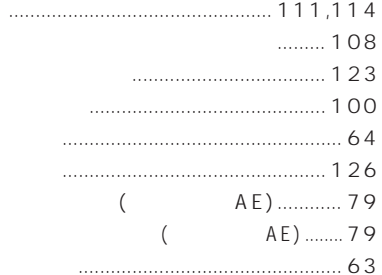

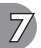

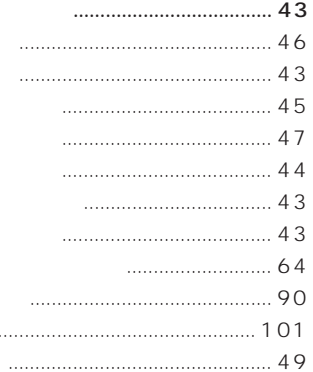

### $\cdots$  49

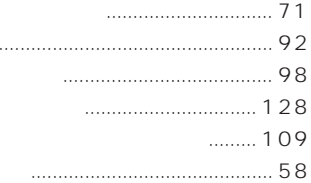

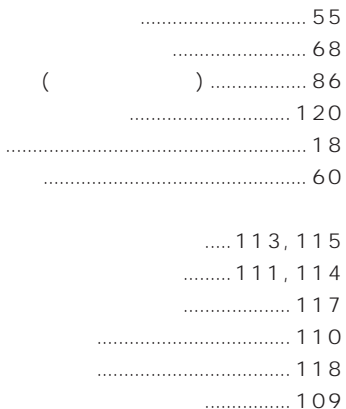

 $\overline{(\ }$ 

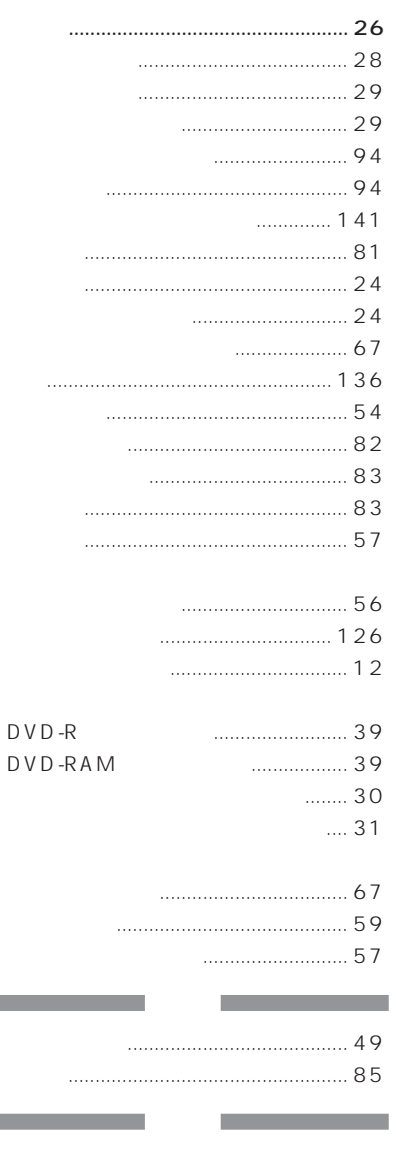

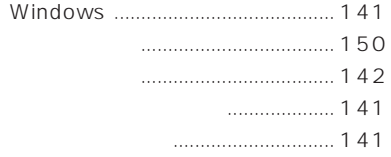

**Contract** 

**The Co** 

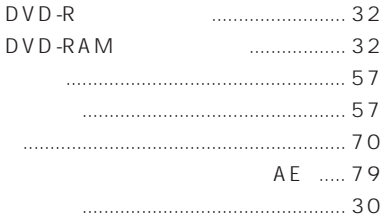

**The Community of Community**  $\cdots$ 

**Service State** 

 $\overline{(\ }$ 

m.

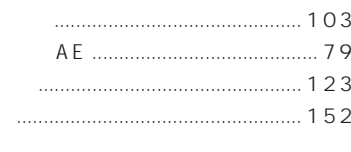

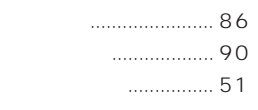

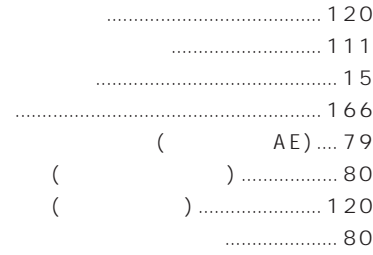

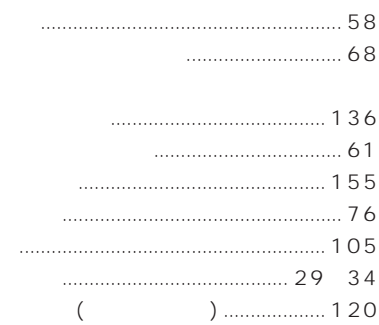

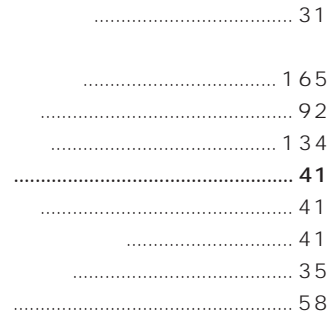

m,

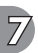

П

**Contract Contract Contract** 

 $\mathsf B$  B  $\mathsf B$  and  $\mathsf A$  and  $\mathsf A$  and  $\math$ 

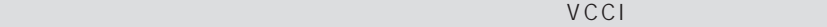

Microsoft MS MS-DOS Windows Windows NT Microsoft Corporation <sub>control</sub> tion control tion control tion control tion control tion control tion control tion control tion control tion control tion control tion control tion control tion control tion control tion control tion control IBM PC/AT IBM

D olby D

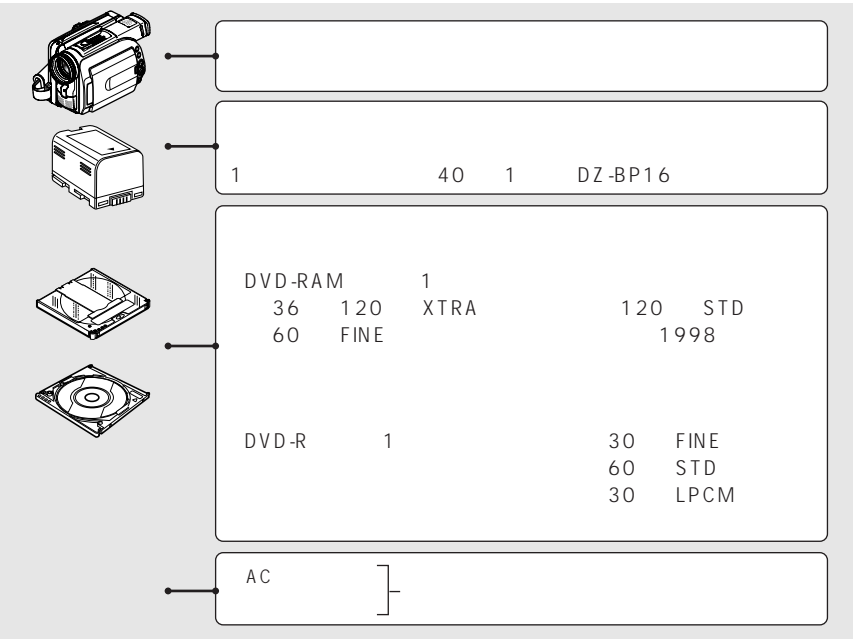

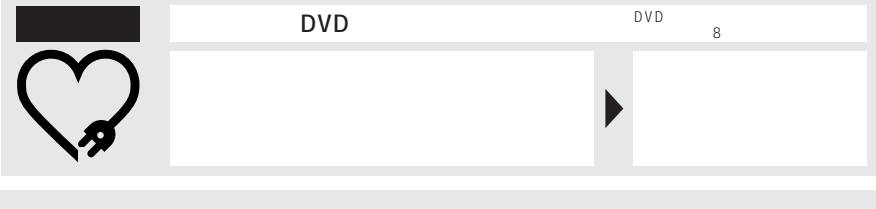

# ◎ 株式会社 日立製作所

105-8430 2-15-12

電話(03)3502-2111

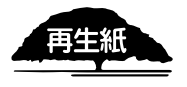